# POLITECNICO DI TORINO

Dipartimento di Ingegneria Strutturale, Edile e Geotecnica

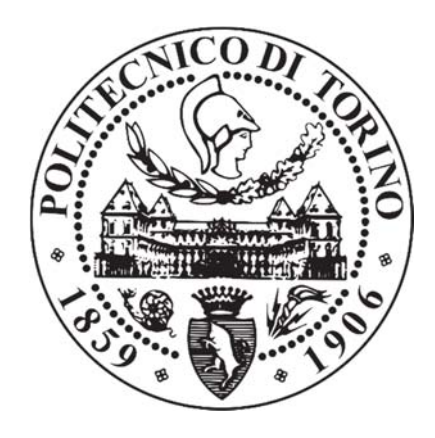

### **Corso di Laurea Magistrale in Ingegneria Edile**

Tesi di Laurea Magistrale

# **PIANIFICAZIONE OPERATIVA 4D DEL CANTIERE DELLO STADIO SAN PAOLO MEDIANTE METODOLOGIA BIM**

Candidato: Relatore:

Agnese Fuccelli Ing. Fabio Manzone

 Correlatori: Andrea Barbero Matteo Del Giudice

Anno Accademico 2017-2018

*A mio nonno Ivo.*

#### ABSTRACT

Il BIM, acronimo di Building Information Modeling, risulta una metodologia diffusa in tutto il mondo nel campo dell'edilizia per le sue molteplici utilità, tra cui quella di migliorare la gestione e la manutenzione ordinaria e straordinaria delle strutture esistenti.

La presente tesi ha come scopo quello di mostrare come la metodologia BIM possa essere utilizzata a tal fine, in particolare per la simulazione 4D di scenari di cantiere, prendendo come caso studio la riqualificazione e l'implementazione dell'impianto di illuminazione del campo di calcio e della pista di atletica dello stadio San Paolo di Napoli.

Partendo dunque dalla documentazione propria della pianificazione operativa tradizionale già definita, si è passati all'individuazione di tutti gli oggetti interessati dalla modellazione e quindi poi realizzati con l'utilizzo del noto software Autodesk Revit. Successivamente si è deciso di creare un modello coordinato che è stato dunque inserito su Autodesk Navisworks, programma che permette l'unione tra le tre dimensioni spaziali del modello geometrico e la quarta, quella temporale (4D), andando a collegare il cronoprogramma creato con Microsoft Project al modello BIM.

Così facendo è stato possibile realizzare una pianificazione operativa di cantiere attraverso l'applicazione della metodologia BIM, testando l'interoperabilità tra i vari software utilizzati ed evidenziando i vantaggi che un modello 4D può portare ai vari componenti di un team di progetto, rispetto ad una procedura tradizionale.

### **SOMMARIO**

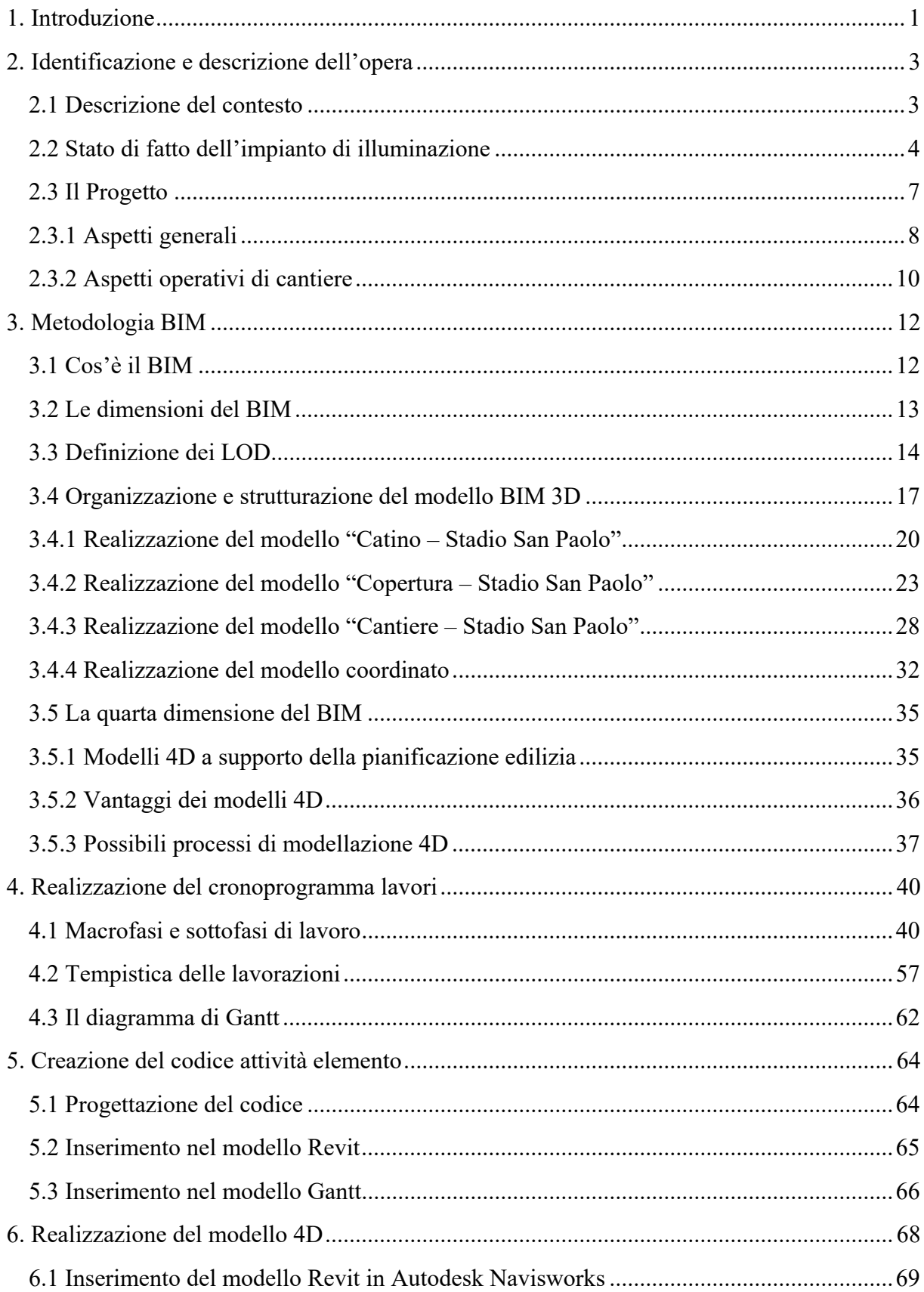

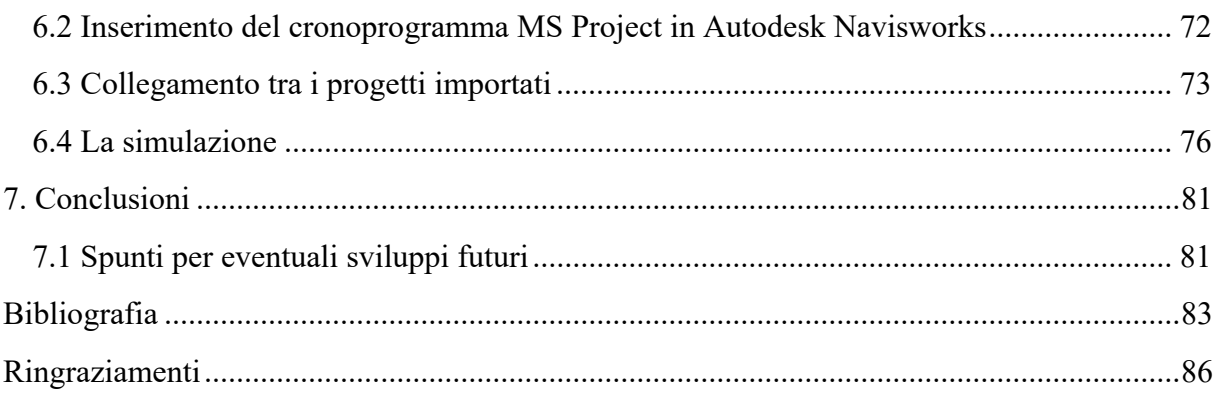

#### INDICE DELLE FIGURE

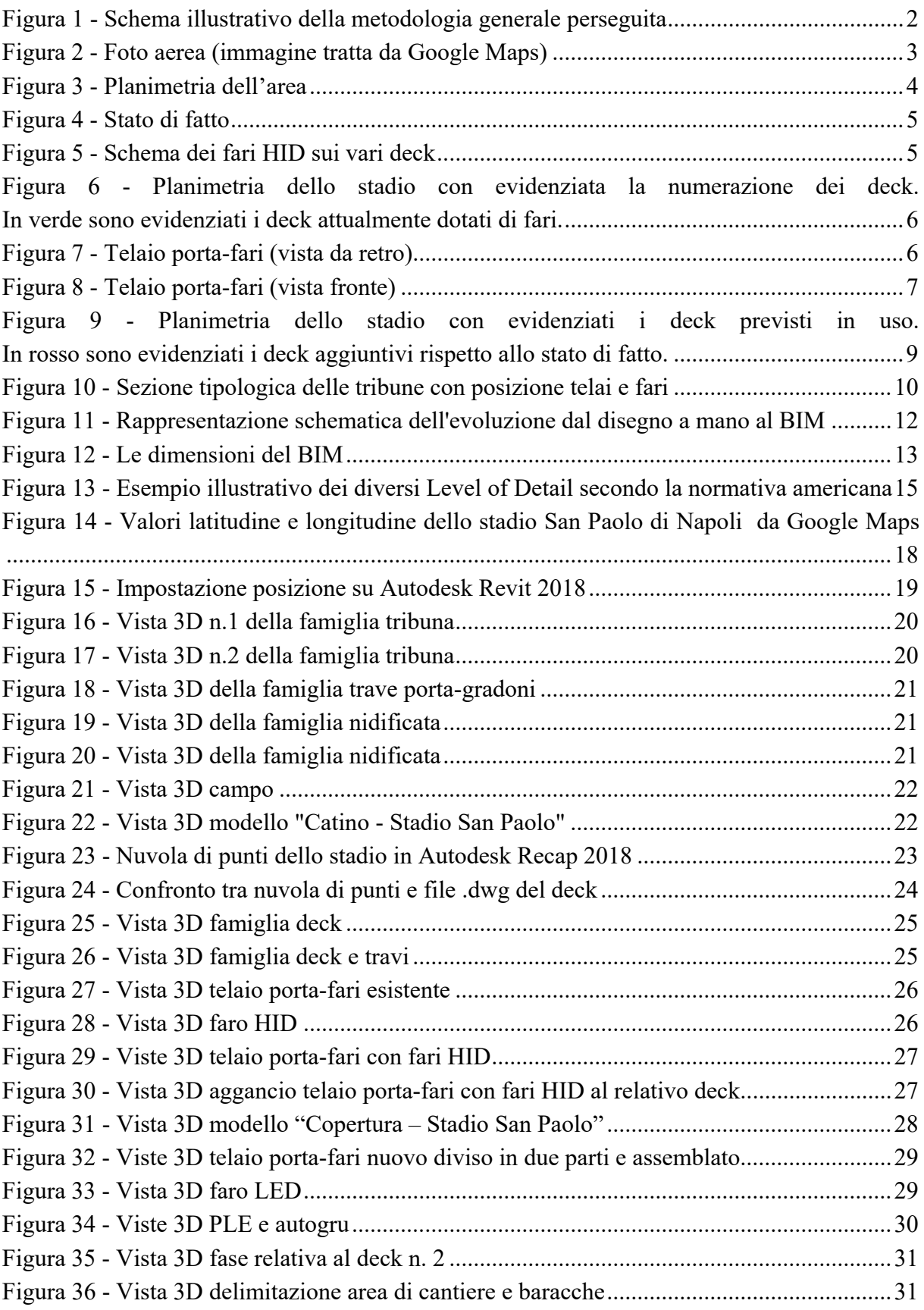

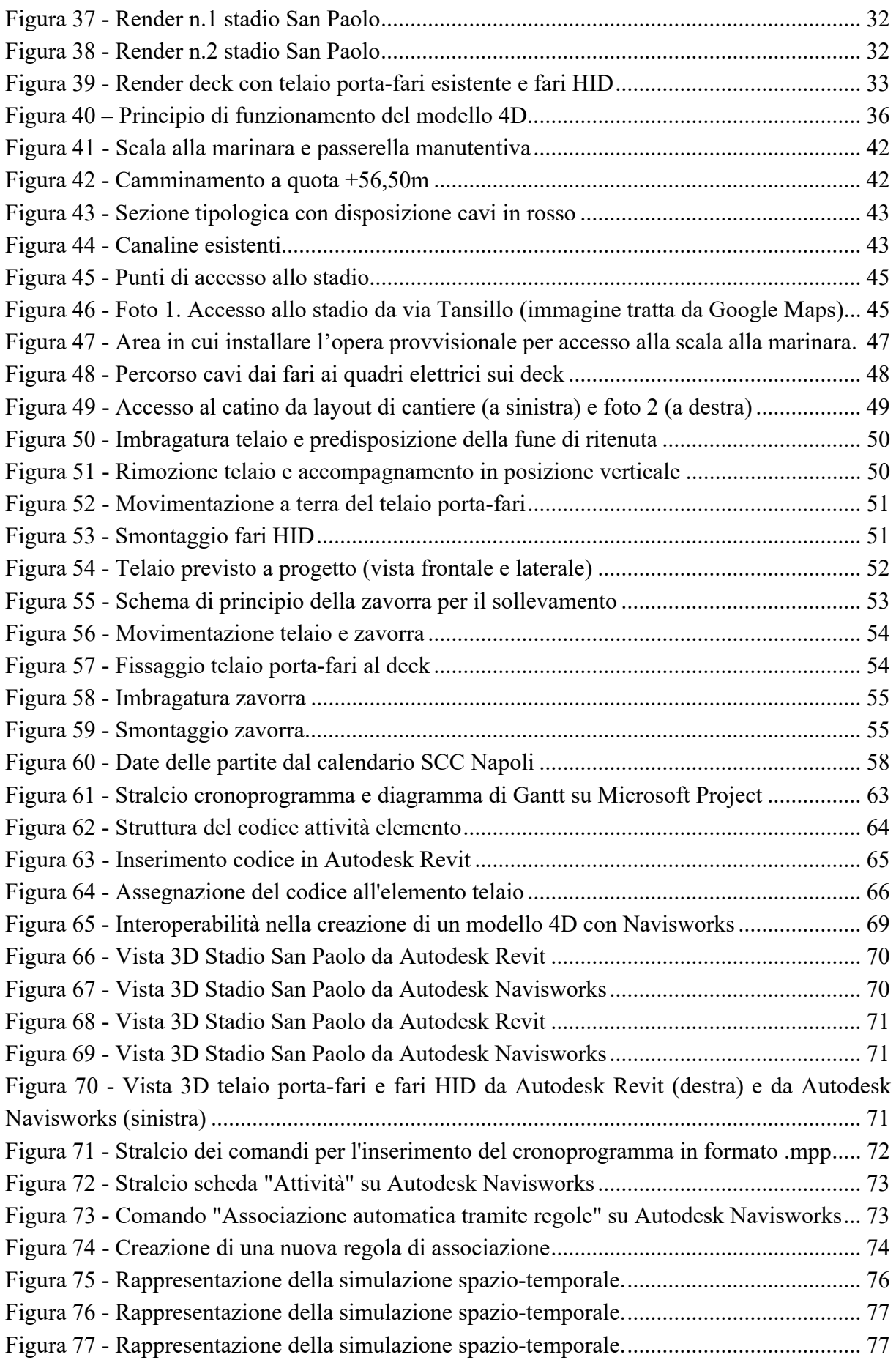

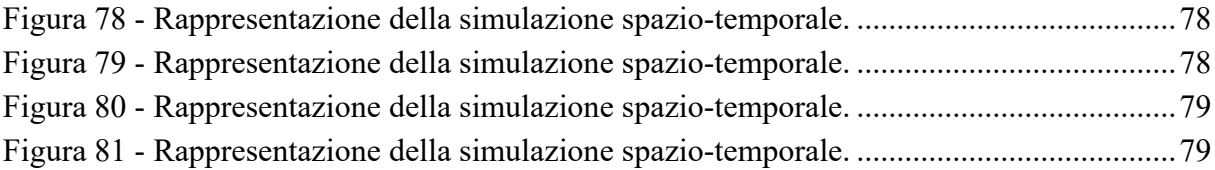

### **1. Introduzione**

La presente tesi nasce con l'ambizione di descrivere i vantaggi e, qualora ce ne fossero, gli aspetti negativi legati all'utilizzo di processi e strumenti BIM (acronimo di Building Information Modeling). Nello specifico, lo studio si è focalizzato su quel momento del processo edilizio ormai diffusamente chiamato 4D Modeling.

L'attenzione si è rivolta in particolare al progetto di riqualificazione e implementazione dell'impianto di illuminazione dello stadio San Paolo di Napoli. Il flusso di lavoro seguito ha previsto, come prima cosa, una fase di impostazione caratterizzata da un attento studio dei file .dwg, .pdf ed in generale di tutti i documenti a disposizione. Infatti, avere chiaro il progetto sin dall'inizio è un fattore imprescindibile se si vuole attuare un processo di progettazione e gestione BIM. È per questo motivo che il secondo capitolo è stato interamente dedicato alla descrizione dell'opera presa in esame ed al relativo progetto sull'impianto di illuminazione.

Procedendo con il terzo capitolo, si sono volute innanzitutto introdurre alcune tematiche legate al BIM: in seguito ad una breve spiegazione sul significato di Building Information Modeling, sono state definite le relative dimensioni e successivamente è stato chiarito il concetto di LOD (Level of Detail) secondo la normativa americana ed italiana, aspetti che stanno entrambi alla base di un processo BIM.

Sottolineando l'attenzione del caso studio sulle prime due dimensioni del BIM, è dunque seguita la fase di modellazione parametrica 3D attraverso l'utilizzo del software Autodesk Revit. È stato innanzitutto deciso di procedere attraverso la scomposizione di quello che poteva essere un unico modello BIM in tre modellazioni diverse: la prima inerente al catino dello stadio, la seconda alla copertura e la terza a tutti gli elementi componenti il cantiere. Questi tre modelli BIM sono stati poi linkati nel cosiddetto modello coordinato il cui utilizzo ha presentato una serie di vantaggi. Viene quindi successivamente descritta la realizzazione delle tre modellazioni parametriche a partire dalla creazione di famiglie fino a concludere con il modello coordinato, riportando via via una serie di immagini estrapolate da Autodesk Revit rappresentative dei vari elementi parametrici.

Terminata la modellazione di tutti gli elementi necessari alla pianificazione operativa del cantiere, si è focalizzata l'attenzione sul significato di modellazione 4D presentando i motivi per cui il suo utilizzo risulta utile all'interno di un progetto e i vari vantaggi che questa presenta rispetto ad una pianificazione tradizionale. È stata poi motivata la scelta di voler procedere con l'importazione del modello BIM e della pianificazione in uno strumento 4D.

Poiché tra il materiale esistente inerente alla pianificazione di cantiere non era presente un cronoprogramma abbastanza dettagliato per la realizzazione del modello 4D, nel quarto capitolo si è proceduto innanzitutto alla definizione della cosiddetta WBS (Work Breakdown Structure) che permette di avere un elenco di tutte le attività del progetto: le macrofasi e sottofasi così identificate sono poi state descritte in maniera dettagliata insieme alla loro specifica durata temporale.

Si è deciso quindi di realizzare il cronoprogramma attraverso l'utilizzo di Microsoft Project, programma di pianificazione che permette la creazione del diagramma di Gantt (che consente sostanzialmente di visualizzare la durata d'esecuzione di ogni attività di WBS), con il principale scopo di andare a sfruttare e quindi testare l'interoperabilità di più software.

Il sesto capitolo è stato dedicato alla realizzazione di un codice necessario al collegamento tra gli elementi parametrici del modello 3D e le attività di progetto definite nella WBS. Questo è stato l'ultimo passaggio prima di andare a realizzare definitivamente il modello 4D.

La sintesi del lavoro avviene in Autodesk Navisworks, software in cui è stato possibile importare insieme al modello parametrico precedentemente creato in Autodesk Revit il Gantt ottenuto con Microsoft Project. Attraverso una serie di operazioni e in seguito a qualche criticità riscontrata, è stato possibile creare la simulazione dello scenario del cantiere dello stadio San Paolo di Napoli che, messo a confronto con la pianificazione operativa tradizionale, ha mostrato evidentemente una serie di vantaggi.

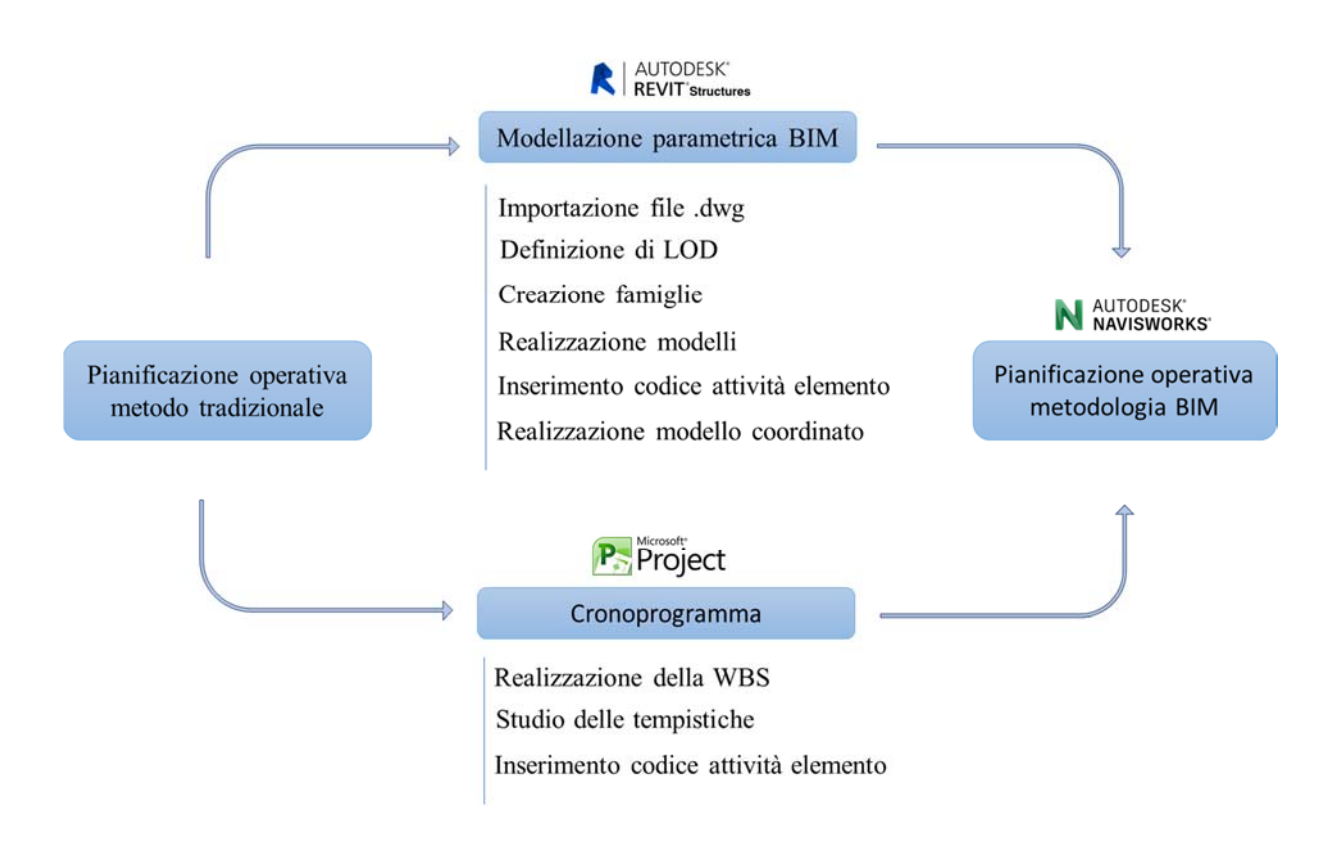

*Figura 1 - Schema illustrativo della metodologia generale perseguita*

## **2. Identificazione e descrizione dell'opera**

Il caso studio è lo stadio San Paolo di Napoli che, inaugurato nel 1959 e battezzato come "stadio del sole", con 60.240 posti a sedere è il terzo in Italia per capacità dopo il Meazza di Milano e l'Olimpico di Roma.

È il principale impianto polisportivo della città, conosciuto soprattutto dal punto di vista calcistico, essendo sede delle partite interne della SSC Napoli.

### **2.1 Descrizione del contesto**

Lo stadio San Paolo è situato nel quartiere Fuorigrotta, zona periferica dell'area occidentale di Napoli densamente popolata e sede di numerose strutture pubbliche di rilievo, come ad esempio il Palacongressi Oltremare e l'Università degli Studi di Napoli. La zona risulta ben collegata con le principali vie di comunicazione, in particolare l'impianto sportivo si trova a circa 1 km dall'uscita 10 dell'autostrada A56.

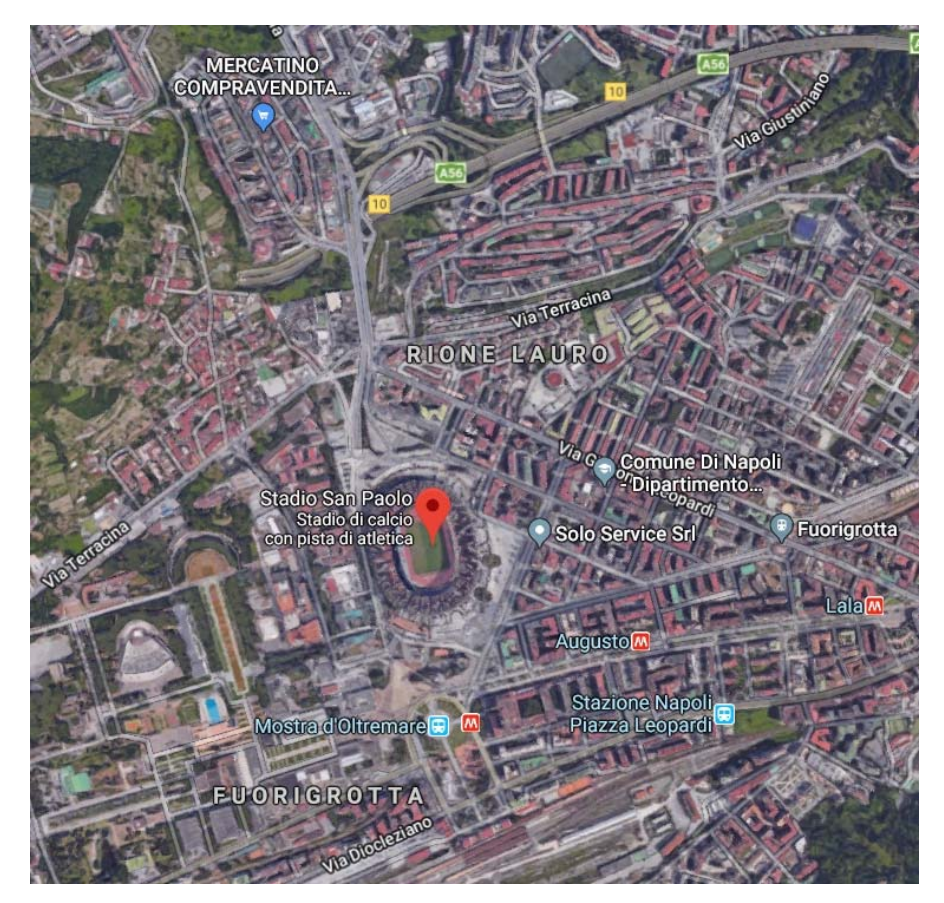

*Figura 2 - Foto aerea (immagine tratta da Google Maps)* 

Nello specifico, lo stadio confina:

- a nord con il Piazzale Gabriele D'Annunzio;
- a ovest con la Scuola Politecnica e delle Scienze di Base (sede staccata dell'Università degli Studi di Napoli) separata dall'impianto sportivo da via Claudio, in corrispondenza della quale è presente un sottopasso carrabile;
- a sud ed est con un ampio piazzale adibito a parcheggio pubblico;
- a nord-est con edifici residenziali pluripiano.

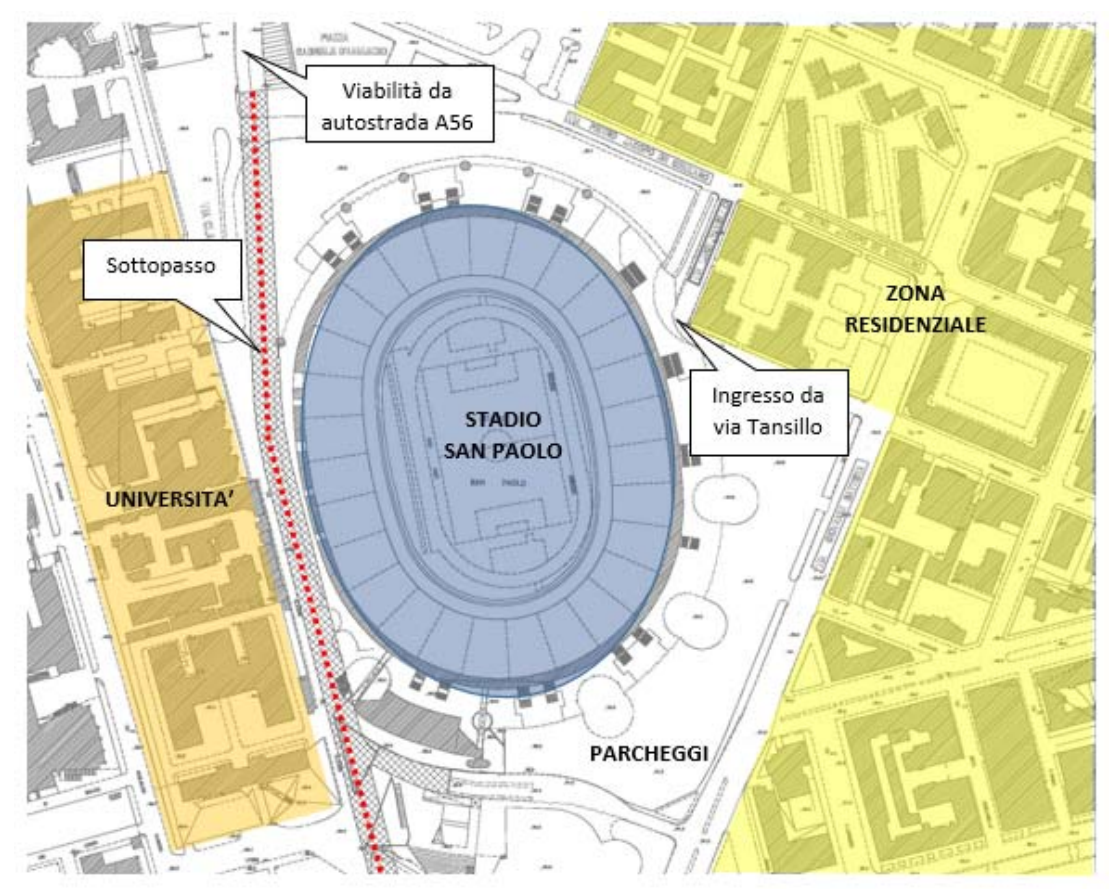

*Figura 3 - Planimetria dell'area*

### **2.2 Stato di fatto dell'impianto di illuminazione**

L'attuale impianto di illuminazione del campo di gioco e della pista di atletica dello Stadio San Paolo, realizzato negli anni '90, è stato oggetto di successivo adeguamento normativo e funzionale nell'anno 2013, al fine di garantire il rispetto dei requisiti degli standard UEFA di quarta categoria.

Nello specifico, nel 2013 sono stati installati n. 224 corpi illuminanti e modificati i quadri a servizio dei cosiddetti deck (strutture reticolari in acciaio della copertura), mentre le linee elettriche di distribuzione sono state mantenute.

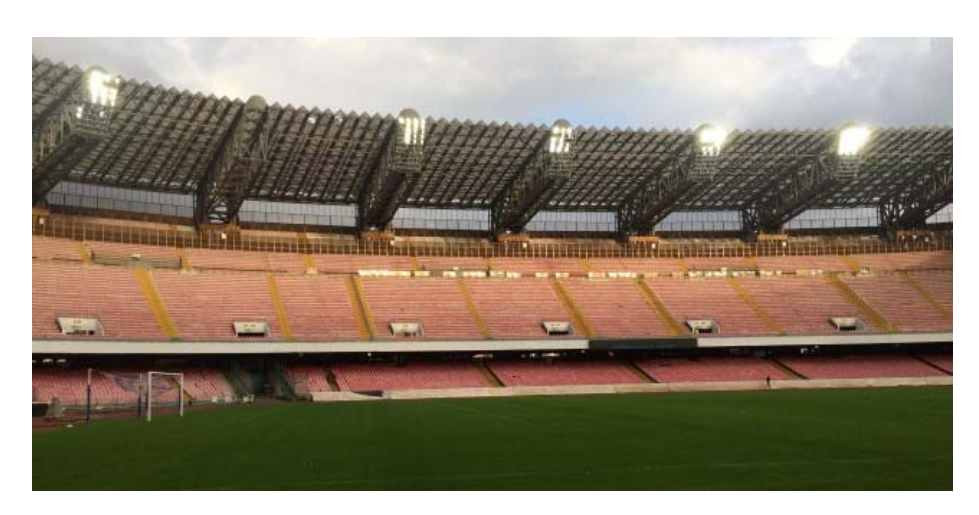

*Figura 4 - Stato di fatto* 

Attualmente l'impianto è costituito da 536 proiettori a ioduri metallici (HID), di cui però solo circa 224 funzionanti. Essi garantiscono un'adeguata illuminazione del campo da gioco, mentre risultano insufficienti per l'illuminazione della pista di atletica.

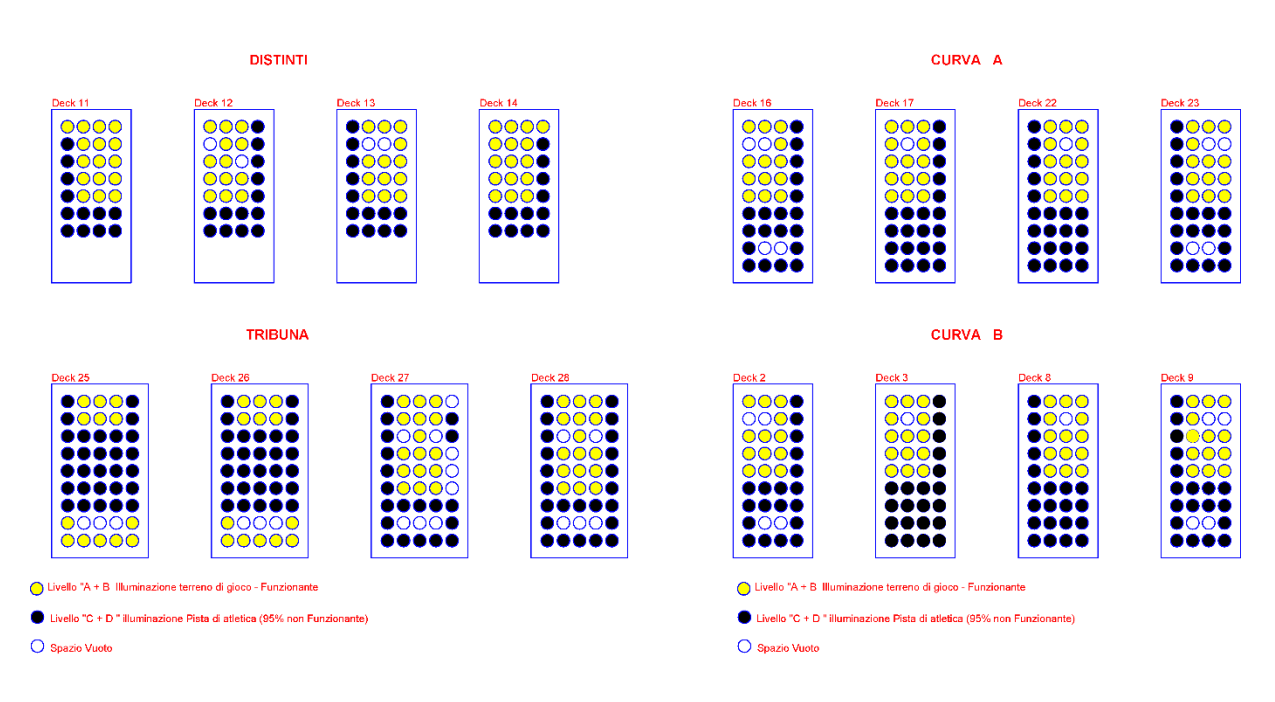

*Figura 5 - Schema dei fari HID sui vari deck*

I corpi illuminanti sono collocati sulla sommità delle strutture reticolari in acciaio della copertura (nominate deck) disposte lungo il perimetro dello stadio, occupando n. 16 dei 28 deck presenti (Figura 6).

Nello specifico, i fari sono installati su un telaio metallico dedicato, costituto da profili HEA 180 (n. 2 travi verticali) e UPN 120 (n. 10 traverse orizzontali), vincolato alla struttura principale (Figura 7).

2. Identificazione e descrizione dell'opera

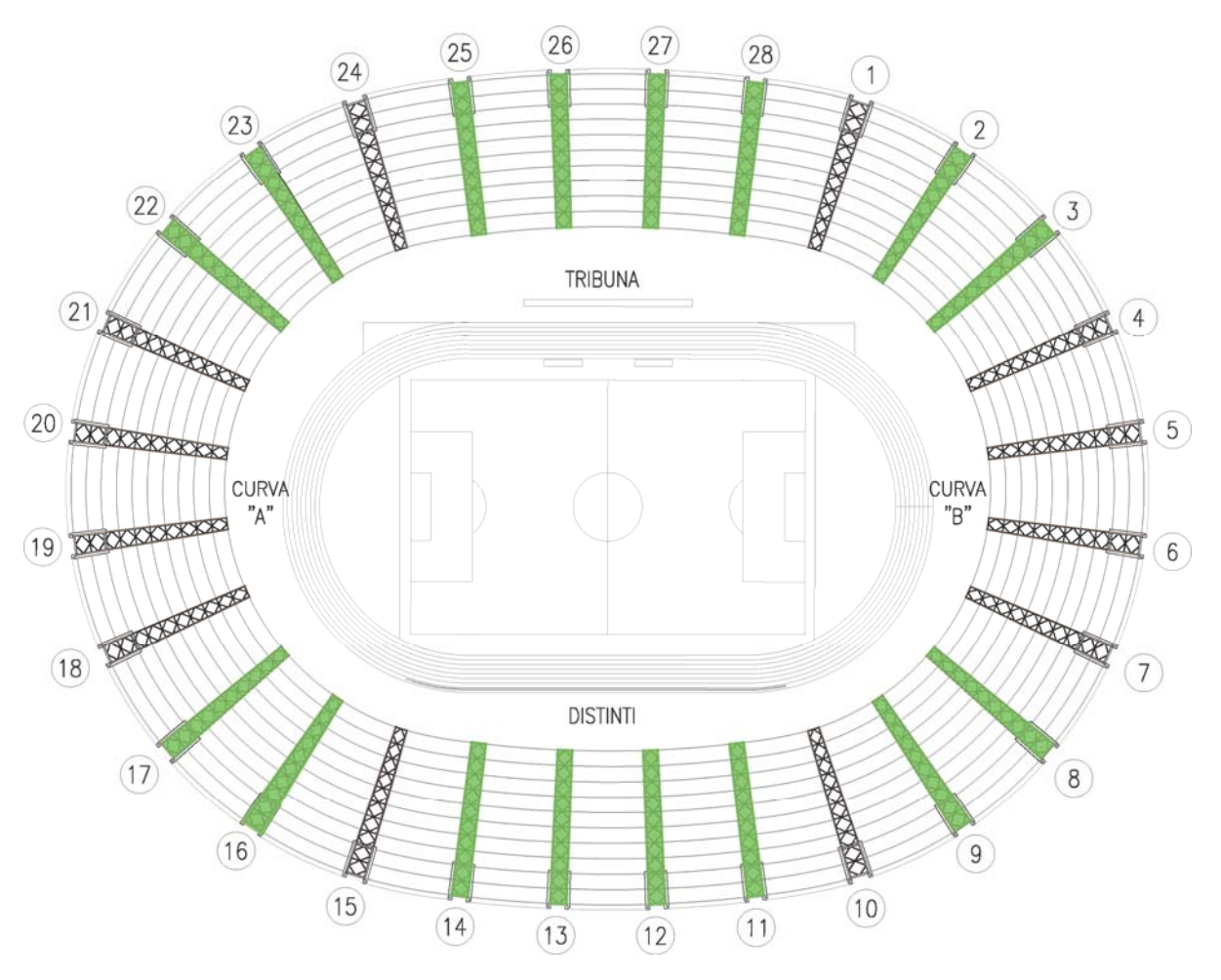

*Figura 6 - Planimetria dello stadio con evidenziata la numerazione dei deck. In verde sono evidenziati i deck attualmente dotati di fari.* 

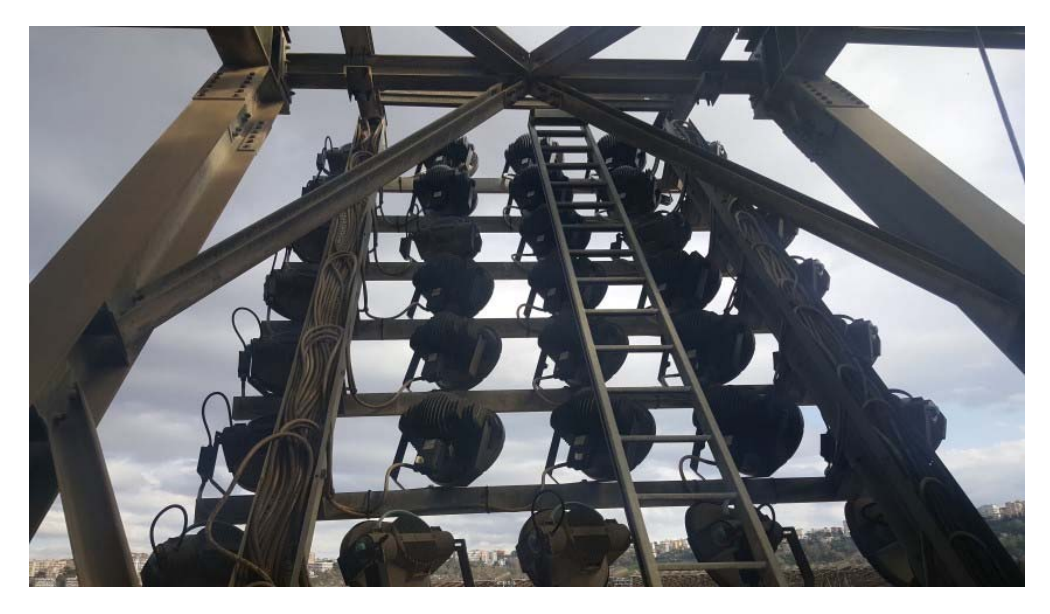

*Figura 7 - Telaio porta-fari (vista da retro)*

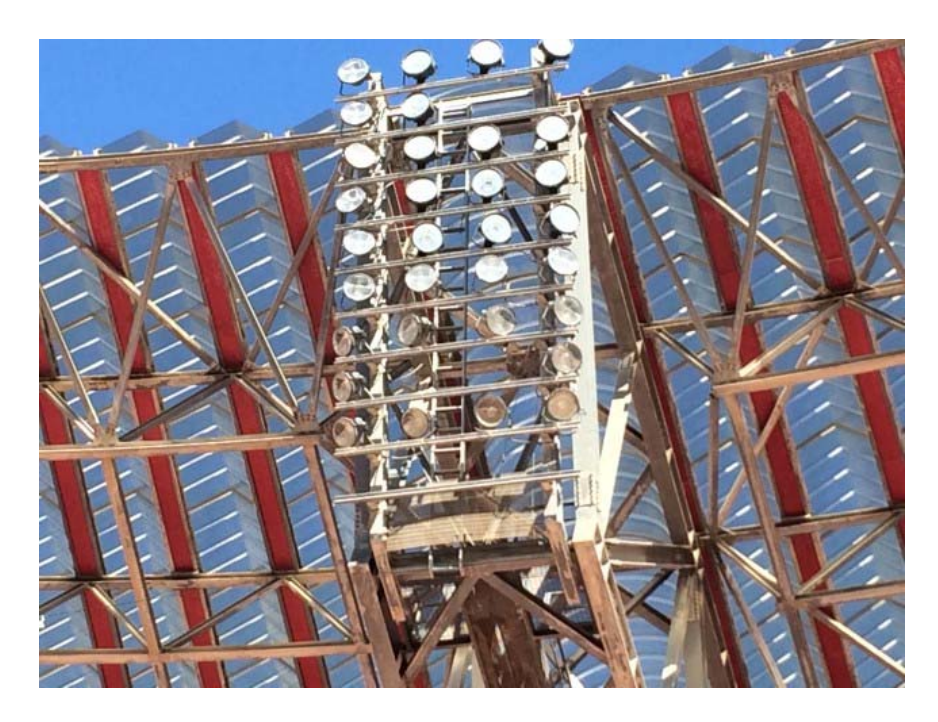

*Figura 8 - Telaio porta-fari (vista fronte)*

I fari esistenti sono alimentati da n. 4 cabine, rispettivamente posizionate a quota +36.00 m in corrispondenza dei principali comparti dello stadio (Tribuna, Curva B, Curva A e Distinti). I cavi elettrici sono posati all'interno di apposite canaline sui cavalletti di appoggio del deck, per poi passare sulla passerella fino all'estremità del deck stesso.

Per quanto riguarda la manutenzione dei fari, questa è garantita tramite un sistema fisso di accesso alla sommità del singolo deck costituito da una scala alla marinara con gabbia metallica e una passerella manutentiva dotata di parapetto e grigliato metallico come piano di calpestio (non tutti i deck però dispongono di grigliato metallico). Inoltre, è presente una scala a pioli per l'accesso sul retro della struttura. Tuttavia, tale sistema non permette la manutenzione di tutto il gruppo di fari presente, ma alcuni corpi illuminanti sono raggiungibili solo da addetti su funi o tramite piattaforme aeree.

#### **2.3 Il Progetto**

Il progetto prevede una serie di interventi previsti presso l'impianto sportivo San Paolo di Napoli e aventi per oggetto la riqualificazione e implementazione dell'impianto di illuminazione del campo di calcio e della pista di atletica.

Tale intervento rientra nel più ampio progetto riguardante l'adeguamento dell'impianto sportivo alle prescrizioni definite dalla Federazione Internazionale Sport Universitari (FISU) in merito all'assegnazione della XXX edizione dell'Universiade Estiva nel 2019 a Napoli.

### **2.3.1 Aspetti generali**

Il nuovo progetto prevede una soluzione "ibrida" per l'illuminazione dello stadio (campo di calcio e pista di atletica) costituita da n. 326 nuovi corpi illuminanti a tecnologica LED ad altissima efficienza e da n. 150 fari a ioduri metallici (HID) ricollocati, previa manutenzione e modifica dell'ottica interna.

| <b>SETTORE</b>  | <b>DECK</b>        | APPARECCHI LED<br>(nuovi) | APPARECCHI HID<br>(esistenti e ricollocati) |
|-----------------|--------------------|---------------------------|---------------------------------------------|
| CURVA B         | DECK <sub>2</sub>  | 24                        | 5                                           |
|                 | DECK <sub>3</sub>  | 17                        | 12                                          |
|                 | DECK <sub>6</sub>  | 0                         | $\overline{7}$                              |
|                 | DECK <sub>8</sub>  | 21                        | 9                                           |
|                 | DECK 9             | 23                        | 6                                           |
| <b>DISTINTI</b> | DECK 11            | 22                        | 8                                           |
|                 | DECK 12            | 16                        | 7                                           |
|                 | DECK 13            | 16                        | $\overline{7}$                              |
|                 | DECK 14            | 22                        | 8                                           |
| CURVA A         | DECK 16            | 23                        | 6                                           |
|                 | DECK 17            | 21                        | 9                                           |
|                 | DECK 19            | 0                         | 7                                           |
|                 | DECK <sub>22</sub> | 17                        | 12                                          |
|                 | DECK 23            | 24                        | 5                                           |
| TRIBUNA         | DECK 25            | 21                        | 8                                           |
|                 | DECK <sub>26</sub> | 19                        | 13                                          |
|                 | DECK 27            | 19                        | 13                                          |
|                 | DECK 28            | 21                        | $\overline{\mathbf{g}}$                     |
| <b>TOTALE</b>   |                    | 326                       | 150                                         |

*Tabella 1 - Tabella numero apparecchi LED e HID per ciascun deck*

I fari saranno collocati nella medesima posizione di quelli esistenti, ossia sull'estremità dei deck che costituiscono la copertura metallica dello stadio. È previsto l'utilizzo di n. 2 deck aggiuntivi attualmente non usati (deck 6 e 19, rispettivamente in curva B e A), al fine di garantire un'adeguata illuminazione della pista di atletica (Figura 8).

I rimanenti 74 fari esistenti, non utilizzati e a oggi funzionanti, saranno lasciati a disposizione della Committenza per il loro riutilizzo all'interno dello Stadio (o altrove) finalizzato al miglioramento dell'illuminamento di altre aree.

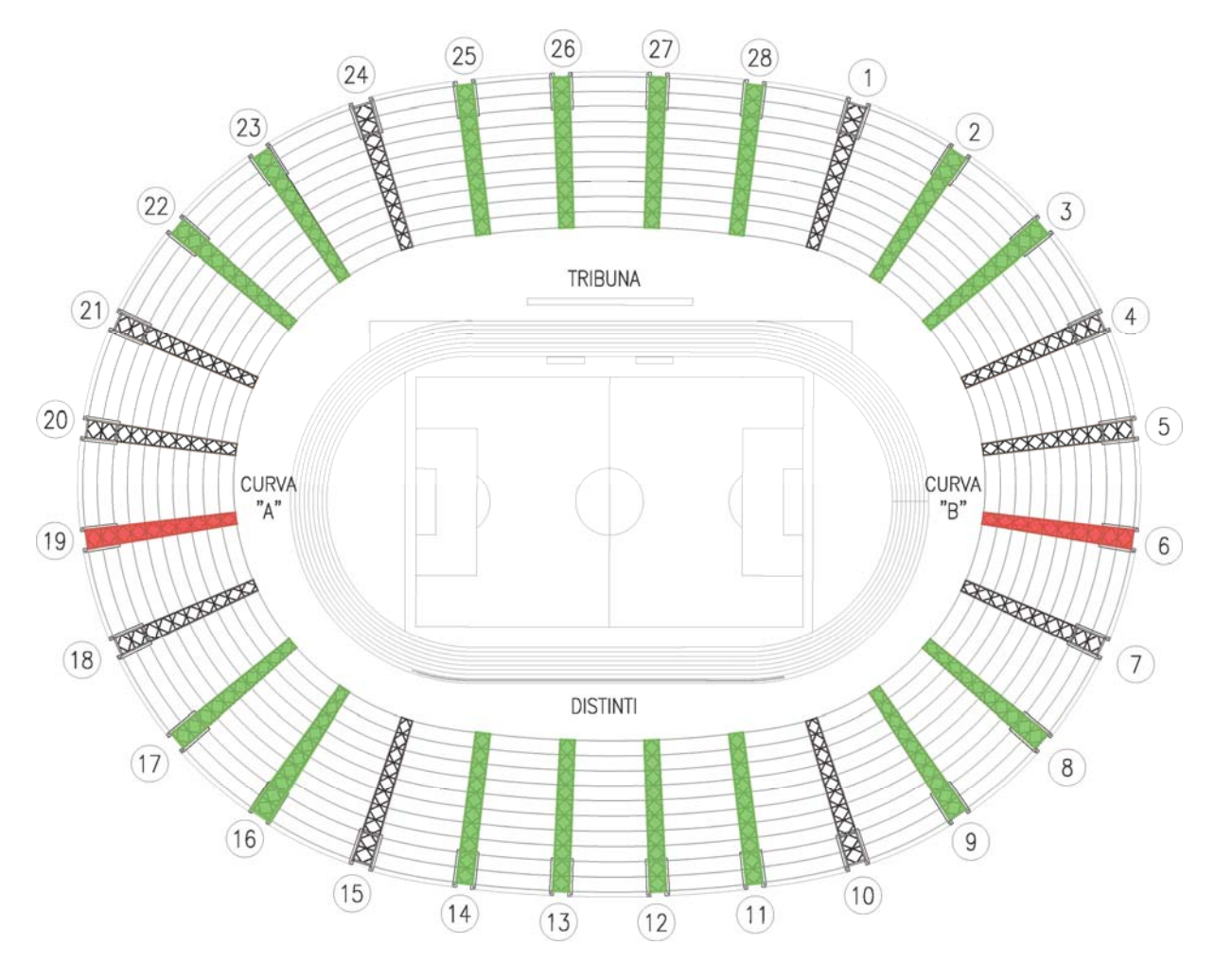

*Figura 9 - Planimetria dello stadio con evidenziati i deck previsti in uso. In rosso sono evidenziati i deck aggiuntivi rispetto allo stato di fatto.*

Visti i tempi stretti a disposizione, viene previsto quanto segue:

- 1. I telai porta-fari esistenti ed i relativi fari su di essi installati verranno disconnessi dalla struttura reticolare di copertura e adagiati a terra in "monoblocco" mediante autogru. Questa operazione richiede che i telai vengano accompagnati mediante funi o fasce riscontrati alla struttura che consentano gradualmente il rilascio da posizione inclinata del telaio a posizione verticale;
- 2. La realizzazione ex-novo del telaio porta-fari con profili scatolari 160x160x4.0 mm (n. 2 travi verticali) e 100x100x4.0 mm (n. 5 traverse orizzontali). Esso sarà vincolato alla struttura principale esistente tramite idonei sistemi di aggancio opportunamente dimensionati. I fari saranno installati a terra sulle traverse direttamente o tramite delle piastre e assicurati con cavetto in acciaio di sicurezza come previsto dalla norma sui carichi sospesi. Le operazioni di sollevamento e varo richiedono l'applicazione di una zavorra di bilanciamento che consenta il sollevamento del telaio secondo l'assetto consono ai punti di attacco in copertura.

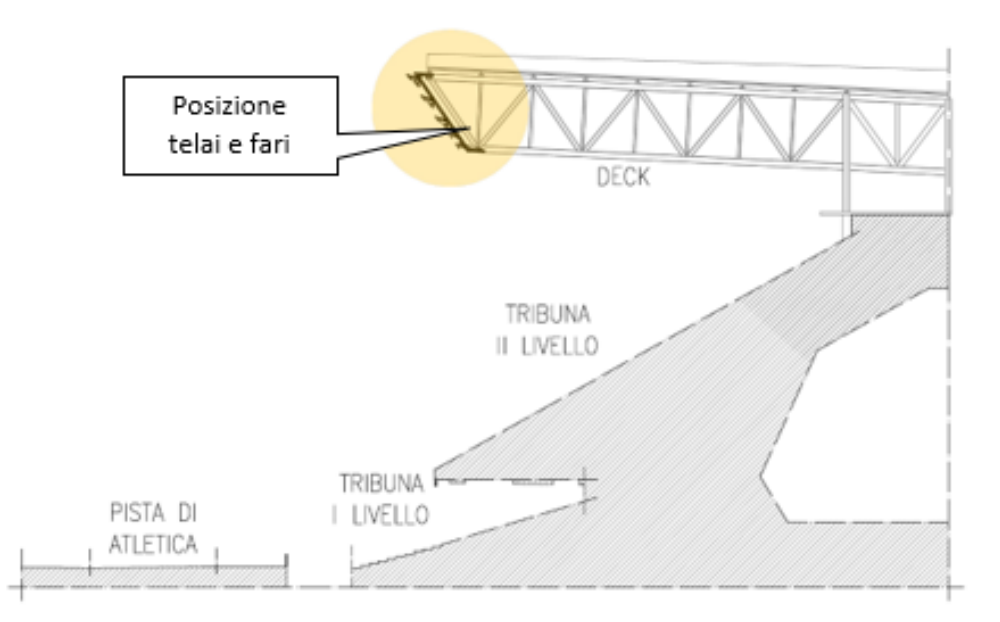

*Figura 10 - Sezione tipologica delle tribune con posizione telai e fari*

Dal punto di vista statico, l'installazione dei nuovi fari non determina alcuna variazione dello stato di fatto. Infatti, il massimo carico previsto a progetto (nuovo telaio più fari) è inferiore a quello massimo attualmente presente sui deck.

Inoltre, si evidenzia che tutti i deck sono stati progettati con i medesimi criteri e idonei a sopportare i medesimi carichi, pertanto il cambiamento del peso applicato sul singolo deck (eventualmente in aumento per i deck attualmente non usati o in diminuzione rispetto allo stato di fatto) non modifica lo stato dell'arte.

#### **2.3.2 Aspetti operativi di cantiere**

La maggior parte delle lavorazioni per lo smontaggio e il montaggio delle strutture in carpenteria metallica e dei fari saranno svolte per mezzo di autogru e PLE posizionate all'interno del catino (bordo campo). Si è cercato di ridurre il più possibile le lavorazioni in quota privilegiando a tal fine le lavorazioni a terra.

Nello specifico, si prevede di smontare i telai porta-fari esistenti compresi i fari HID e, con lo stesso piazzamento dei mezzi, installare il nuovo telaio con i fari LED già a bordo. Una prima partita dei fari HID, smontati e da ricollocare, saranno invece installati in un secondo momento tramite l'ausilio di addetti su fune, poiché dovranno essere preventivamente adeguati al nuovo uso e rinnovati (cambio dell'ottica interna, sostituzione della lampada e eventualmente del porta lampada, pulizia del vetro). Tale circostanza si ritiene sia limitata ad un paio di deck.

Per lo svolgimento delle lavorazioni in quota in zone non accessibili con i mezzi è prevista la presenza di addetti su fune (alpinisti/rocciatori opportunamente formati), per esempio per lo smontaggio e rimontaggio dei proiettori, la rimozione dei cavi esistenti, la posa dei fari nuovi, delle canaline e dei cavi, la messa in sicurezza dei deck qualora necessario prima delle lavorazioni, gli interventi (es. posa canaline) sui deck 6 e 19 privi di sistemi fissi di accesso e di dispositivi di protezione collettiva in quota.

Le principali criticità attualmente evidenziabili legate alla gestione del cantiere sono:

- 1. accesso al catino da via Tansillo in quanto ha dimensioni limitate:
	- altezza massima: ca. 3,9m
	- larghezza massima: ca. 4,2m
	- rampa con elevata pendenza
	- rampa di accesso in corrispondenza del fossato con portata ridotta

È previsto che l'accesso al campo venga modificato provvisoriamente innalzando di circa 100 cm la passerella in corrispondenza dello stesso (tramite altro appalto) per consentire l'accesso ai mezzi di sollevamento aventi altezza pari a circa 385-390 cm. Inoltre, è previsto il puntellamento della rampa di accesso al catino in corrispondenza del fossato.

2. presenza di locali interrati in corrispondenza indicativamente della pista di atletica. In particolare, in corrispondenza nella zona dedicata al salto in lungo sono presenti i

locali interrati degli spogliatoi, il cui solaio superiore ha una portata indicativa di 1000 kg/m<sup>2</sup>. Tale portata, così come quella pari a 600 kg/m<sup>2</sup> relativa al solaio anulare di quota 40,70 m, è stata desunta, pur senza avere a disposizione la documentazione di progetto, dalle prove di carico condotte durante il collaudo statico dell'opera.

Pertanto, qualora fosse previsto l'accesso di PLE o autogru su di essa, è necessario prevedere un adeguato puntellamento e l'installazione di idonee strutture di redistribuzione del carico ad estradosso sulla pista.

### **3. Metodologia BIM**

Il progetto descritto nel capitolo precedente è stato pensato secondo la procedura tradizionale che non prevede quindi l'utilizzo della metodologia BIM.

Lo scopo dei prossimi capitoli è quello di illustrare come e da chi può essere utilizzato il BIM considerando lo stesso progetto di riqualificazione e implementazione dell'impianto di illuminazione del campo da calcio e della pista di atletica dello stadio San Paolo, passando dalla dimensione 3D a quella 4D. Partendo da un'introduzione generale inerente a questa metodologia, si è quindi andati ad illustrare come essa è stata applicata al caso studio evidenziando i molteplici vantaggi del suo utilizzo ma anche le varie criticità riscontrate.

#### **3.1 Cos'è il BIM**

All'inizio c'erano carta e matita, poi è arrivato il CAD che ha trasformato il disegno, che fino a quel momento veniva eseguito a mano, in documentazione elettronica efficiente. Poi il CAD è passato al 3D e negli ultimi decenni si sta parlando solo di BIM, acronimo di Building Information Modeling (letteralmente Modello d'Informazioni di un Edificio).

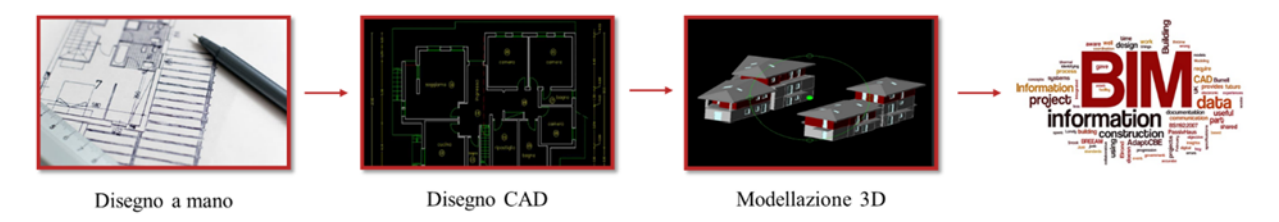

*Figura 11 - Rappresentazione schematica dell'evoluzione dal disegno a mano al BIM*

Il BIM è un processo intelligente basato su modelli per pianificazione, progettazione, costruzione e gestione di edifici e infrastrutture. Il BIM va oltre la creazione di semplici modelli 2D o 3D digitali; i modelli BIM utilizzano infatti oggetti dotati di intelligenza, geometria e dati: se l'elemento di un modello viene modificato, il software BIM implementa tale modifica in tutte le viste in cui viene visualizzato l'elemento stesso. Architetti, ingegneri e fornitori possono collaborare al meglio grazie alla possibilità di accedere al progetto e aggiornarlo liberamente. Le informazioni vengono poi acquisite dal modello e sono sempre aggiornate. Quel che rende il BIM davvero interessante è ciò che si può fare con le informazioni contenute nel modello: queste infatti sono la sua vera potenza. Durante tutto il ciclo di vita del progetto le informazioni sono sempre disponibili, precise per ridurre le rielaborazioni e gli errori, accessibili in qualsiasi luogo e momento da tutti i soggetti coinvolti e infine pratiche per garantire decisioni più consapevoli grazie a simulazioni ed analisi. Il BIM consente a tutti i soggetti coinvolti di collaborare tra loro e comunicare in tutta semplicità. Con tutti i membri del team di progetto che lavorano allo stesso modello BIM, il trasferimento delle conoscenze è semplificato e ciò

comporta una migliore precisione e rielaborazioni ridotte. Il BIM semplifica la trasmissione dell'idea progettuale dall'ufficio al campo, riducendo gli ordini di modifica e i problemi di coordinamento.

#### **3.2 Le dimensioni del BIM**

Un modello BIM è più di un modello 3D e viene quindi definito come un modello multidimensionale. Ogni volta che viene delineato un tipo specifico di informazioni nel modello, viene impostata una dimensione diversa. Quindi, teoricamente, potrebbero esserci varie dimensioni. Tuttavia, secondo i fondamenti del BIM, ci sono sette dimensioni riconosciute.

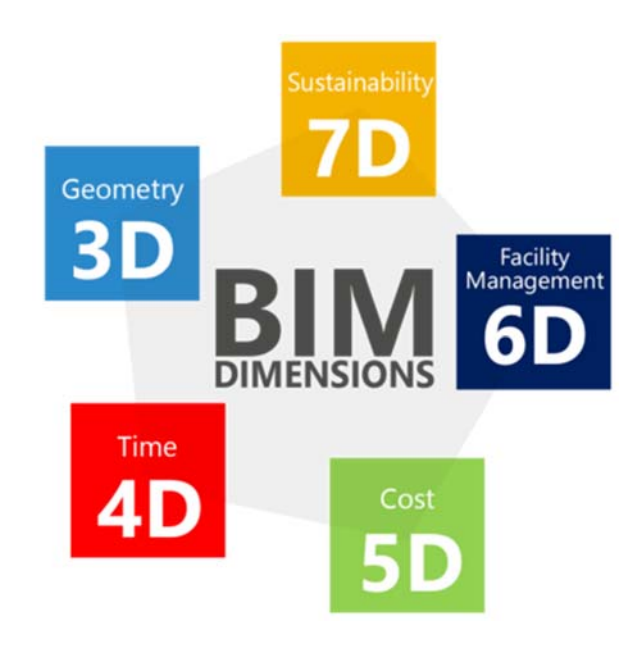

*Figura 12 - Le dimensioni del BIM*

Di seguito vengono brevemente descritte:

- 3D: Geometria. La terza dimensione di BIM raccoglie i dati grafici. È la dimensione più comunemente nota, in quanto fa riferimento alla parte "visibile" di un modello BIM. Il collegamento di diversi modelli specifici in un modello federato consente di sviluppare un progetto senza interferenze.
- 4D: Tempo. La quarta dimensione del BIM viene utilizzata per le attività connesse alla pianificazione del cantiere. È possibile visualizzare e controllare il progresso delle attività nel corso della vita del progetto e costruttori e produttori possono ottimizzare le loro attività.
- 5D: Costi. Questa quinta dimensione del BIM viene utilizzata per il tracciamento del budget e l'analisi dei costi. Le quantità possono essere estratte direttamente e istantaneamente dal modello BIM con un livello di alta precisione. Assegnando il costo

unitario alle quantità estratte si ottiene automaticamente un'analisi dei costi precisa e affidabile.

- 6D: Facility Management. La sesta dimensione viene utilizzata per estrarre e raccogliere informazioni pertinenti relative al funzionamento e allo stato di manutenzione della struttura durante tutto il suo ciclo di vita.
- 7D: Sostenibilità. La settima dimensione del BIM viene utilizzata per la valutazione energetica durante la fase di progettazione e la fase operativa. Un'efficace raccolta di dati consente di comprendere meglio le prestazioni dell'edificio e definire una strategia volta a ottimizzare il consumo energetico dell'edificio.

Come precedentemente detto, per il caso studio è stata innanzitutto sviluppata la dimensione relativa alla geometria (3D) e poi quella inerente al tempo (4D). Di seguito vengono illustrate le procedure seguite per la realizzazione della modellazione parametrica nelle due diverse dimensioni, spiegando però innanzitutto il concetto di LOD.

### **3.3 Definizione di LOD**

Alla base della modellazione dei singoli elementi parametrici, risulta essere fondamentale il concetto di LOD (Level of Detail). Con questo acronimo si intende il grado di dettaglio con cui un elemento viene modellato. Sono presenti normative americane e italiane che vanno a definire le caratteristiche di ogni singolo LOD, a seconda del tipo di elemento considerato.

Per quanto riguarda la normativa americana "LOD Spec 2017 Part I", i livelli di LOD risultano essere i seguenti:

- LOD 100: l'elemento è rappresentato in maniera generica o con un simbolo ma non in maniera soddisfacente;
- LOD 200: l'elemento è rappresentato, con dimensioni, posizione e orientamento generico;
- LOD 300: l'elemento è rappresentato con dimensioni, posizione e orientamento corretto;
- LOD 350: l'elemento è rappresentato con dimensioni, posizione e orientamento corretto e si interfaccia correttamente con gli altri elementi del modello;
- LOD 400: l'elemento è rappresentato con dimensioni, posizione e orientamento corretto, si interfaccia correttamente con gli altri elementi del modello e ci sono dettagli sul montaggio;
- LOD 500: l'elemento rispecchia fedelmente la realtà.

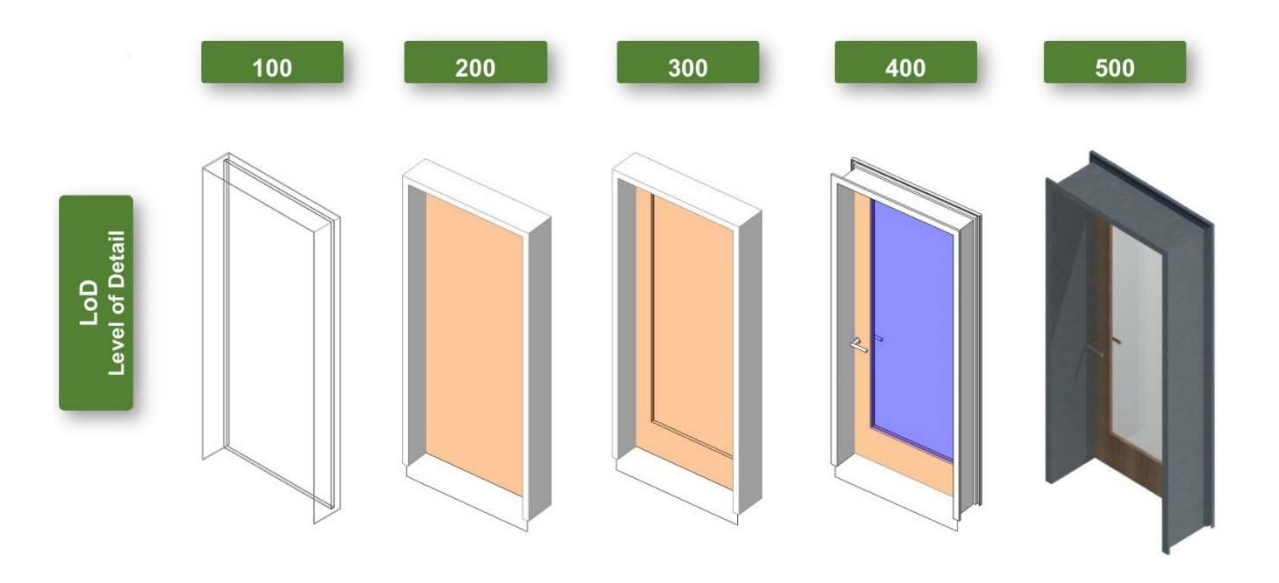

*Figura 13 - Esempio illustrativo dei diversi Level of Detail secondo la normativa americana*

La normativa italiana di riferimento, la UNI 11337-4:2017, definisce invece il LOD, inteso come livello di sviluppo degli oggetti digitali, come composto dai cosiddetti LOG (Level of Geometry) e dai LOI (Level of Information). Dei LOG fanno parte le informazioni geometriche intrinseche dell'oggetto, ovvero le sue dimensioni, le forme e i dettagli materici. Rientrano tra i LOI invece tutti quegli attributi di natura non geometrica, come per esempio i dati tecnologici, economici e giuridici. Inoltre, questa normativa, a differenza di quella americana, identifica i livelli di dettaglio adottando una scala alfabetica A-G.

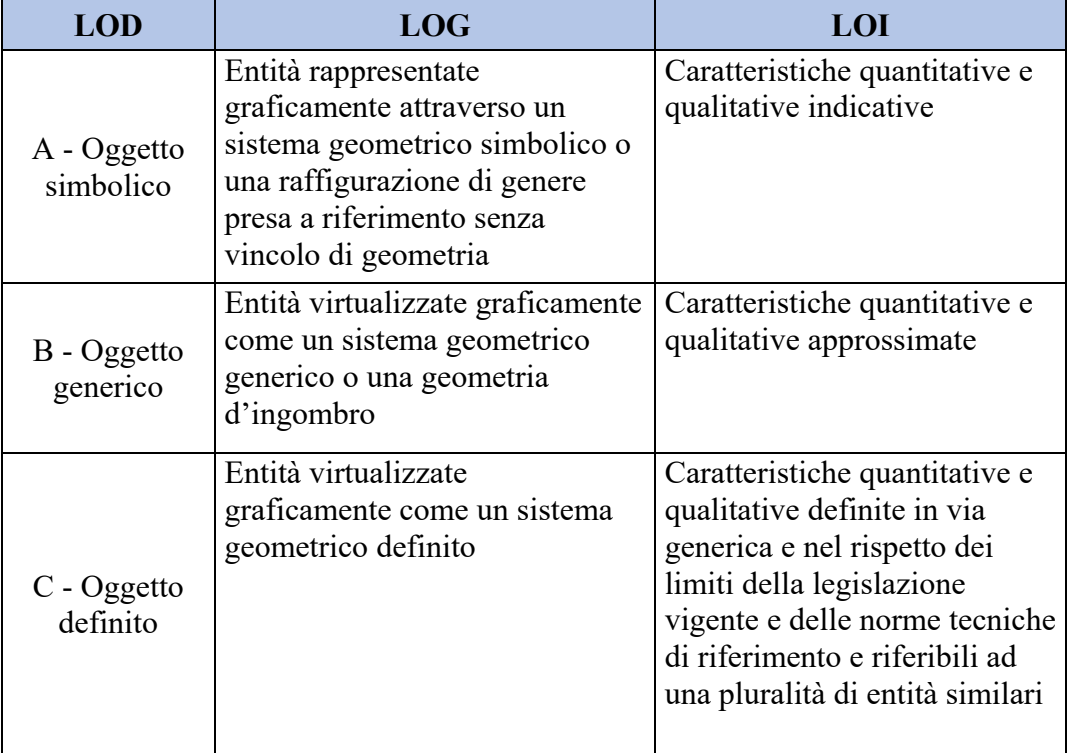

| D - Oggetto<br>definito   | Entità virtualizzate graficamente<br>come un sistema geometrico<br>dettagliato. La virtualizzazione è<br>di natura specifica, per cui è<br>possibile identificare i sistemi,<br>sub sistemi e componenti                                                                                                    | Caratteristiche quantitative e<br>qualitative specifiche di una<br>pluralità definita di prodotti<br>similari. È definita<br>l'interfaccia con altri sistemi<br>specifici di costruzione,<br>compresi gli ingombri<br>approssimati di manovra e<br>manutenzione                                                                           |
|---------------------------|----------------------------------------------------------------------------------------------------|----------------------------------------------------------------------------------------------------|
| E - Oggetto<br>specifico  | Entità virtualizzate<br>graficamente come un sistema<br>geometrico specifico. La<br>virtualizzazione è di natura<br>produttiva, è possibile<br>scomporre l'entità nelle sue<br>componenti e sub componenti<br>in relazione ai prodotti da<br>costruzione scelti                                                                | Caratteristiche quantitative e<br>qualitative specifiche di un<br>singolo sistema produttivo<br>legato ad un prodotto definito.<br>È definito il dettaglio relativo<br>alla fabbricazione,<br>l'assemblaggio e<br>all'istallazione, compresi gli<br>specifici ingombri di manovra<br>e manutenzione                                       |
| F - Oggetto<br>eseguito   | Gli oggetti esprimono la<br>virtualizzazione verificata sul<br>luogo dello specifico sistema<br>produttivo/costruito (as-built).<br>La virtualizzazione è di natura<br>descrittiva, è possibile<br>scomporre l'entità nelle sue<br>componenti e sub componenti<br>in relazione ai prodotti<br>effettivamente installati        | Caratteristiche<br>quantitative e qualitative<br>sono quelle specifiche del<br>singolo sistema produttivo<br>del prodotto posato o<br>installato. Sono definiti<br>per ogni singolo prodotto<br>gli interventi di gestione,<br>manutenzione, e/o<br>riparazione e sostituzione<br>da eseguirsi lungo tutto il<br>ciclo di vita dell'opera |
| G - Oggetto<br>aggiornato | Entità virtualizzate<br>graficamente come un sistema<br>geometrico aggiornato allo<br>stato di fatto in un tempo<br>definito. Rappresentazione<br>storicizzata dello scorrere<br>della vita utile di uno specifico<br>sistema produttivo aggiornato<br>rispetto a quanto<br>originariamente<br>eseguito/costruito o installato | Caratteristiche<br>quantitative e qualitative<br>aggiornate rispetto al ciclo<br>di vita ed un precedente<br>stato di fatto. È annotato<br>ogni singolo intervento di<br>gestione, manutenzione<br>e/o riparazione e<br>sostituzione eseguito nel<br>tempo, così come è<br>registrato il livello di<br>degrado eventualmente in<br>essere |

*Tabella 2 - Descrizione schematica dei LOD secondo la normativa italiana UNI 11337-4:2017* 

Definito il concetto di LOD riportando le diverse normative di riferimento, è in realtà importante capire perché il suo utilizzo risulti fondamentale. Basti pensare alla quantità di informazioni che possono convergere in un modello BIM, ed è quindi importante che in questo risiedano solo quelle utili al committente ed utilizzate dai diversi professionisti che collaborano allo stesso progetto, nelle diverse fasi della progettazione. Inoltre, una delle principali criticità che attraversa le fasi del processo è rappresentata dallo scambio di tali informazioni tra le differenti professionalità: la perdita di informazioni, la loro inadeguata attendibilità o completezza per chi utilizza il modello per le successive lavorazioni o sviluppi, oppure l'eccessiva quantità di dati rappresentano cause di errori, ritardi e quindi anche incremento dei costi. Questa consapevolezza ha portato alla necessità di individuare, per ogni fase di avanzamento del modello e ad ogni subentro di professionalità, il Level of Detail per conoscere quali siano le corrette informazioni da dover trasferire.

Si specifica che per la modellazione in esame è stata seguita la normativa italiana in quanto, essendo l'edificio situato in Italia, si è ritenuto opportuno seguire la normativa vigente sul territorio nazionale piuttosto che quella americana.

#### **3.4 Organizzazione e strutturazione del modello BIM 3D**

Volendo sfruttare la metodologia BIM per la pianificazione operativa del cantiere riguardante lo stadio San Paolo di Napoli, come prima cosa è stata realizzata una modellazione parametrica 3D dello stabile in esame, andando a fare una serie di ragionamenti che potessero facilitare l'utilizzo dello stesso modello BIM.

Innanzitutto, è stato deciso di utilizzare Autodesk Revit, software che è stato sviluppato specificatamente per la gestione di un progetto secondo il processo del Building Information Modeling. Si ritiene infatti importante sottolineare il fatto che questo programma non risulta essere un semplice modellatore 3D, ma è un software che segue la logica BIM attraverso l'utilizzo di oggetti intelligenti che seguono delle regole precise e dei parametri specifici a seconda della famiglia a cui appartengono. Inoltre, utilizzando Autodesk Revit è possibile la realizzazione di piante, sezioni, prospetti e viste tridimensionali in tempo reale e le modifiche che vengono effettuate sul modello vengono automaticamente aggiornate in tutte le viste. Infine, proprietà fondamentale di questo software è quella di permettere a diversi soggetti di intervenire sulle parti del modello che gli competono, ottimizzando il coordinamento multidisciplinare della documentazione e riducendo al minimo gli errori attraverso il miglioramento della comunicazione tra i diversi componenti del team di progetto.

Scelto quindi il software da utilizzare e studiato in maniera approfondita il progetto di pianificazione operativa previsto per il cantiere dello stadio San Paolo, sono stati definiti gli elementi essenziali per la modellazione e il relativo LOD (Level of Detail) che ha permesso così di ottenere gli oggetti con un livello di dettaglio idoneo alla definizione degli ingombri spaziali inerenti al cantiere.

Inoltre, è stato considerato il fatto che per gestire progetti di grandi dimensioni l'approccio più corretto consiste nello scomporli in singoli file .rvt che possono poi essere assemblati in un file .rvt vuoto: tutti questi passaggi portano alla creazione del cosiddetto modello di coordinamento. Questo è di fatto un modello vuoto, senza nessuna entità, e si può definire come il contenitore nel quale tutti gli altri modelli vengono inclusi ed assemblati, sia concettualmente che graficamente nelle viste 3D. Questo modello è essenziale per la corretta visualizzazione delle entità in relazione tra loro e viene utilizzato per svolgere i livelli di coordinamento interdisciplinari.

Per il caso studio si è deciso quindi di creare più modelli BIM che poi sono stati linkati nel modello coordinato. Nello specifico sono stati realizzati i seguenti tre:

- Modello "Catino Stadio San Paolo"
- Modello "Copertura Stadio San Paolo"
- Modello "Cantiere Stadio San Paolo"

La scelta di realizzare questi tre differenti modelli è dovuta quindi, al fatto di non dover lavorare con file troppo pesanti, ma anche per fare una serie di test di interoperabilità dello stesso modello coordinato con altri software utilizzati per il successivo 4D. Così facendo inoltre viene data la possibilità ai vari attori presenti nella pianificazione operativa del cantiere, ma anche a coloro che potrebbero fare uso futuro del modello per altri obiettivi, di utilizzare singolarmente i vari modelli in base allo scopo da dover raggiungere.

Combinando però più modelli in un unico progetto, si sono dovute assegnare delle coordinate per poi poter stabilire le posizioni dei file in relazione l'uno all'altro. Come prima cosa sono state definite la latitudine e la longitudine dello stadio San Paolo di Napoli, prendendo come riferimento la localizzazione della costruzione in esame data da Google Maps.

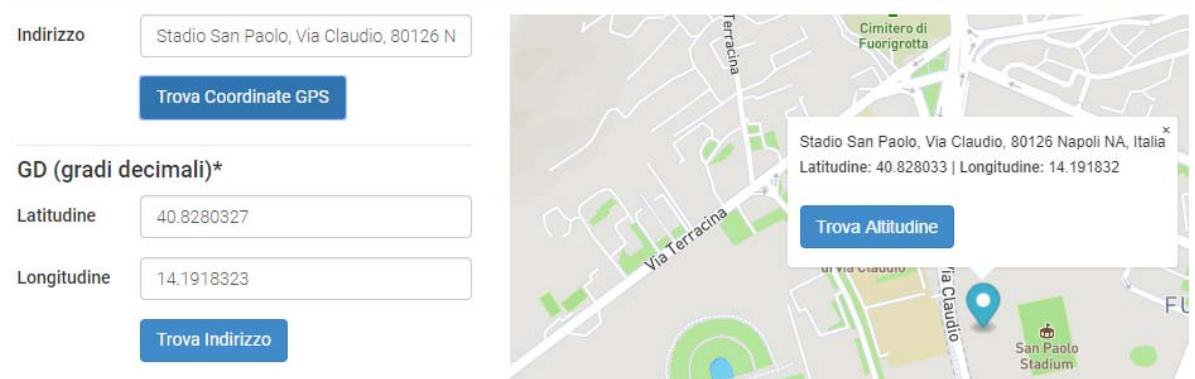

*Figura 14 - Valori latitudine e longitudine dello stadio San Paolo di Napoli da Google Maps*

Successivamente, al sistema di coordinate di rilevamento (che fornisce un contesto reale per il modello di edificio) è stata impostata la posizione inserendo i dati relativi alla latitudine e alla longitudine sopra indicate.

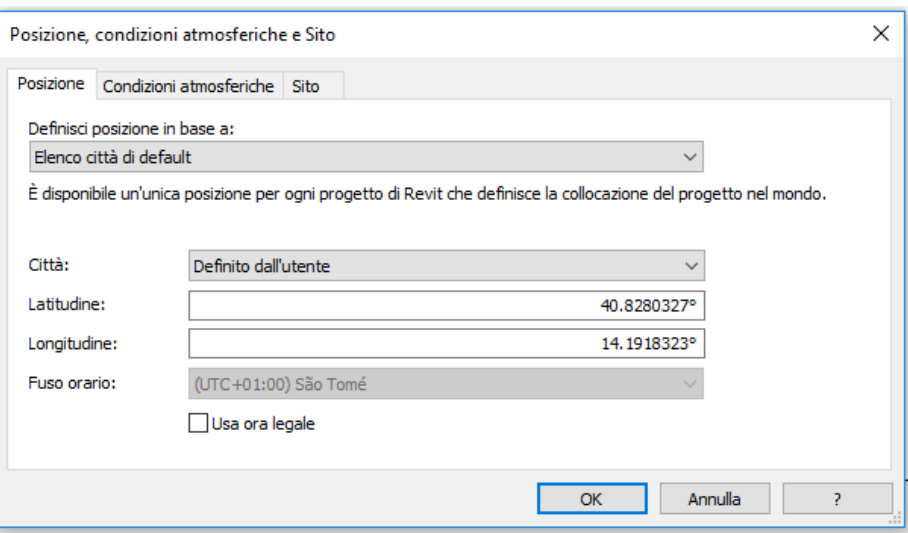

*Figura 15 - Impostazione posizione su Autodesk Revit 2018*

A questo punto il sistema di coordinate del progetto (che descrive le posizioni rispetto al modello di edificio), che si è deciso di posizionare al centro del campo da calcio dello stadio, si è fatto coincidere con il sistema di coordinate di rilevamento.

Questa informazione, una volta inserita, entra a far parte dei dati del modello, e può essere condivisa anche nel momento in cui il file viene esportato su altri software.

Infine, ciò che accomuna i tre modelli è l'impostazione di sei livelli che hanno facilitato non solo la strutturazione dei singoli modelli BIM ma anche l'inserimento delle famiglie in questi. Sono stati così definiti i seguenti livelli:

- L.0 campo: rappresenta il livello del campo da calcio dello stadio;
- $\bullet$  L.1 1° anello: corrisponde al livello dal quale inizia il primo anello della tribuna;
- L.2 trave: è il livello in cui poggiano le travi porta-gradoni dello stabile;
- $\bullet$  L.3 2° anello: rappresenta il livello dal quale inizia il secondo anello della tribuna;
- $\bullet$  L.4 3° anello: corrisponde al livello dal quale ha inizio il terzo anello della tribuna;
- L.5 copertura: è il livello che corrisponde al punto più elevato della copertura.

Vengono illustrate di seguito le procedure utilizzate per la realizzazione dei tre modelli sopra citati.

### **3.4.1 Realizzazione del modello "Catino – Stadio San Paolo"**

Questo modello risulta essere costituito dall'unione di una famiglia nidificata con altri elementi realizzati direttamente sul modello stesso.

Autodesk Revit permette di nidificare, o inserire, una famiglia in un'altra famiglia per crearne una nuova contenente le geometrie di quelle unite. I componenti creati utilizzando la famiglia nidificata si comportano come se fossero un'unica entità con gli altri elementi e per il caso studio, si è ritenuto opportuno crearne una composta dalla famiglia rappresentante la tribuna che presenta tre anelli, e dalla famiglia delle travi porta-gradoni, entrambe realizzate con l'ausilio dei file as built dello stadio in formato .dwg già esistenti e inerenti a piante e sezioni. Successivamente sono stati creati sul modello il campo da calcio distinto dalla pista di atletica e il parapetto di separazione tra la tribuna e il bordo campo dello stadio. È stato quindi infine possibile caricare la famiglia nidificata nel modello, e per completare la modellazione del "Catino – Stadio San Paolo", come ultimo passaggio, è stata realizzata una superficie topografica semplicemente rappresentativa.

Si riportano di seguito alcune rappresentazioni 3D realizzate con Autodesk Revit 2018.

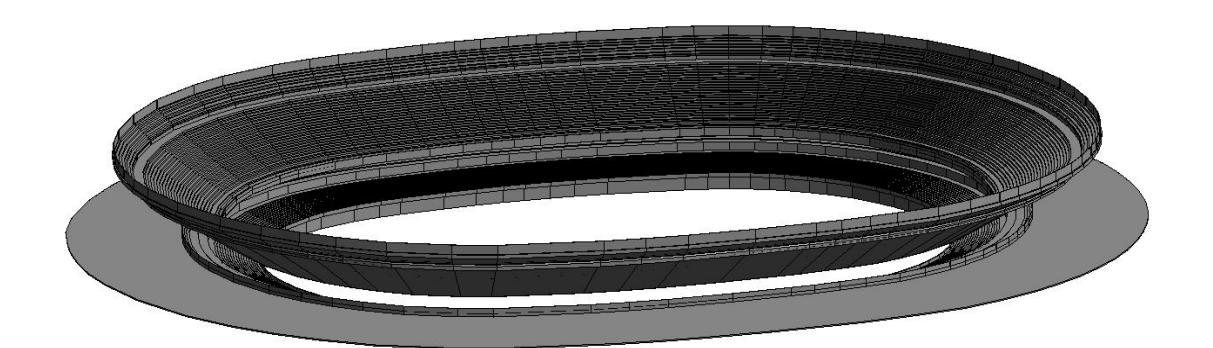

*Figura 16 - Vista 3D n.1 della famiglia tribuna LOD C* 

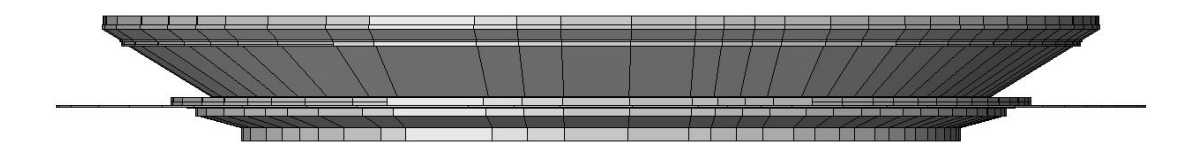

*Figura 17 - Vista 3D n.2 della famiglia tribuna*

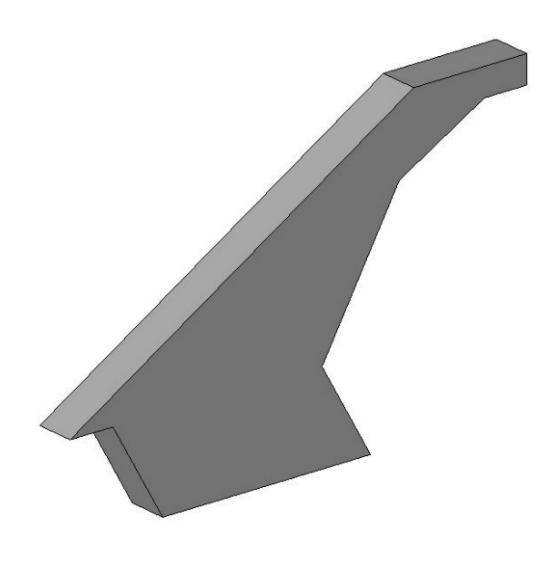

*Figura 18 - Vista 3D della famiglia trave porta-gradoni LOD D* 

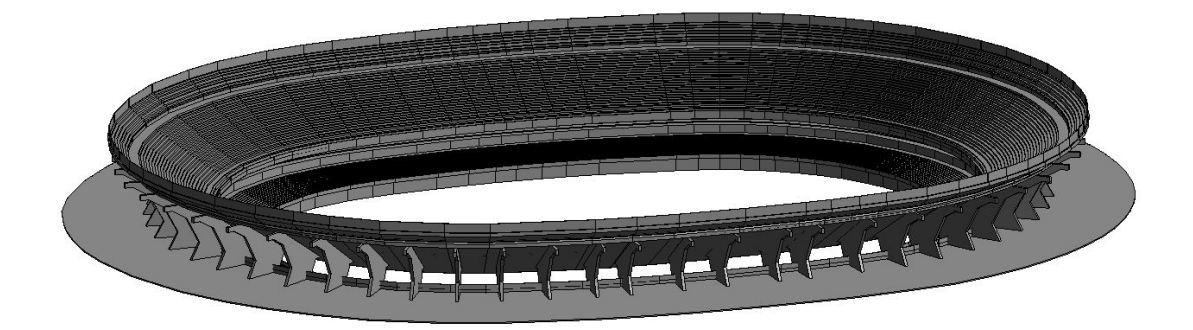

*Figura 19 - Vista 3D della famiglia nidificata*

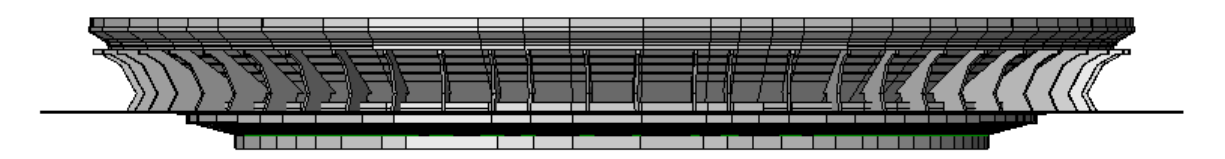

*Figura 20 - Vista 3D della famiglia nidificata*

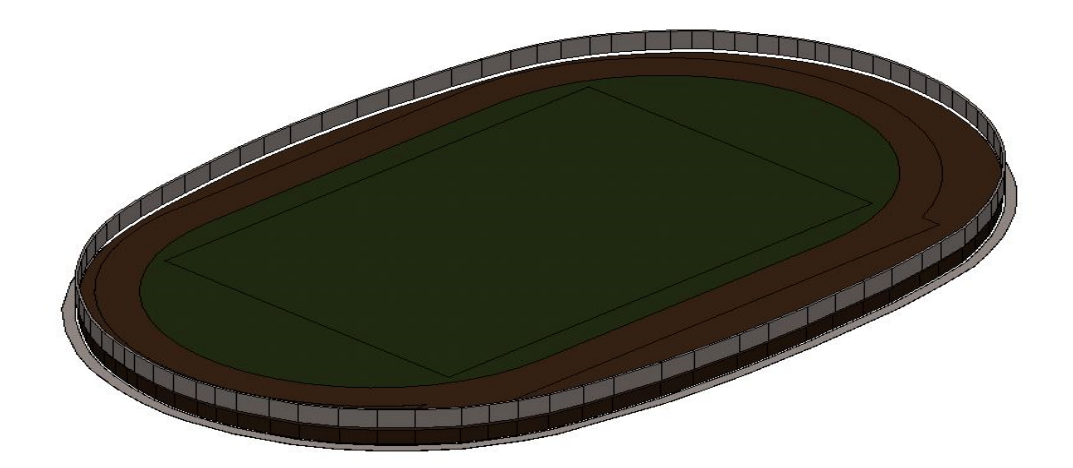

*Figura 21 - Vista 3D campo LOD D* 

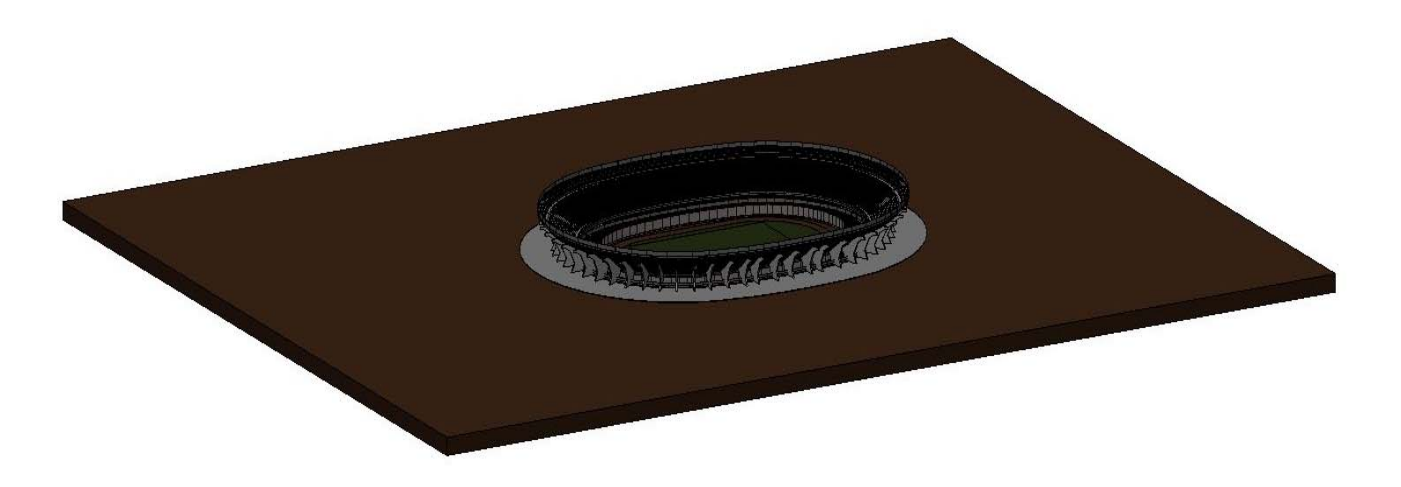

*Figura 22 - Vista 3D modello "Catino - Stadio San Paolo"*

### **3.4.2 Realizzazione del modello "Copertura – Stadio San Paolo"**

Questo modello ha lo scopo di rappresentare gli elementi principali della copertura dello stadio che risultano essere essenziali per la pianificazione operativa del cantiere: i deck con relativa struttura verticale di sostegno in acciaio, i telai porta-fari esistenti e i fari HID presenti in essi.

Per quanto riguarda la modellazione 3D dei deck, essendo i file .dwg esistenti apparentemente sia poveri di informazioni che con una bassa affidabilità, è stata presa in considerazione la nuvola di punti fornita. Questa si presenta come una raccolta estesa di punti acquisiti da scanner laser 3D, ovvero uno strumento simile ad una stazione totale motorizzata ad elevata automazione, ma in grado di acquisire milioni di punti in pochi minuti. Ovviamente quanto maggiore è la risoluzione impostata per l'acquisizione, tanto più densa è la nuvola di punti e quindi migliore il dettaglio della rappresentazione.

Per poter gestire la nuvola di punti si è scelto di utilizzare Autodesk Recap, software sviluppato per caricare, ritagliare, indicizzare, misurare e preparare per i prodotti Autodesk i dati rilevati con i laser scanner di qualsiasi tipo.

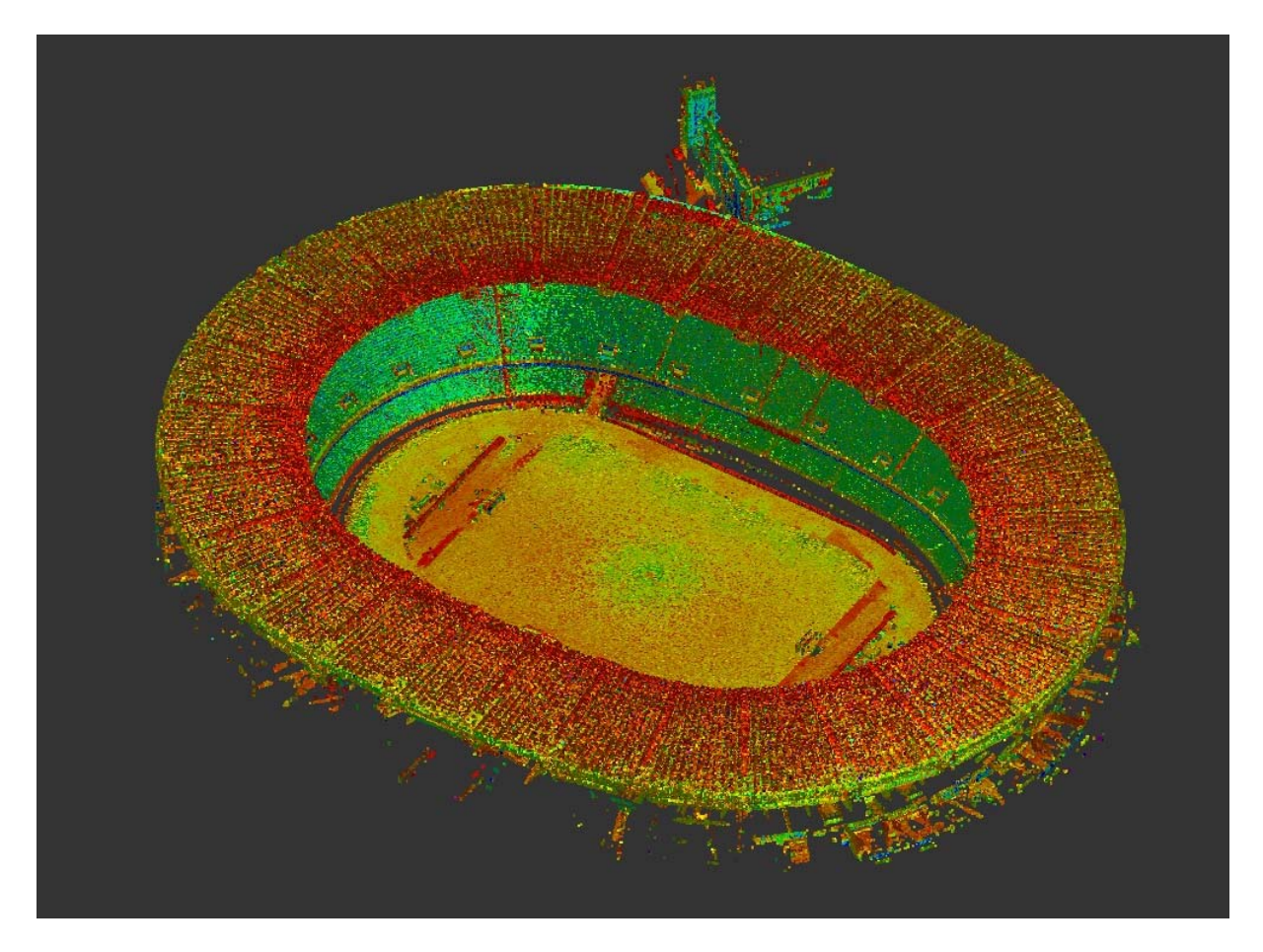

*Figura 23 - Nuvola di punti dello stadio in Autodesk Recap 2018*

È stato pensato di sfruttare questo rilievo tridimensionale per la modellazione della copertura, seguendo due possibili strade. La prima prevedeva l'utilizzo della nuvola di punti come verifica della precisione dei file .dwg esistenti: nel caso in cui non si fossero presentate differenze sostanziali nel confronto sarebbero stati utilizzati i file cad esistenti. In caso contrario, la seconda strada prevedeva la modellazione parametrica dei vari componenti della copertura tramite l'utilizzo della nuvola di punti.

Quindi, sempre attraverso l'utilizzo di Autodesk Recap, dall'intera nuvola di punti è stato isolato il deck della copertura in modo tale da poter effettuare su Autodesk Revit (tramite il possibile inserimento nel software della nuvola ridotta) un confronto preciso con il file .dwg rappresentante lo stesso elemento strutturale.

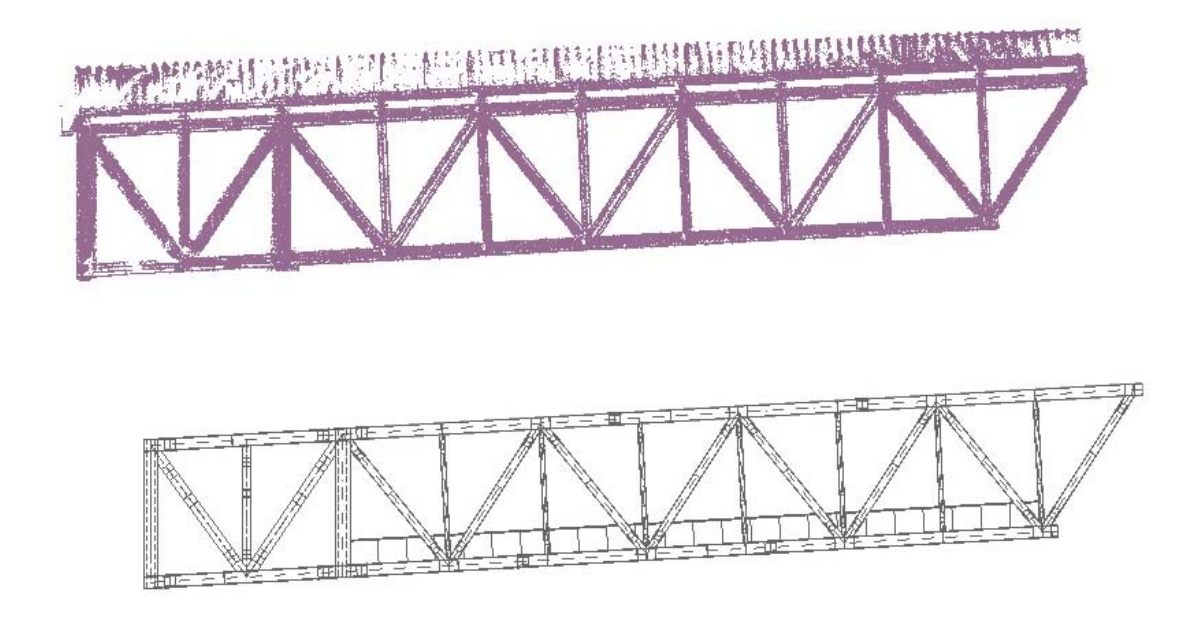

*Figura 24 - Confronto tra nuvola di punti e file .dwg del deck*

Effettuando il paragone, si è dimostrato che la trave reticolare della copertura rappresentata con Autodesk Autocad presenta le stesse geometrie rilevate attraverso la nuvola di punti. Confermata quindi la precisione del file .dwg, lo si è utilizzato per la modellazione 3D del deck.

Inizialmente è stato pensato di realizzare una famiglia "telaio strutturale" in cui fosse rappresentato solo il deck, ovvero la trave reticolare della copertura costituita da diversi profili in acciaio di tipo HEA e poi andare a creare un'altra famiglia in cui modellare in maniera molto semplificata, ovvero per rappresentare il solo loro ingombro mediante semplici parallelepipedi, le travi verticali in acciaio di sostegno al deck. Ma per semplificare l'inserimento e soprattutto il posizionamento di queste due famiglie all'interno del modello "Copertura – Stadio San Paolo" si è ritenuto più opportuno creare un'unica famiglia.
3. Metodologia BIM

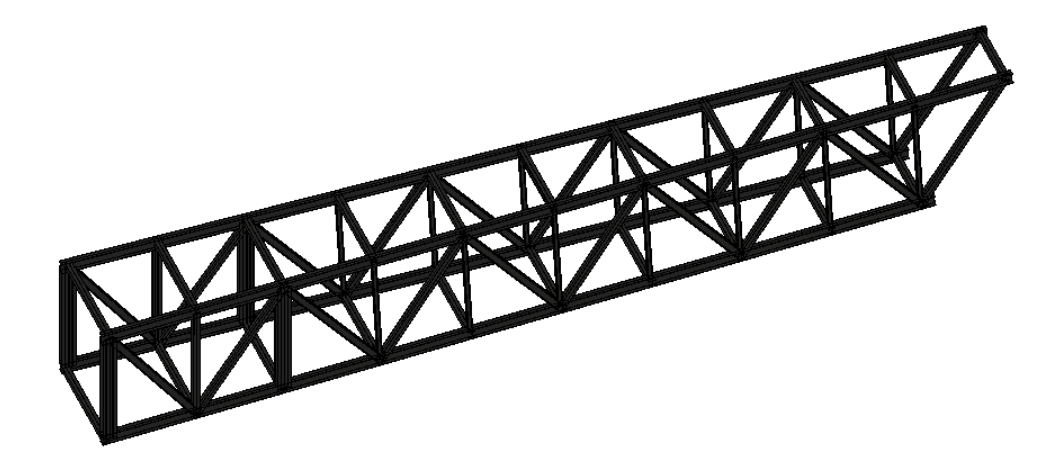

*Figura 25 - Vista 3D famiglia deck LOD E* 

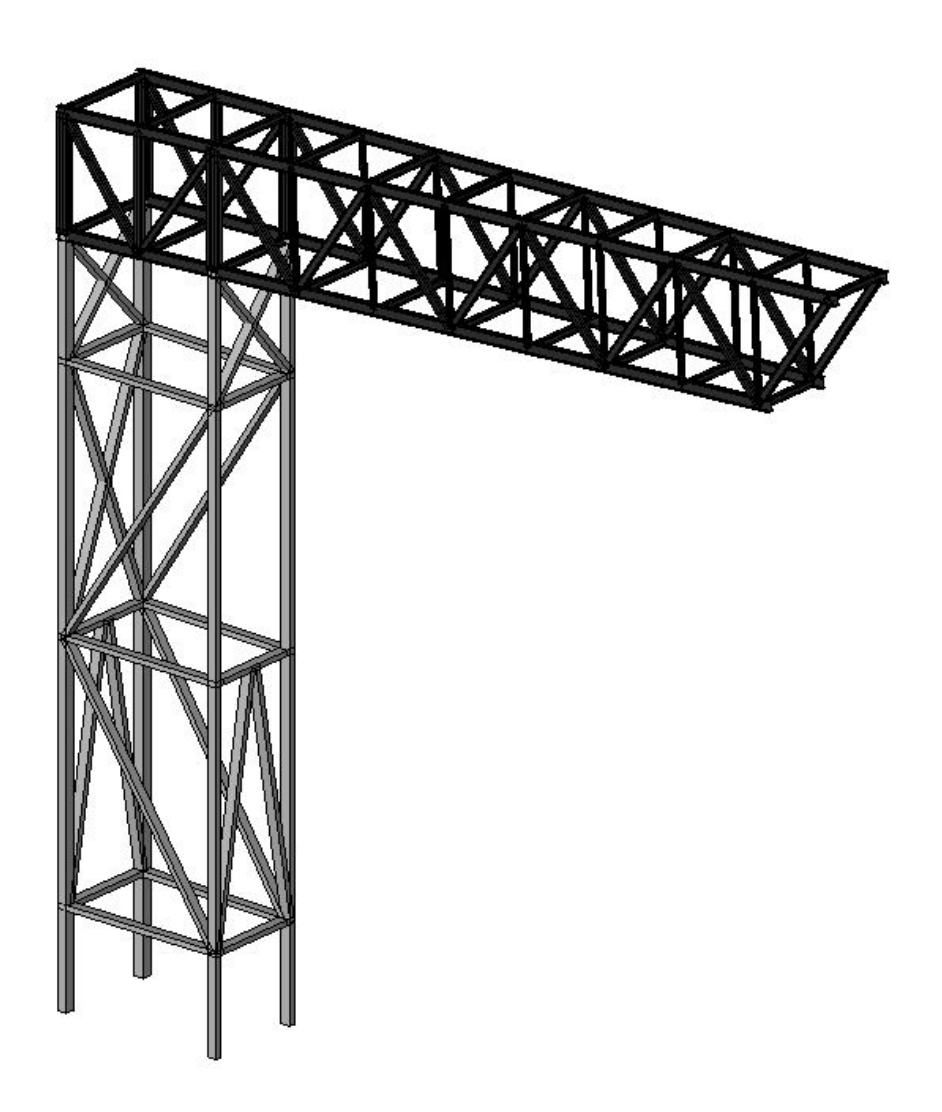

*Figura 26 - Vista 3D famiglia deck e travi*

Il passo successivo è stato quello di realizzare la famiglia del telaio porta-fari esistente e quella dei relativi fari HID presenti in esso. Per quanto riguarda il primo di questi due elementi, si tratta di un telaio metallico costituto da profili HEA 180 (n. 2 travi verticali) e UPN 120 (n. 10 traverse orizzontali), che risulta vincolato alla struttura principale e cioè al deck. Attraverso l'utilizzo anche questa volta di alcuni file .dwg disponibili, è stato realizzato il telaio porta-fari esistente in acciaio creando la famiglia "ritegni strutturali" composta dai vari profili in acciaio sopra descritti.

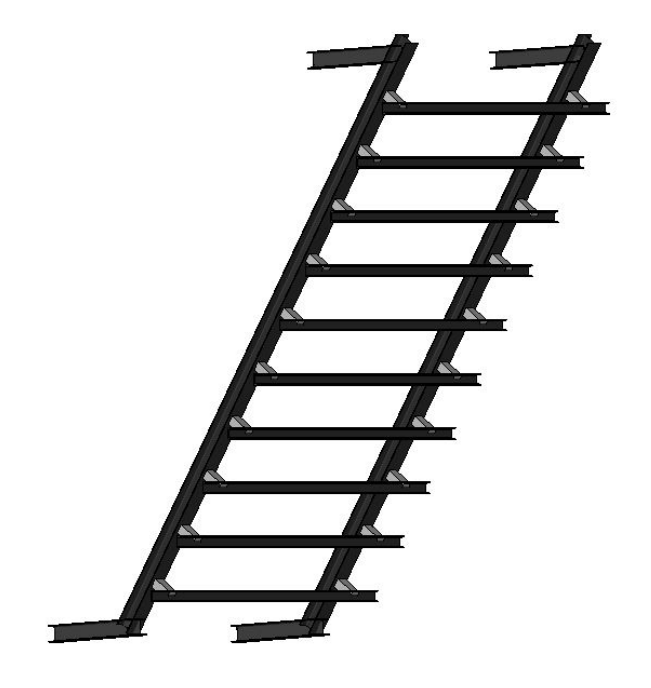

*Figura 27 - Vista 3D telaio porta-fari esistente LOD E* 

Riguardo ai fari a ioduri metallici HID presenti nei 16 telai, sono stati realizzati nella famiglia "Apparecchi elettrici" andando anche ad inserire il relativo connettore elettrico da poter utilizzare per un qualunque tipo di collegamento appunto elettrico. L'elemento è stato realizzato come "basato su superficie", in modo tale da semplificare il successivo posizionamento sul telaio porta-fari attraverso il comando di Autodesk Revit "posiziona su superficie", opzione che consente il posizionamento su qualunque superficie, indipendentemente dall'orientamento.

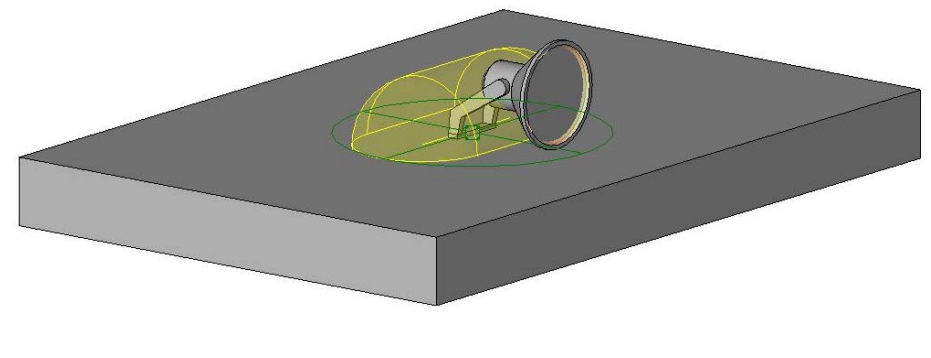

*Figura 28 - Vista 3D faro HID LOD E* 

Realizzati tutti gli elementi necessari alla definizione del modello BIM "Copertura – Stadio San Paolo" attraverso la creazione delle famiglie sopra descritte, si è proceduto con l'inserimento di queste nel modello. Come prima cosa sono stati posizionati i fari HID sul telaio porta-fari e successivamente, gli stessi telai porta-fari sono stati collocati sul rispettivo deck. Ogni telaio porta-fari presenta un numero diverso di fari HID, come già specificato precedentemente.

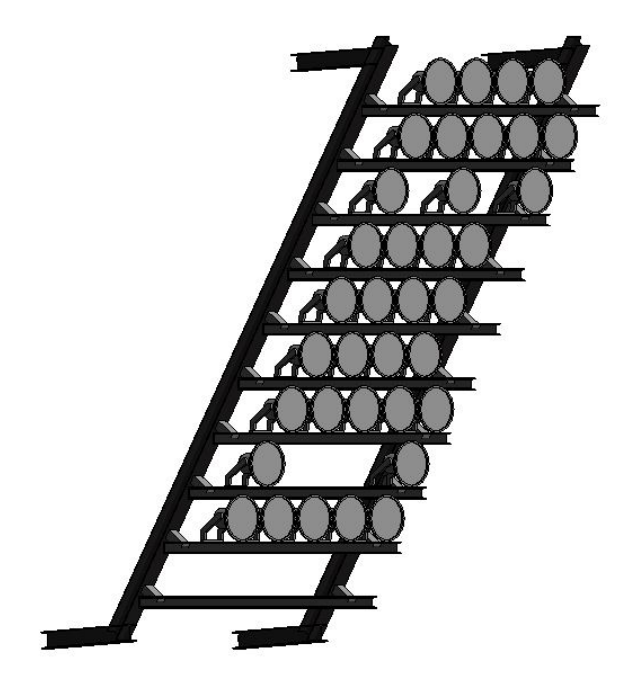

*Figura 29 - Viste 3D telaio porta-fari con fari HID*

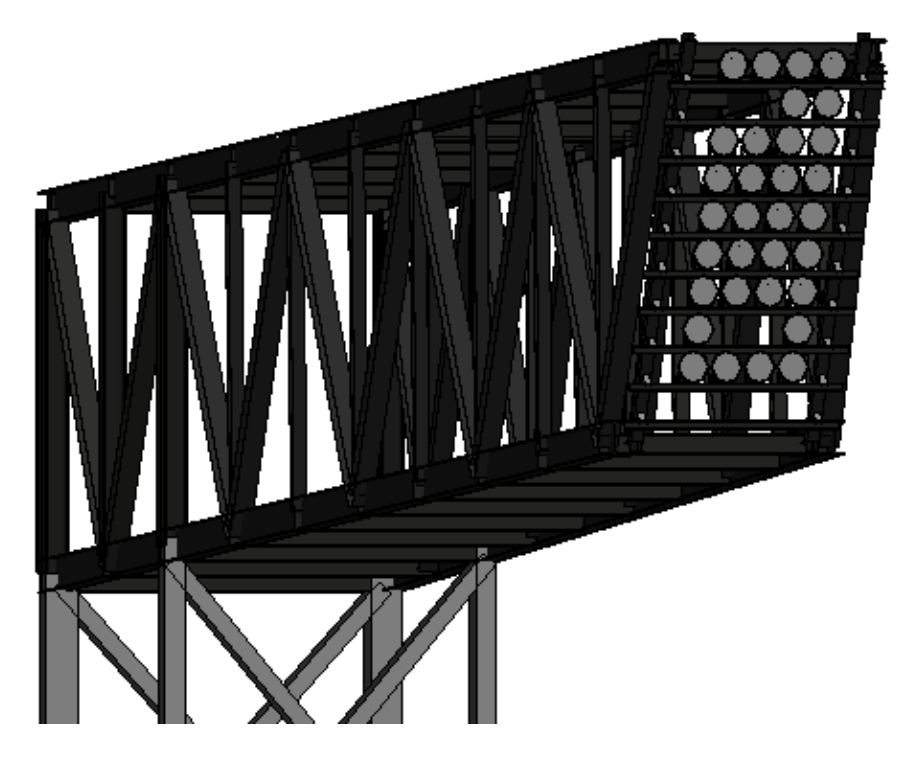

*Figura 30 - Vista 3D aggancio telaio porta-fari con fari HID al relativo deck*

Poi, attraverso l'ausilio di griglie disegnate sulla guida di file .dwg, sono stati posizionati i deck con i relativi telai porta-fari e fari HID in modo tale da completare il modello "Copertura – Stadio San Paolo".

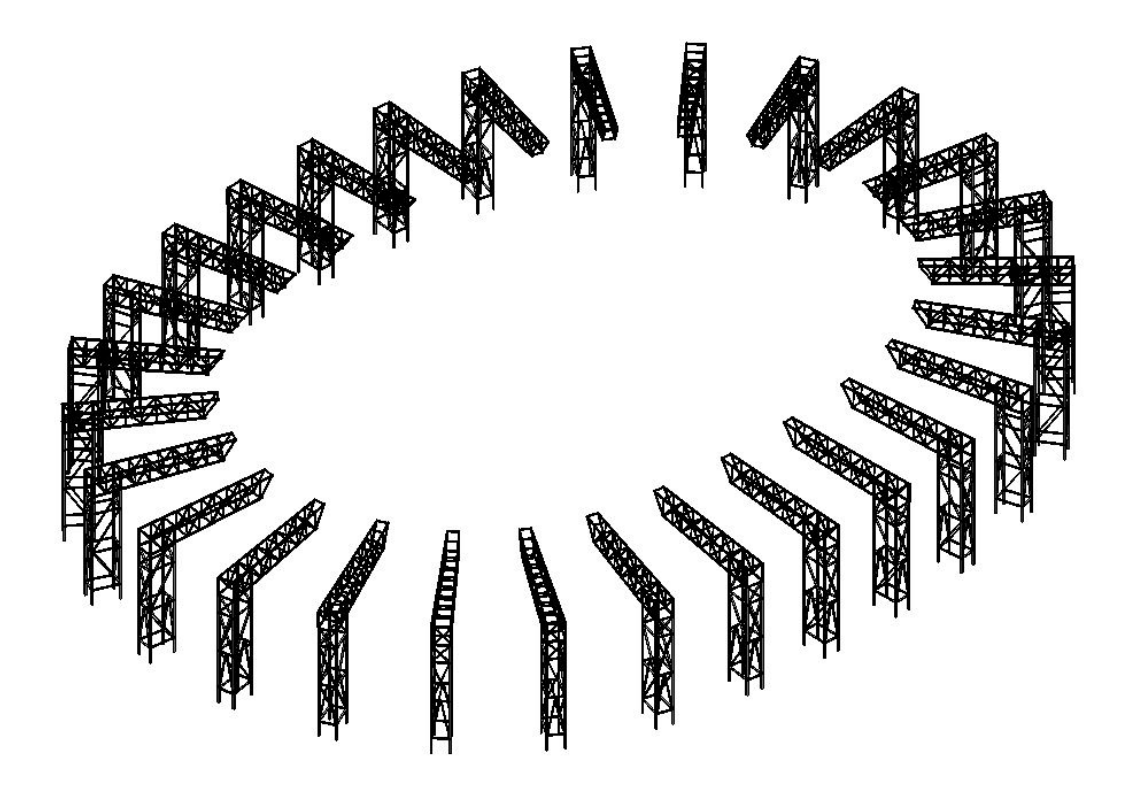

*Figura 31 - Vista 3D modello "Copertura – Stadio San Paolo"*

#### **3.4.3 Realizzazione del modello "Cantiere – Stadio San Paolo"**

Il terzo modello è stato realizzato con lo scopo di semplificare la pianificazione operativa 4D successiva. È stato pensato di inserire in questo tutti gli elementi relativi al cantiere, ad esclusione dei telai porta-fari esistenti agganciati ai vari deck che sono stati inseriti, come già spiegato, nel modello "Copertura – Stadio San Paolo". Questo modello inerente al solo cantiere dello stadio risulta essere costituito da una serie di famiglie di diverse categorie che poi sono state inserite nel modello denominato "Cantiere – Stadio San Paolo", con il loro giusto posizionamento anche grazie all'utilizzo delle cosiddette fasi di Autodesk Revit. Ovviamente sia la modellazione che la collocazione degli elementi in questo modello è stata fatta considerando il progetto di riqualificazione e implementazione dell'impianto di illuminazione. Infatti, possiamo trovare in esso il telaio porta-fari esistente con i relativi fari HID posizionato questa volta al livello del campo dello stadio, necessario a rappresentare la movimentazione a terra di tale elemento che poi successivamente viene stoccato. Sono poi state poi create le famiglie del telaio porta-fari nuovo, dei fari LED e, in maniera molto semplificata, quelle dei macchinari necessari alle lavorazioni; infine sono state realizzate direttamente nel modello le recinsioni delle aree di cantiere e le baracche.

Partendo quindi dai telai porta-fari, possiamo dire che per quanto riguarda quello esistente è stata ovviamente inserita nel modello la stessa famiglia realizzata per la copertura. Mentre per il telaio porta-fari nuovo, che va a sostituire quello esistente, si sono realizzate due nuove famiglie: questo elemento infatti arriva in cantiere diviso in due parti per poter essere successivamente assemblato a terra al livello del campo. Quindi lo stesso telaio porta-fari è stato realizzato in una prima famiglia in cui si presenta spaccato, e in una seconda famiglia in cui rappresenta il telaio già assemblato. Tutto questo è servito per rappresentare due fasi distinte di cantiere. Questo elemento in acciaio risulta essere costituito da profili scatolari 160x160x4.0mm (n. 2 travi verticali) e 100x100x4.0mm (n. 5 traverse orizzontali).

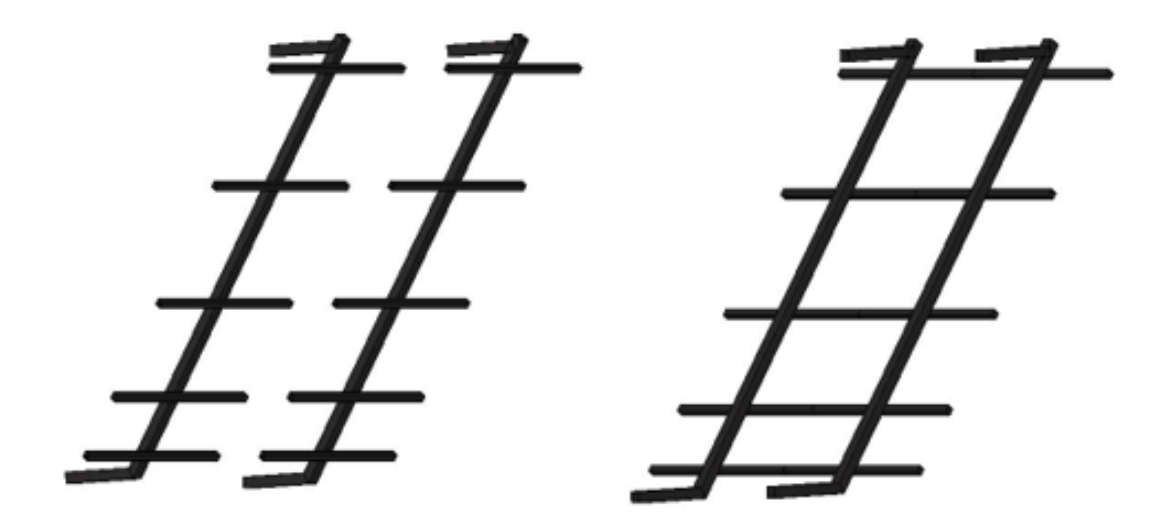

*Figura 32 - Viste 3D telaio porta-fari nuovo diviso in due parti e assemblato LOD E* 

Il passo successivo è stato quello di creare la famiglia dei fari LED, quelli che saranno montati sui telai porta-fari nuovi. Per la modellazione sono stati seguiti gli stessi procedimenti utilizzati per la realizzazione dei fari HID descritti in precedenza, andando a variare ovviamente la geometria dell'elemento.

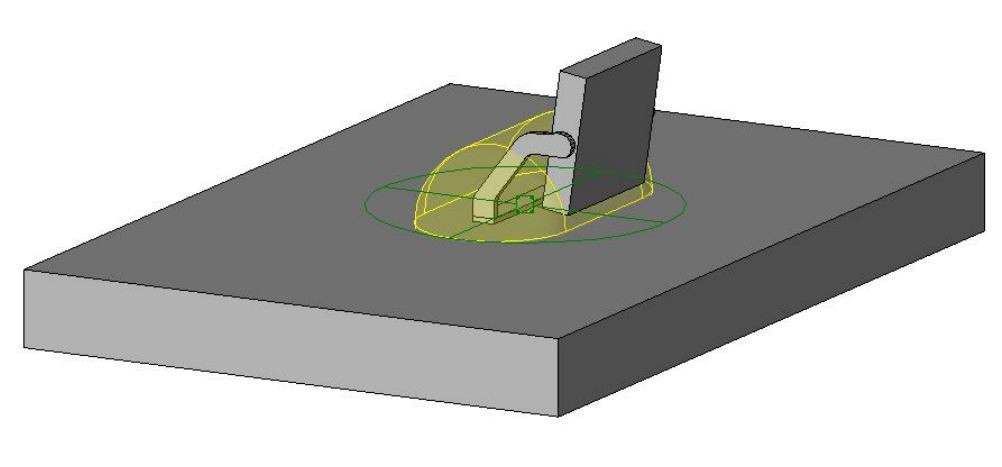

*Figura 33 - Vista 3D faro LED LOD E* 

Altri due elementi da inserire nel modello "Cantiere – Stadio San Paolo" sono quelli che rappresentano i mezzi previsti dalla pianificazione operativa per lo svolgimento delle varie lavorazioni, ovvero un'autogru e una piattaforma di lavoro elevabile (PLE). Queste sono state modellate con il solo scopo di rappresentare il loro ingombro spaziale all'interno del catino dello stadio e quindi in maniera molto semplificata, creando due famiglie "Attrezzature speciali".

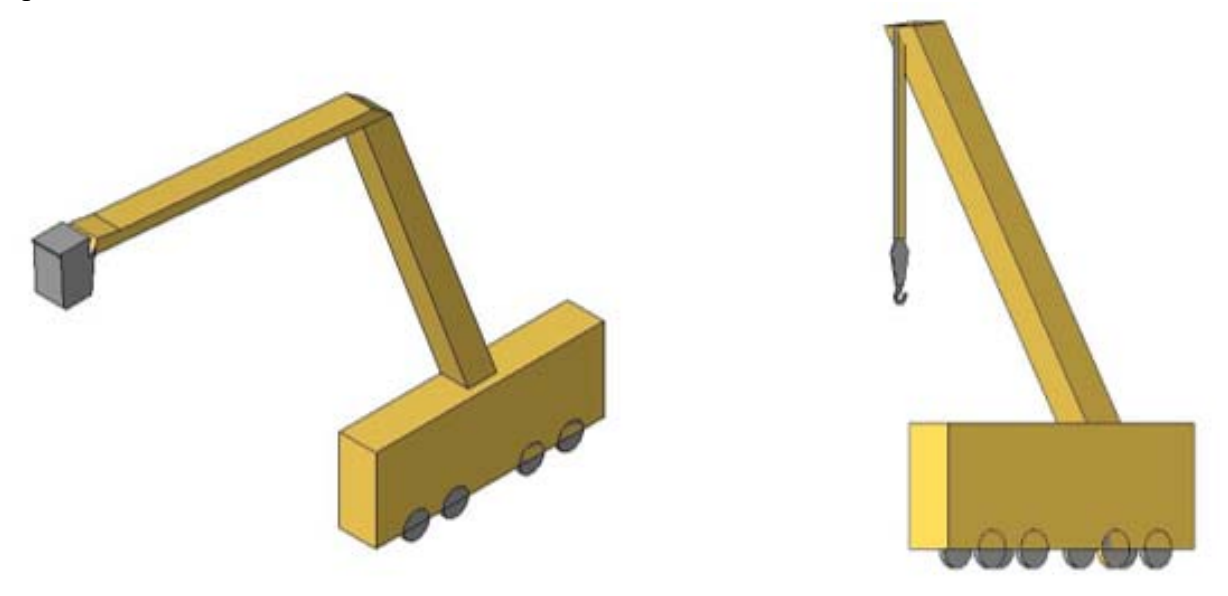

*Figura 34 - Viste 3D PLE e autogru LOD B* 

Terminata la realizzazione delle famiglie sopra descritte, si è passati all'inserimento e al posizionamento di queste nel relativo modello ragionando in funzione delle fasi legate al cantiere. In questo modello, ogni deck quindi deve presentare il proprio telaio porta-fari esistente a terra (ad esclusione dei due per i quali è previsto il solo montaggio del nuovo telaio), il telaio porta-fari nuovo diviso, ma anche quello assemblato in cui vengono montati i fari LED; quest'ultimo dunque risulta presente sia al livello del campo sia agganciato al relativo deck. Per facilitare tutti questi passaggi sono stati innanzitutto linkati i due modelli "Catino – Stadio San Paolo" e "Copertura – Stadio San Paolo" che poi sono stati rimossi e inoltre sono state utilizzate le cosiddette fasi. Il software Autodesk Revit permette infatti di impostare ad ogni elemento modellato una "fase di creazione" e una "fase di demolizione" in modo tale da visualizzare l'oggetto stesso solo nell'intervallo di fase cui appartiene oppure di essere visto insieme a tutti gli altri elementi nel momento in cui non siano impostati i filtri di visualizzazione. Ciò ha permesso di posizionare tutti gli elementi relativi ad ogni singolo deck in maniera molto più semplice senza creare sovrapposizioni di oggetti.

Infine, utilizzando dei file .dwg come guida, sono state delimitate le aree di cantiere attraverso l'utilizzo di una famiglia caricabile trovata sul Web e rappresentante le recinzioni del cantiere che si trovano in prossimità dell'accesso al catino dello stadio. Per quanto riguarda le baracche, queste sono state invece riprodotte andando a realizzare delle semplici masse sul modello per dare l'idea anche questa volta del solo ingombro spaziale.

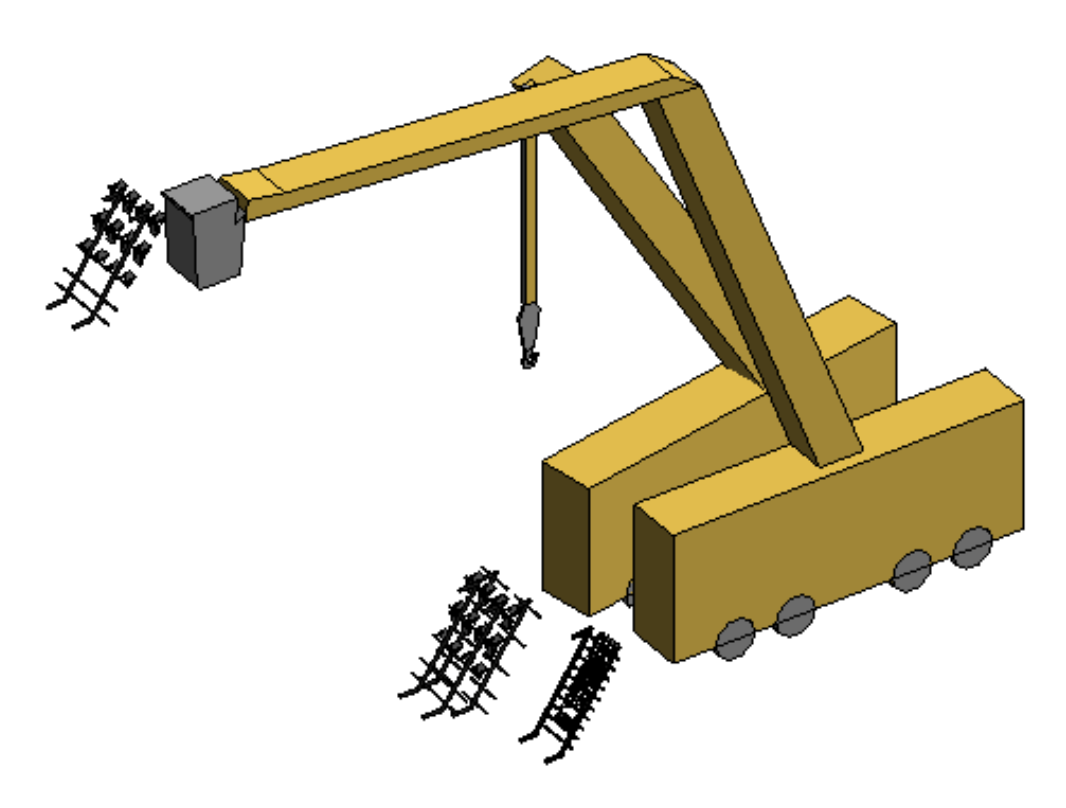

*Figura 35 - Vista 3D fase relativa al deck n. 2*

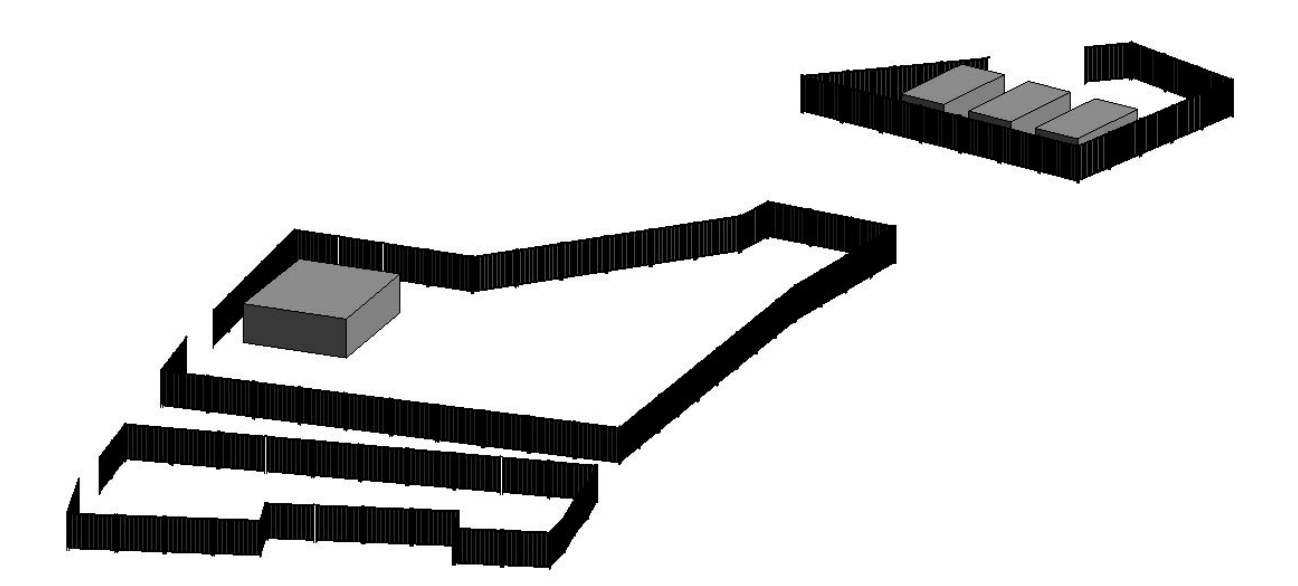

*Figura 36 - Vista 3D delimitazione area di cantiere e baracche LOD B* 

# **3.4.4 Realizzazione del modello coordinato**

L'ultimo passaggio relativo alla modellazione 3D dello stadio San Paolo è rappresentato dalla creazione di un modello coordinato, andando a linkare i tre modelli BIM sopra descritti in un modello vuoto. Le ragioni di questa operazione sono già state spiegate in precedenza.

Si riportano di seguito alcuni render del modello coordinato e di vari particolari realizzati con Autodesk Revit 2018.

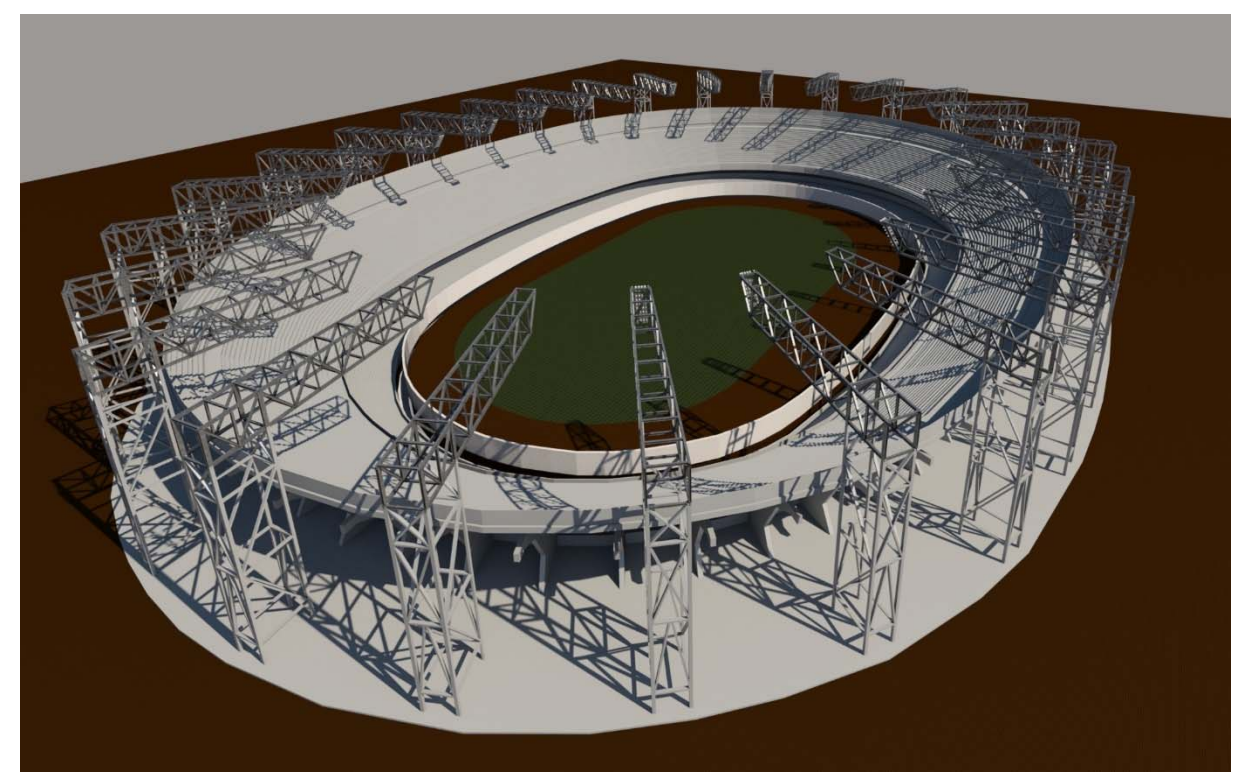

*Figura 37 - Render n.1 stadio San Paolo*

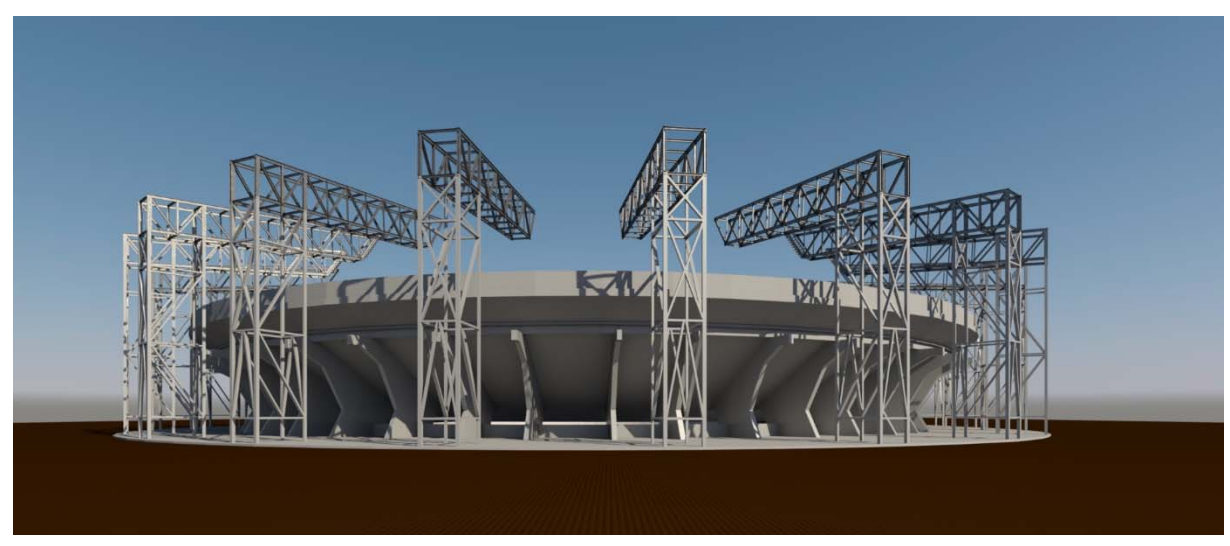

*Figura 38 - Render n.2 stadio San Paolo*

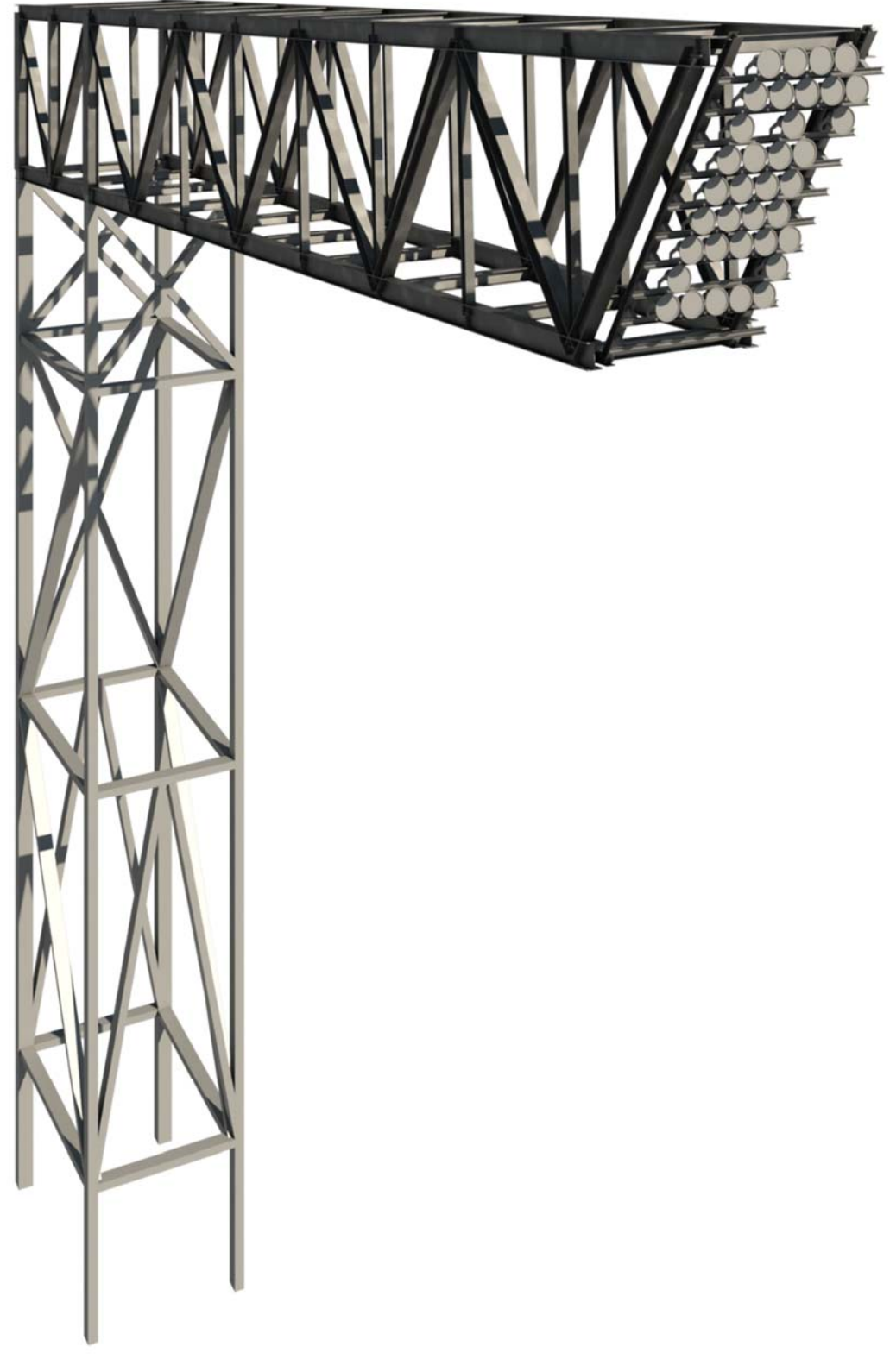

*Figura 39 - Render deck con telaio porta-fari esistente e fari HID*

3. Metodologia BIM

#### **3.5 La quarta dimensione del BIM**

A livello nazionale, tra tutte le dimensioni del Building Information Modeling precedentemente citate, la quarta appare, per il momento, quella meno esplorata e sperimentata da parte degli operatori. La gestione dei tempi (4D) risulta, infatti, in Italia, uno dei punti più deboli di tutto il processo produttivo edilizio.

Eppure, la realizzazione dei cosiddetti modelli 4D facilita i vari personaggi che partecipano allo stesso progetto di costruzione, da architetti e progettisti fino ad appaltatori e clienti, attraverso la previsione della durata totale di una serie di lavorazioni e mostrando inoltre l'avanzamento delle stesse attività nel corso della vita del progetto.

Di seguito verrà spiegato con maggior precisione il significato di modellazione 4D e come questa può migliorare lo scenario nel settore edile.

#### **3.5.1 Modelli 4D a supporto della pianificazione edilizia**

I metodi tradizionali della pianificazione dei progetti si basano su dei comuni grafici a barre che tuttavia non riescono a spigare il come e il perché di alcuni collegamenti tra più attività, e non permettono inoltre di individuare il percorso critico più lungo per il completamento di un progetto. Oggigiorno i programmatori sono passati all'utilizzo di software di programmazione basati sul Critical Path Method (CPM), come per esempio Microsoft Project. Questi strumenti permettono di creare il progetto ma soprattutto consentono di aggiornarlo e farlo comunicare mediante una vasta gamma di rapporti e visualizzazioni, mostrando quindi le correlazioni tra le molteplici attività e permettendo di calcolare durante la progettazione i percorsi critici ed i valori di slittamento che migliorano la programmazione.

Risulta quindi chiaro che i metodi tradizionali non permettono un'acquisizione corretta delle componenti spaziali delle attività che non vengono collegate direttamente al progetto o al modello della costruzione. Per questo motivo, la pianificazione rimane una laboriosa attività manuale che spesso non risulta sincronizzata con il progetto e rende spesso difficile, per i vari soggetti coinvolti, comprendere in maniera rapida ed efficace la pianificazione e il suo impatto sulla logistica di cantiere. Attraverso il classico diagramma di Gantt, solo coloro che conoscono a pieno il progetto sono in grado di capire se è possibile o meno attenersi alla pianificazione. Per superare queste difficoltà è stata elaborata la cosiddetta tecnologia CAD 4D, che utilizza modelli 3D contenenti associazioni temporali: il collegamento tra la pianificazione delle attività e il modello 3D permette di visualizzare le sequenze costruttive dell'edificio. In sintesi, gli strumenti CAD 4D permettono ai programmatori di pianificare visivamente le attività trasferendole in un contesto spazio-temporale, attraverso animazioni 4D sotto forma di filmati o simulazioni virtuali del programma.

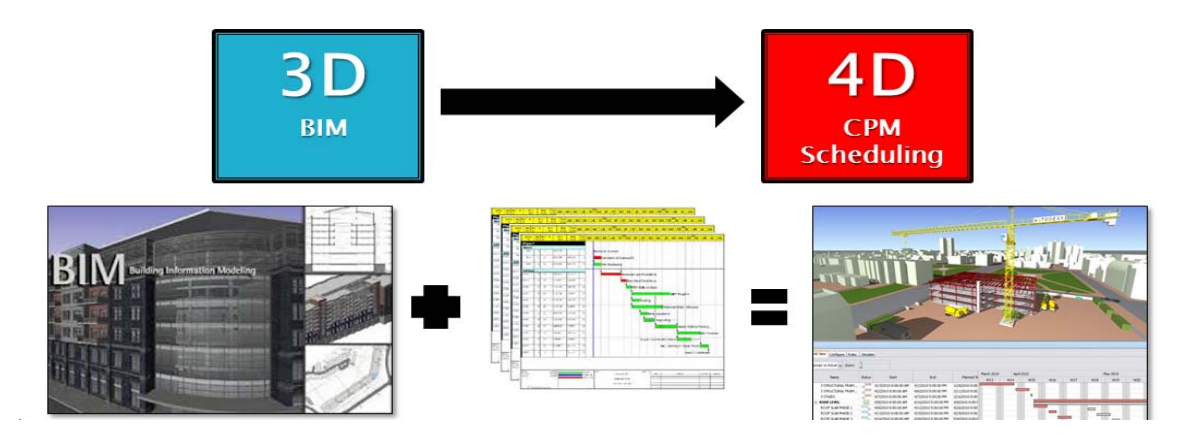

*Figura 40 – Principio di funzionamento del modello 4D*

Questi modelli e strumenti 4D sono nati alla fine degli anni '80 grazie alle grandi organizzazioni impegnate nella costruzione di infrastrutture complesse e nei processi progettuali in cui i ritardi di pianificazione o gli errori influivano molto sui costi. Le imprese di costruzione realizzavano dunque modelli 4D manuali e delle istantanee in ogni fase o intervallo di tempo del progetto. Dalla metà degli anni '90 sono stati commercializzati degli strumenti che hanno permesso l'agevolazione del processo, attraverso dei collegamenti automatici alla geometria 3D da modelli 4D creati manualmente. Oggi l'utilizzo del BIM consente ai programmatori di realizzare, revisionare e nel caso modificare i modelli 4D con maggior frequenza e tutto ciò ha permesso di creare pianificazioni molto più precise ed affidabili.

#### **3.5.2 Vantaggi dei modelli 4D**

I modelli 4D permettono all'appaltatore di creare simulazioni e valutare le attività sequenziali previste per la costruzione e di condividerla quindi con il team di progetto. Ovviamente, gli elementi del modello costruttivo devono essere tali da poter essere collegati alle relative attività di pianificazione. Ad esempio, considerando la realizzazione di un solaio in calcestruzzo attraverso tre fasi distinte, risulta necessario articolare la sua modellazione in tre diverse sezioni che permettono di pianificare e illustrare la sequenza delle stesse fasi. Si ritiene inoltre importante che anche le opere provvisionali, le zone di stoccaggio o comunque tutto ciò che rientra nelle opere di preparazione al cantiere vengano incluse nel modello; ciò sta a sottolineare l'importanza e l'utilità delle competenze dell'appaltatore durante la definizione del modello dell'edificio. Nel caso in cui il modello venga realizzato dall'appaltatore o dal progettista mentre l'edificio è ancora in fase di progettazione, l'appaltatore stesso può effettuare rapidamente un controllo sulla cantierabilità, sulle diverse fasi di costruzione, ma anche sulla stima dei costi. Tutte queste informazioni risultano molto utili per l'architetto o ingegnere e per il committente stesso.

Le simulazioni 4D vengono principalmente utilizzate come metodo per promuovere la collaborazione tra i diversi componenti di un team di progetto e servono sostanzialmente come strumenti per il rilevamento di possibili intoppi. Consultando le simulazioni 4D, gli appaltatori possono affermare che il progetto non solo sia possibile, ma anche che assicuri la massima efficienza. Si riportano di seguito i cinque principali vantaggi derivanti dall'utilizzo dei modelli  $4D:$ 

- Comunicazione: il processo di costruzione previsto può essere trasmesso in formato grafico da tutti i responsabili della pianificazione agli altri soggetti coinvolti. Un modello 4D mette in risalto gli aspetti spazio-temporali della pianificazione che viene dunque descritta in maniera molto più efficacie di un tradizionale diagramma di Gantt;
- Input dei vari soggetti coinvolti: spesso i modelli 4D vengono sfruttati per mostrare le conseguenze che un progetto può avere sulla comunità (per esempio sull'accesso ad una scuola o semplicemente sul traffico);
- Logistica di cantiere: attraverso un modello 4D i responsabili della pianificazione riescono a gestire l'accesso al cantiere, i trasporti, le aree di stoccaggio, il posizionamento dei mezzi e così via;
- Coordinamento delle forniture: il tempo e lo spazio previsto per il carico e scarico in cantiere possono essere coordinati dai responsabili della pianificazione per poter migliorare il coordinamento dei lavori specialmente negli spazi che presentano dimensioni ridotte;
- Confronto della programmazione con lo stato di avanzamento dei lavori: un modello 4D permette ai Project Manager di confrontare facilmente diverse pianificazioni e verificare con molta rapidità se il progetto rispetta o meno i tempi del programma.

Un aspetto importante da non trascurare per un modello 4D è che il modello 3D dell'edificio sia collegato ad una scala temporale del progetto in cui vengono delineate le date di inizio, di fine ma anche le eventuali variazioni per ogni elemento. I metodi di collegamento vengono offerti da molteplici applicativi.

Per quanto detto finora, è evidente che impostare e gestire l'uso di un modello 4D per un progetto può risultare un'attività piuttosto impegnativa. Tuttavia, se questo viene utilizzato correttamente, i benefici in termini di costo e tempo risultano per il progetto molto importanti.

# **3.5.3 Possibili processi di modellazione 4D**

Ai responsabili delle pianificazioni si presentano davanti principalmente tre possibili processi per la realizzazione di modelli 4D:

- 1. Metodo manuale con l'utilizzo di strumenti 3D o 2D;
- 2. Metodo integrato 4D con strumento 3D o BIM integrato;

3. Esportazione di un modello 3D/BIM in uno strumento 4D e importazione della pianificazione.

#### Metodi manuali basati sul CAD

Per molti decenni i modelli 4D sono stati realizzati a mano dagli organizzatori delle attività di costruzione, progettazione e pianificazione dei cantieri, impiegando semplicemente colori diversi per illustrate l'avanzamento dei lavori nelle diverse fasi previste. Successivamente questa pratica è stata trasferita ai disegni CAD che utilizzano riempimenti colorati e opzioni di attivazione o disattivazione degli elementi CAD. Per la realizzazione di immagini o semplici animazioni necessarie a dare una rappresentazione visiva del cronoprogramma, i responsabili delle pianificazioni collaborano con altri professionisti; tutto questo però non riesce a creare uno strumento di pianificazione adeguato: essendo queste animazioni realizzate a mano, non è semplice effettuare delle modifiche, degli aggiornamenti o comunque pianificare lo scenario in tempo reale. Ad ogni variazione della pianificazione, l'immagine 4D deve essere risincronizzata manualmente dal pianificatore che deve quindi creare una nuova serie di istantanee o animazioni.

Per tali motivi, spesso, l'utilizzo di questi strumenti viene limitato alle fasi iniziali della progettazione, nel momento in cui per esempio il cliente richieda la visualizzazione del processo di costruzione.

#### Strumenti BIM con funzionalità 4D

Un modo per poter creare istantanee 4D consiste nell'utilizzare delle funzioni che consentono di filtrare in modo automatico gli elementi presenti in una vista sulla base delle proprietà o dei parametri corrispondenti.

Un software che, per esempio, permette tutto questo è Autodesk Revit, programma in cui ad ogni oggetto può essere assegnata una cosiddetta "fase" che viene inserita come testo (ad esempio "esistente"), e permette di ordinare queste fasi in funzione delle esigenze. Si possono quindi applicare dei filtri di visualizzazione che consentono di vedere gli oggetti in una fase specifica o in fasi precedenti. Queste funzionalità 4D possono essere utilizzate per creare delle istantanee 4D, ma non permettono l'inserimento diretto dei dati relativi alla pianificazione.

La maggior parte degli strumenti BIM non presentano funzionalità che permettono di specificare il tempo o la data. A causa dunque di queste carenze, molti fornitori di software hanno iniziato a sviluppare degli strumenti in grado di produrre modelli 4D e la pianificazione dei lavori a partire da modelli 3D. Questi software riescono a semplificare le attività non solo di produzione ma anche di modifica dei modelli 4D e forniscono molte funzioni per la personalizzazione e l'automazione della costruzione del modello 4D; solitamente per questi sistemi è necessario importare i dati di un modello 3D da un'applicazione CAD o BIM. Il pianificatore importa i dati più importanti nel programma 4D e poi procede al collegamento di questi elementi alle attività costruttive e quindi li associa ad alcuni tipi o comportamenti visivi.

Nel momento in cui si utilizzano strumenti specializzati 4D, è fondamentale tenere conto di una serie di aspetti che si riportano di seguito:

- Capacità di importazione del BIM: è necessario conoscere non solo quali formati BIM ma anche quali informazioni dell'elemento (per esempio geometria e nomi) possono essere importati nello strumento. Alcuni programmi permettono l'importazione solo della geometria, dei nomi degli oggetti e delle gerarchie che sono in realtà sufficienti per la modellazione 4D di base, ma non per eseguire tanti altri tipi di operazioni;
- Unione/aggiornamento del modello costruttivo 3D//BIM: è necessario informarsi se il software utilizzato permette agli utenti di unire più file in un unico modello e se è possibile aggiornarlo in parte o nella sua totalità;
- Riorganizzazione: alcuni strumenti 4D permettono una semplice riorganizzazione dei componenti del modello consentendo di accelerare notevolmente il processo di modellazione;
- Opere temporanee e provvisionali: è necessario sapere se gli utenti possono aggiungere e poi rimuovere al modello 4D componenti temporanei come gru, ponteggi o aree di stoccaggio;
- Animazione: chiedersi se è possibile simulare nel dettaglio delle sequenze di installazione. Alcuni strumenti 4D permettono agli utenti di muovere gli oggetti in uno specifico intervallo di tempo;
- Collegamento automatico: è necessario sapere se gli utenti possono collegare in maniera automatica gli elementi 3D alla pianificazione in base a delle regole.

# **4. Realizzazione del cronoprogramma lavori**

Per poter realizzare il cronoprogramma, è stata innanzitutto realizzata la cosiddetta WBS (Work Breakdown Structure), cioè una sorta di elenco di tutte le attività del progetto, distinguendo le macrofasi e le relative sottofasi dei lavori che poi sono state descritte nel dettaglio.

# **4.1 Macrofasi e sottofasi di lavoro**

La WBS è stata realizzata seguendo la struttura ad indice e si riporta di seguito schematizzata in una tabella:

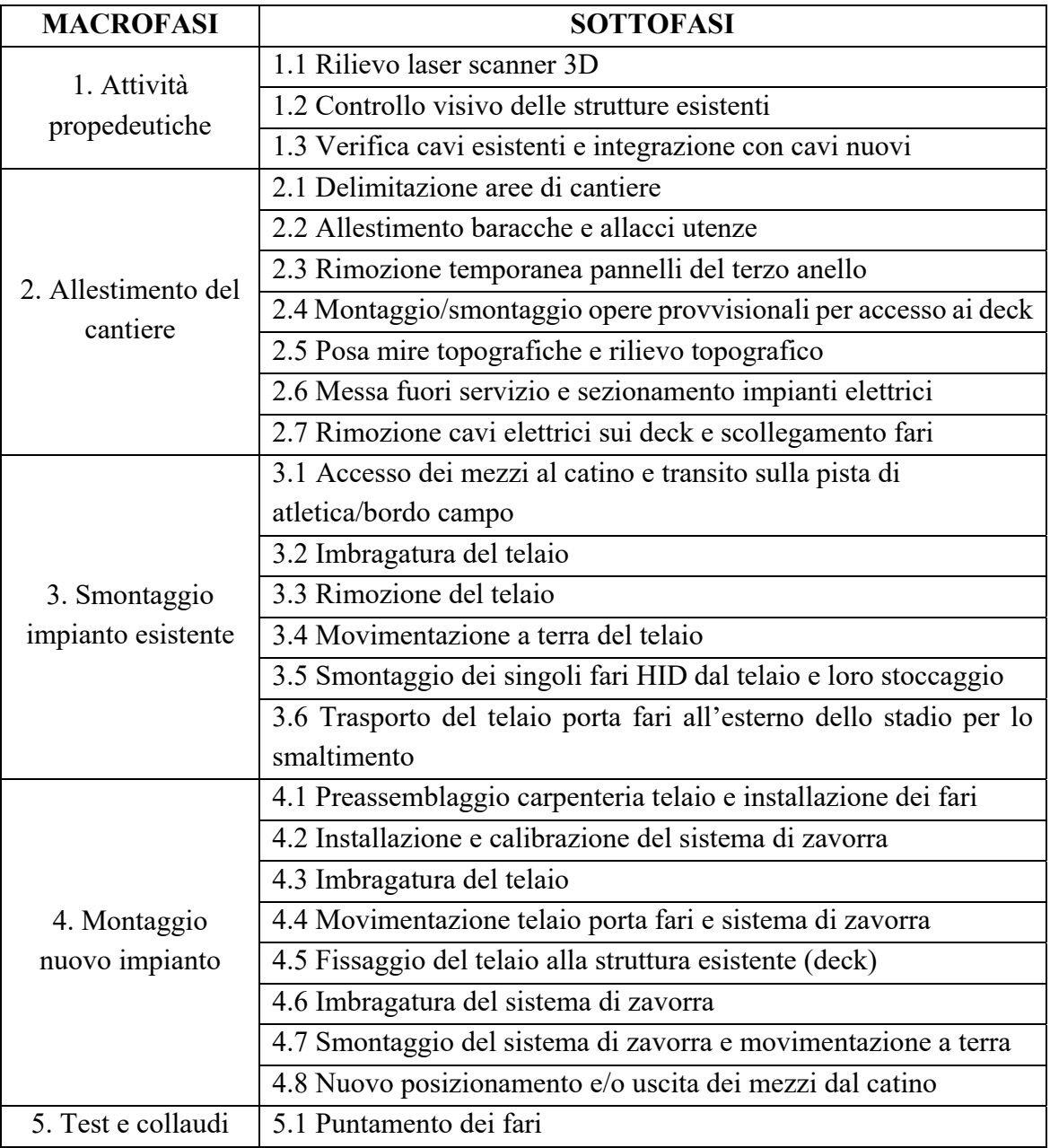

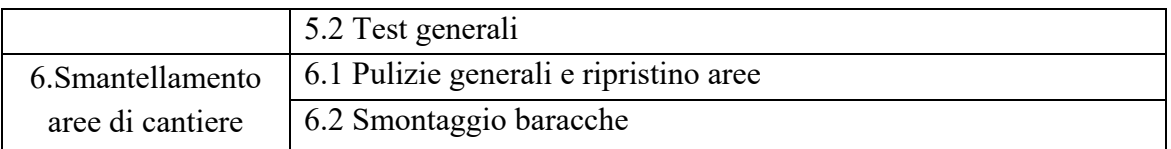

Di seguito vengono analizzate nel dettaglio tutte le attività componenti la Work Breakdown Structure.

### 1. Attività propedeutiche

In questa macrofase si svolgono le attività propedeutiche alla riqualificazione dell'impianto di illuminazione del campo da calcio e della pista di atletica, le quali possono essere svolte anche se la stagione calcistica non è ancora terminata. Le attività previste non richiedono l'installazione di particolari opere provvisionali. Tuttavia, si evidenzia che l'esecuzione di tali lavorazioni non deve pregiudicare la funzionalità dello stadio.

Nello specifico, sono previsti l'allestimento del cantiere, l'esecuzione del rilievo laser-scanner 3D e il controllo visivo delle strutture esistenti. Per quanto riguarda l'aspetto impiantistico, si iniziano a verificare i cavi dell'impianto elettrico esistente e a posare le nuove linee.

#### 1.1 Rilevo laser-scanner 3D

Prima di procedere alla variazione dello stato di fatto dei luoghi, è prevista l'esecuzione di un rilievo laser-scanner 3D per la verifica dimensionale della copertura.

Le modalità di accesso a centro campo devono essere concordate preventivamente con la Committenza/gestore dell'impianto in relazione alle attività programmate per la manutenzione del manto erboso.

#### 1.2 Controllo visivo delle strutture esistenti

Prima di intervenire sulle strutture dei deck è previsto un controllo visivo degli elementi di carpenteria e delle giunzioni tra gli stessi, finalizzato alla verifica dello stato di conservazione della struttura esistente. Nel caso si rilevino anomalie, prima di procedere con le lavorazioni di smontaggio/montaggio, queste devono essere segnalate a DL/CSE/Committenza.

L'accesso in quota sui deck è possibile dal camminamento a quota +56,50 m rivolto verso le aree esterne, il quale si trova sulla sommità della tribuna di II livello. Nello specifico, sono presenti una scala alla marinara con gabbia metallica di protezione (per lo spostamento in verticale) e una passerella dotata di parapetti e un piano di calpestio in grigliato metallico (per lo spostamento orizzontale fino all'estremità del deck).

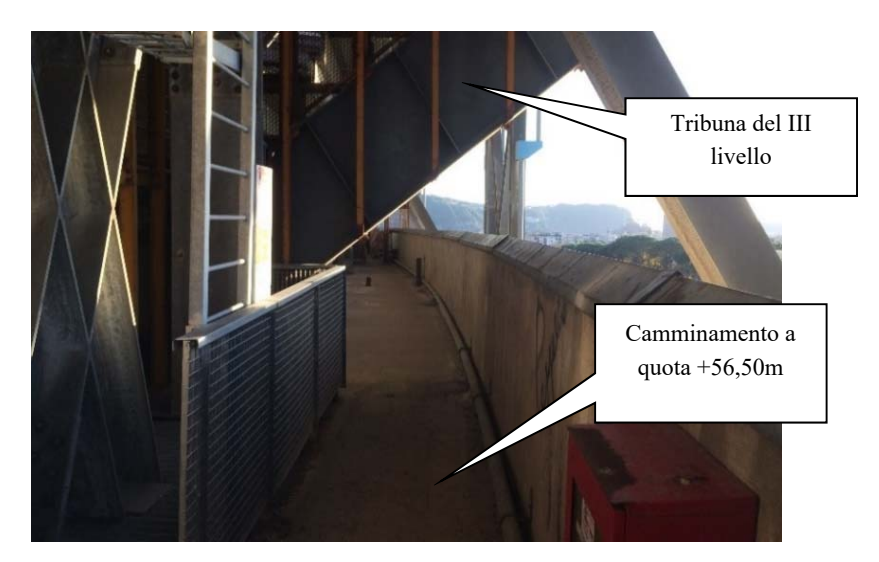

*Figura 42 - Camminamento a quota +56,50m*

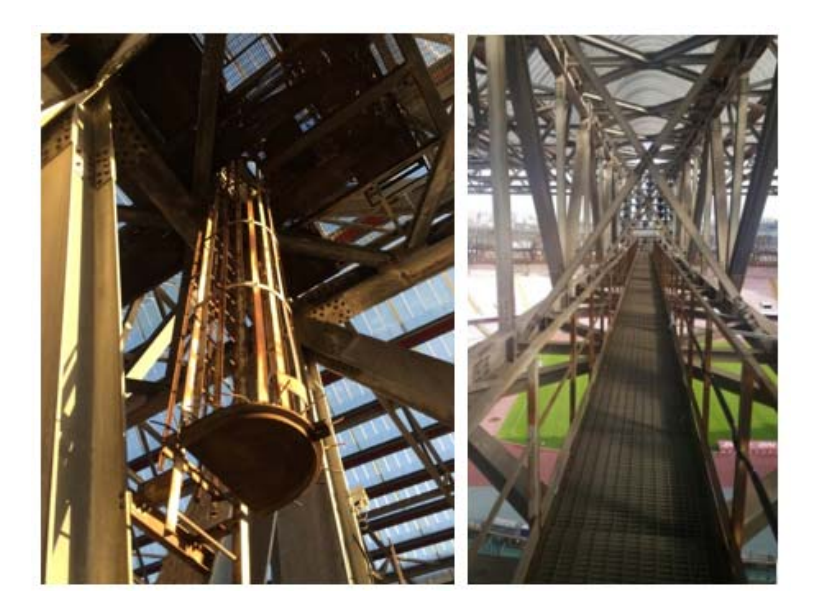

*Figura 41 - Scala alla marinara e passerella manutentiva* 

Come misura di prevenzione e protezione, è previsto che alla base della scala alla marinara venga installato un idoneo ponteggio per agevolare l'accesso e sulla sommità del deck vengano installati degli arrotolatori o sistemi equivalenti per permettere ai lavoratori, adeguatamente formati e imbragati, la salita e discesa in sicurezza.

#### 1.3 Verifica cavi esistenti e integrazione con cavi nuovi

Durante questa fase si procede alla verifica dei cavi elettrici che attualmente si estendono dalle cabine elettriche a livello +36 m fino a ciascun deck. I cavi che non possono essere mantenuti poiché risultano essere ammalorati e quelli non adatti secondo le nuove disposizioni normative vengono sostituiti.

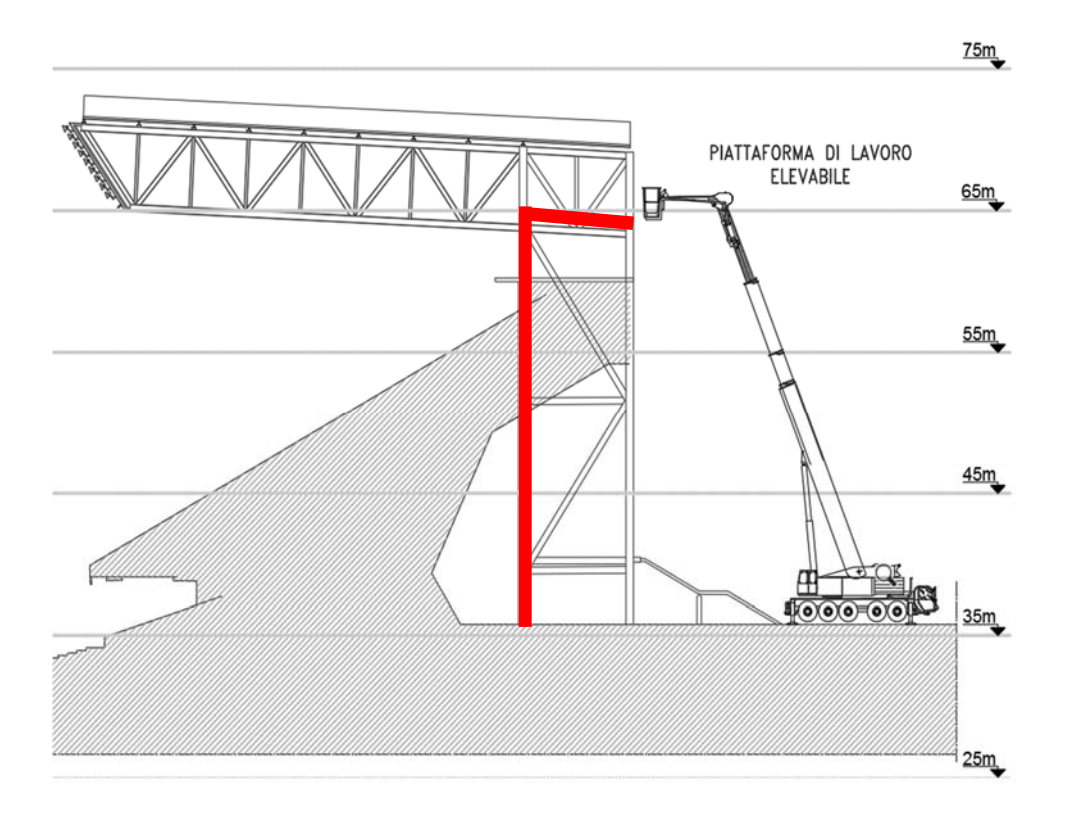

*Figura 43 - Sezione tipologica con disposizione cavi in rosso*

I cavi oggetto di verifica partono delle cabine elettriche a livello +36 m, raggiungono i singoli deck indicativamente all'interno di polifore interrate e salgono verticalmente sino sulla sommità degli stessi all'interno di canaline metalliche addossate ai piloni.

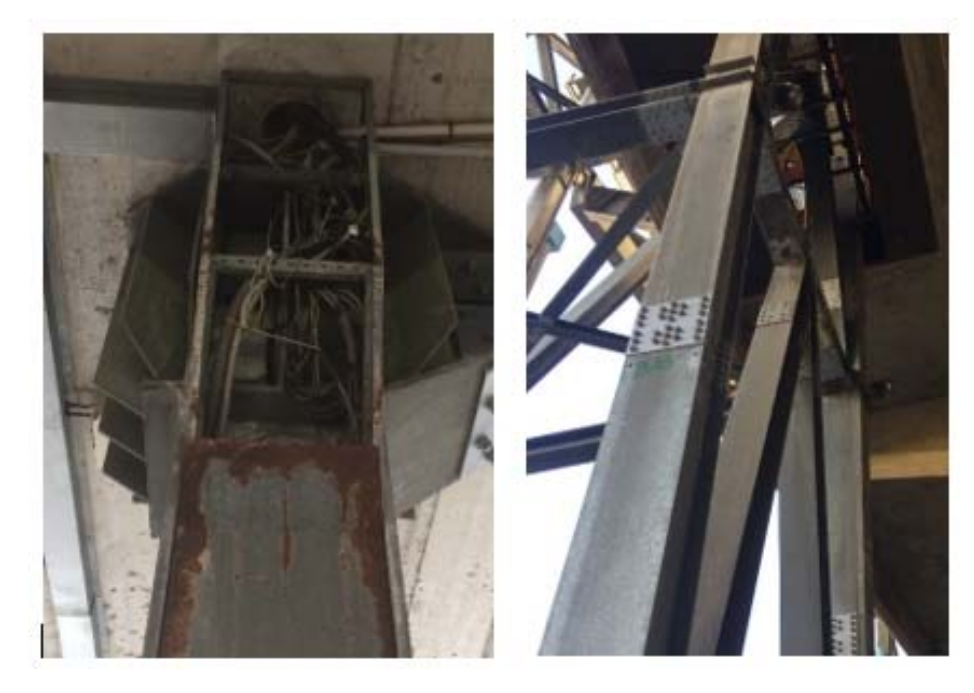

*Figura 44 - Canaline esistenti* 

Per eseguire le prove in sicurezza sui cavi esistenti è necessario:

- mettere l'impianto fuori tensione per assicurarsi che la tensione di prova non sia applicata ad altre apparecchiature eventualmente collegate al circuito da testare;
- accertarsi che il circuito non sia alimentato;
- porre attenzione se gli elementi in prova si trovino in un ambiente infiammabile o potenzialmente esplosivo, perché possono crearsi scintille in fase di scarica dell'isolante ma anche durante il test nel caso di isolamento difettoso;
- a causa della presenza di tensioni continue, potenzialmente elevate, si raccomanda di ridurre al minimo la presenza casuale di persone;
- i lavoratori devono essere dotati dei DPI necessari a effettuare le operazioni in sicurezza, in particolare devono adottare le precauzioni necessarie per la sicurezza del lavoro elettrico (guanti isolanti e calzature isolanti, ecc.);
- gli operatori devono essere adeguatamente informati e formati circa il rischio elettrico;
- utilizzare solo cavi di collegamento forniti con gli strumenti e adatti alle misure da compiere in perfetto stato di conservazione;
- al termine del test, effettuare la scarica degli elementi esaminati prima di qualsiasi altro intervento da parte dell'utilizzatore.

Qualora sia necessario sostituire dei cavi ammalorati, l'impresa deve valutare se sia più conveniente sfilare i cavi esistenti e posare delle nuove canaline in posizioni equivalenti a quelle esistenti.

# 2. Allestimento del cantiere

In questa macrofase sono previste una serie di attività legate all'allestimento del cantiere e quindi propedeutiche allo smontaggio del telaio esistente e al successivo montaggio di quello nuovo.

# 2.1 Delimitazione aree di cantiere

In questa sottofase si procede innanzitutto all'individuazione degli accessi principali carrabili e pedonali e all'allestimento dell'area di cantiere tramite la sua delimitazione.

L'accesso principale al cantiere (sia carrabile sia pedonale) avviene sul lato nord-est dell'impianto sportivo da via Luigi Tansillo (ingresso con guardiania presidiata negli orari lavorativi). Il transito dei mezzi pesanti e dei pullman è normalmente vietato su tale via, tuttavia deve essere richiesta deroga temporanea in quanto si tratta dell'unico ingresso in corrispondenza della rampa di accesso carrabile al catino. È previsto un secondo ingresso sporadico dal parcheggio attestante su via Jacopo De Gennaro destinato in modo particolare al trasporto dei cassoni scarrabili per i rifiuti.

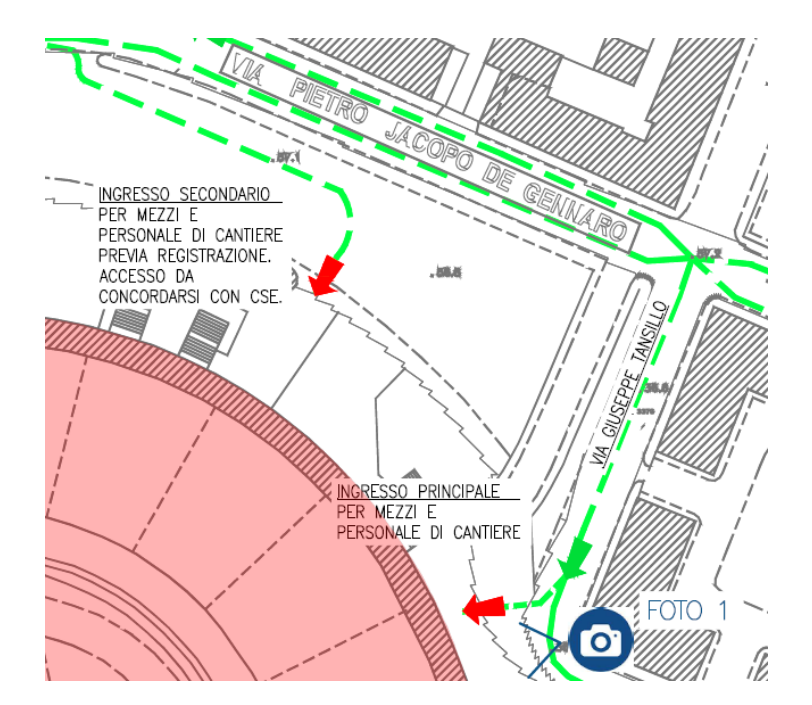

*Figura 45 - Punti di accesso allo stadio*

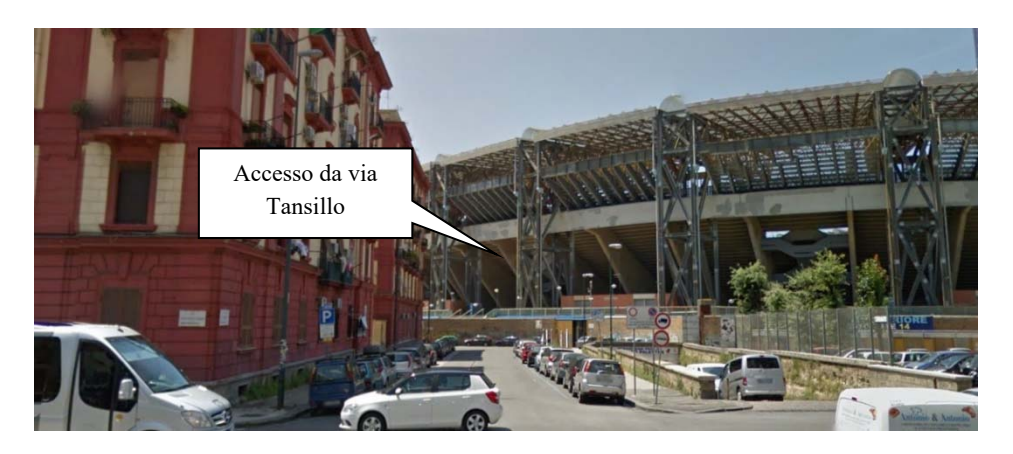

*Figura 46 - Foto 1. Accesso allo stadio da via Tansillo (immagine tratta da Google Maps)*

Si predispone inoltre un'opportuna cartellonistica di sicurezza lungo gli accessi al cantiere e le delimitazioni delle aree di lavoro/stoccaggio, oltre a separare i percorsi viabili da quelli carrabili lungo la viabilità interna di cantiere.

#### 2.2 Allestimento baracche e allacci utenze

Si provvede all'installazione delle baracche di cantiere (uffici, spogliatoi operai, refettorio) collocate in prossimità dell'ingresso principale del cantiere (via Tansillo).

L'installazione delle baracche avviene per mezzo di autocarro dotato di gru portatile che, una volta entrato all'interno del cantiere movimenta i container/baracche direttamente nella loro posizione definitiva. Durante le operazioni di sollevamento, il personale a terra guida le movimentazioni e le aree vengono delimitate e interdette al passaggio. Durante le attività di movimentazione è necessario prestare attenzione alle strutture ed agli impianti esistenti e all'altezza massima pari a circa 4 m (nelle aree al di sotto del solaio anulare). Detta interferenza dovrà essere segnalata con apposita cartellonistica.

È prevista la realizzazione degli impianti di cantiere a servizio delle baracche e dei principali sotto-cantieri.

I servizi igienici sono garantiti tramite box prefabbricati che devono essere collegati alla rete fognaria esistente. In alternativa è possibile prevedere dei wc chimici con interventi periodici di aspirazione dei reflui e pulizia degli stessi. L'adduzione e scarico dell'acqua potabile a servizio dei lavabi e delle docce è realizzata tramite un collegamento all'impianto esistente o con fosse settiche di accumulo di cui l'impresa deve farsi cura dell'installazione, spurgo, manutenzione e rimozione.

I cassoni scarrabili dei rifiuti sono collocati in prossimità dell'accesso secondario in modo da rendere più semplici le operazioni di carico-scarico.

#### 2.3 Rimozione temporanea dei pannelli del terzo anello

Per il raggiungimento del camminamento a quota + 56,50 m potrebbe essere necessario lo smontaggio di alcuni pannelli in grigliato metallico della delimitazione del III anello (attualmente interdetto al pubblico) per consentire un più agevole svolgimento delle lavorazioni.

Prima della rimozione occorre verificare la stabilità delle strutture esistenti ed eventualmente prevedere opere di puntellamento temporanee. I pannelli rimossi sono stoccati in un luogo sicuro e non di intralcio per il cantiere, per essere riposizionati alla fine dei lavori e/o prima di ciascun evento con presenza di spettatori.

L'eventuale collegamento tra la sommità del II anello e il camminamento a quota +56,50 m deve essere realizzato tramite un'opera provvisionale (p.e. tramite una scala temporanea in carpenteria metallica) prima della rimozione dei pannelli stessi.

#### 2.4 Montaggio/smontaggio opere provvisionali per accesso ai deck

Dal momento che la scala alla marinara di accesso alla sommità dei deck è collocata a circa 2 metri dal piano stabile del camminamento di quota +56,50 m, è necessario prevedere un'adeguata opera provvisionale per la salita in quota. Tale opera deve essere dotata di regolare parapetto su tutti i lati, con particolare attenzione a quello rivolto verso le aree esterne dello stadio in quanto la struttura provvisionale supera in altezza il parapetto esistente del camminamento.

Inoltre, si evidenzia che in alcuni deck è presente una recinzione alla base della scala alla marinara, la quale deve essere smontata e ripristinata al termine delle lavorazioni.

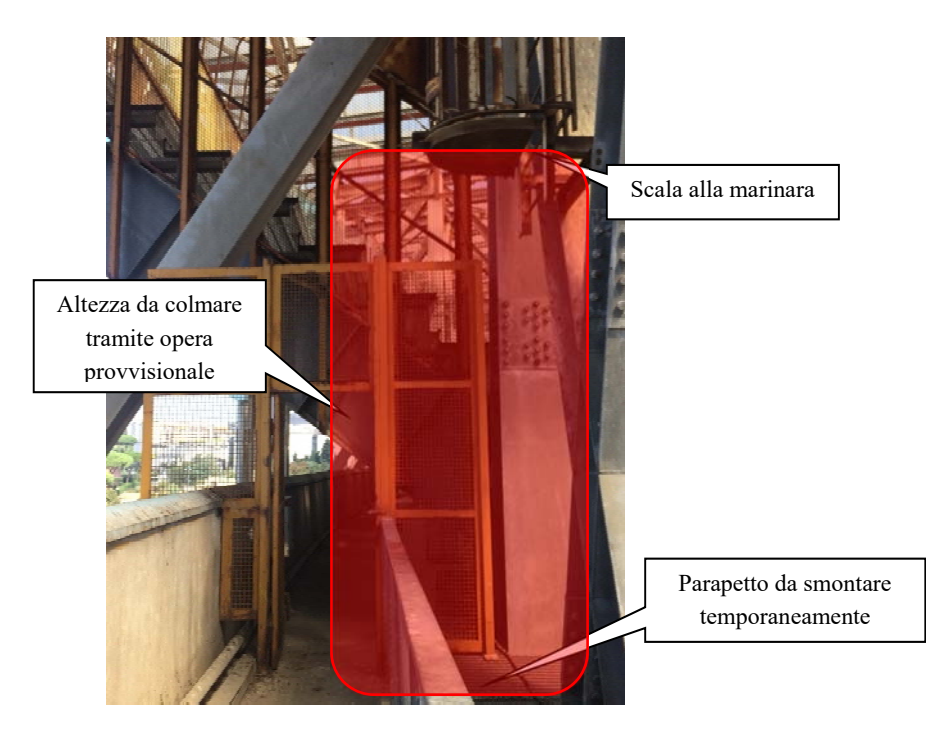

*Figura 47 - Area in cui installare l'opera provvisionale per accesso alla scala alla marinara.* 

#### 2.5 Posa mire topografiche e rilievo topografico

Al fine di monitorare le deformazioni della copertura dopo l'intervento di riqualificazione rispetto allo stato di fatto, è prevista l'installazione di mire topografiche alla sommità della struttura di alcuni deck campione in modo da renderle facilmente identificabili dal catino dello stadio.

L'installazione di tali mire deve essere eseguita da addetti su funi dotati di formazione specifica. La squadra deve essere composta da minimo due addetti e deve essere abilitata alla gestione delle emergenze per il recupero dell'infortunato in quota. Gli operatori su corda devono lavorare con l'ausilio di doppia corda, di cui una di trattenuta e una di sicurezza (per effettuare eventualmente il recupero di persona in quota).

È severamente vietato l'esecuzione di lavorazioni in aree sottostanti a quelle interessate dalla posa delle mire topografiche e quindi con il rischio di caduta di materiale dall'alto.

È quindi previsto che vengano eseguiti più rilievi topografici da centro campo, prima degli interventi di smontaggio e al termine dell'intervento.

#### 2.6 Messa fuori servizio e sezionamento impianti elettrici

Prima di procedere agli interventi riguardanti qualunque porzione di impianto elettrico è previsto il sezionamento dell'impianto a monte in modo da garantire che le fasi lavorative non vengano eseguite sotto-tensione.

L'impresa deve apporre idonea cartellonistica di sicurezza e un impedimento fisico in corrispondenza dei quadri posti fuori tensione, al fine di evitare che involontariamente possa essere data tensione.

#### 2.7 Rimozione cavi elettrici sui deck e scollegamento fari

Previa messa fuori tensione dell'impianto elettrico, è previsto lo scollegamento e lo sfilamento dei cavi di alimentazione che si estendono da ciascun faro fino al quadro elettrico in copertura, al fine di predisporre i fari stessi al successivo smontaggio del telaio porta-fari. In linea generale si procede eseguendo le seguenti operazioni:

- messa fuori tensione della zona oggetto di intervento;
- scollegamento dell'apparecchio e driver dalla rete elettrica;
- sfilamento cavi elettrici eseguito da lavoratori operanti sulla passerella manutentiva e opportunamente ancorati con sistema anticaduta oppure eventualmente da addetti su funi dotati di formazione specifica. Dal momento che la canalina per il passaggio dei cavi è posizionata al di sotto della passerella manutentiva, è necessario prevedere la rimozione temporanea di alcuni pannelli di grigliato metallico;
- movimentazione dei cavi da smaltire a terra tramite argano e stoccaggio dello stesso in appositi cassoni scarrabili. Se presente la passerella manutentiva, i cavi non possono essere stoccati su di essa, ma devono essere immediatamente movimentati a terra dopo lo smontaggio.

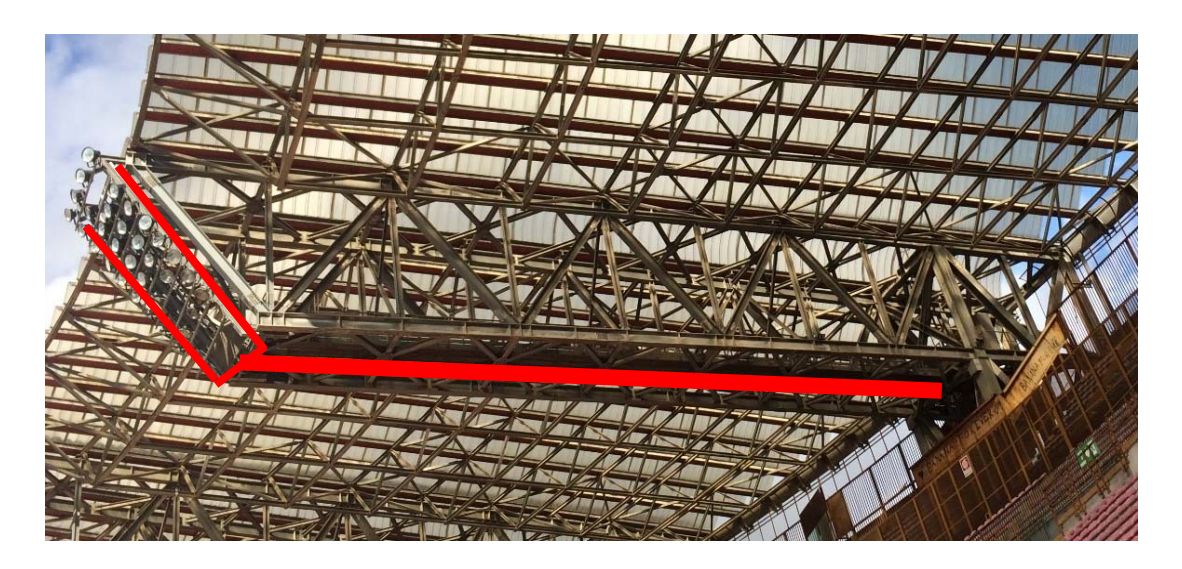

*Figura 48 - Percorso cavi dai fari ai quadri elettrici sui deck*

#### 3. Smontaggio dell'impianto esistente

Durante questa fase è previsto lo smontaggio dell'impianto di illuminazione esistente successivamente alla rimozione dei cavi elettrici di alimentazione dei fari e del loro scollegamento. Si effettua infatti lo smontaggio del telaio porta-fari e la modifica dei quadri elettrici in copertura.

#### 3.1 Accesso dei mezzi al catino e transito sulla pista di atletica/bordo campo

Per l'accesso al campo è necessario prevedere il puntellamento della rampa di accesso in corrispondenza del fossato. Attualmente l'altezza utile è pari a circa 3.90 m, tuttavia le altezze del tunnel di accesso al campo è previsto siano modificate in altro appalto per agevolare il transito con i mezzi di cantiere.

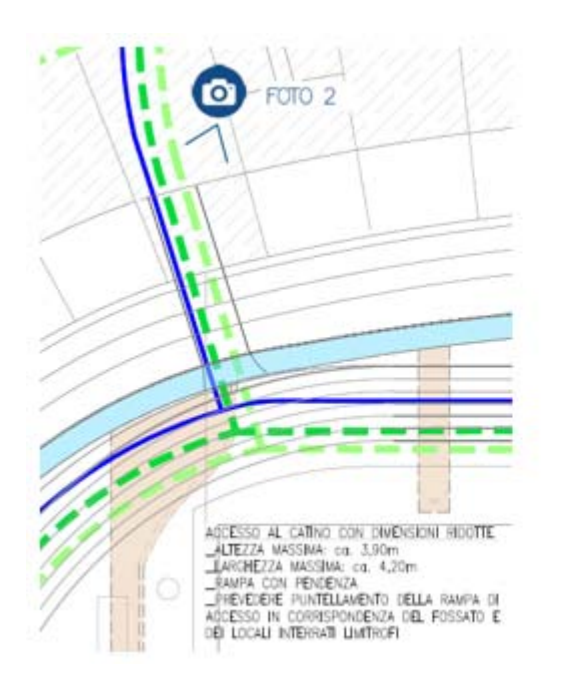

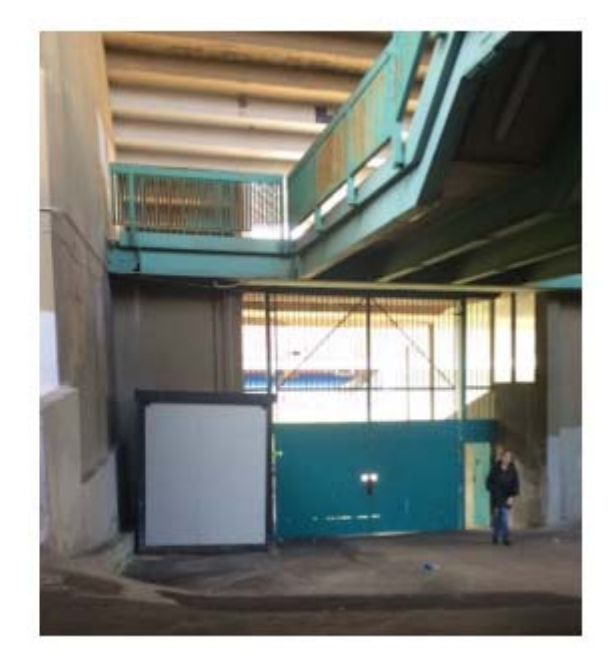

*Figura 49 - Accesso al catino da layout di cantiere (a sinistra) e foto 2 (a destra)*

È previsto che le lavorazioni siano eseguite per mezzo di n. 1 autogru e di n. 2 piattaforme di lavoro elevabile (PLE) dotate di ruote gommate e posizionate in corrispondenza della pista di atletica o eventualmente nella parte perimetrale del campo.

È inoltre previsto che i mezzi transitino a bordo campo o sulla pista di atletica. Qualora ciò non fosse possibile, il transito può eccezionalmente avvenire sul campo da gioco in erba naturale. Nelle zone di transito e/o stazionamento sul manto in erba naturale è necessario prevedere una protezione dello stesso tramite teli e piastre in alluminio per il tempo strettamente connesso alle lavorazioni/passaggio.

#### 3.2 Imbragatura del telaio

L'imbragatura dei telai esistenti da parte degli operatori stazionanti su PLE e rocciatori su fune avviene tramite idonee funi/catene o similari (certificati CE) predisposti per la movimentazione del materiale. In questa sottofase viene inoltre predisposta una fune di ritenuta (per esempio Tirfort) per la stabilizzazione verticale del telaio in sospensione.

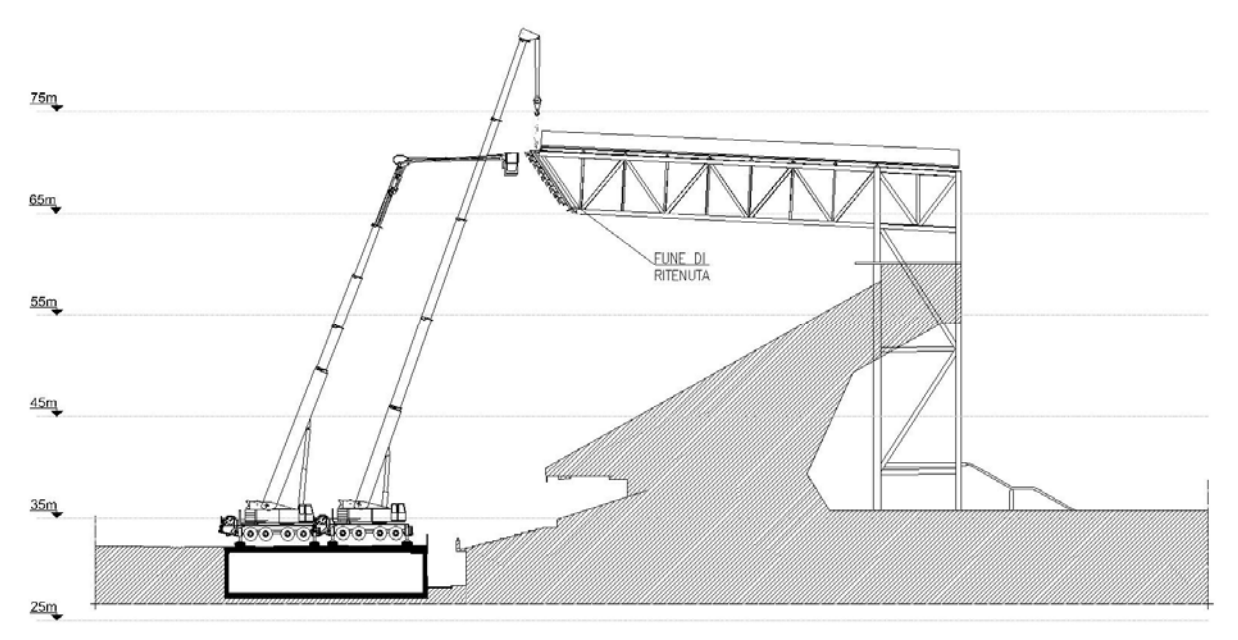

*Figura 50 - Imbragatura telaio e predisposizione della fune di ritenuta*

#### 3.3 Rimozione del telaio

Viene effettuata la rimozione dei bulloni in corrispondenza delle giunzioni esistenti sul deck. Successivamente il telaio viene accompagnato in posizione verticale tramite le funi di ritenuta.

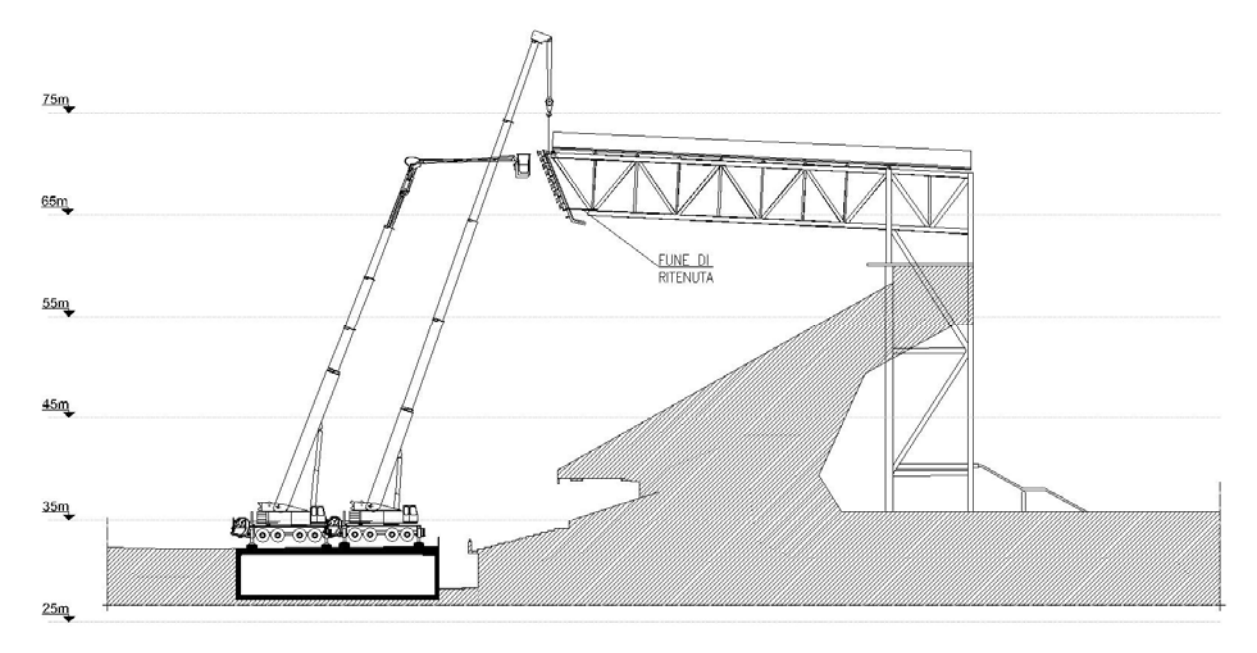

*Figura 51 - Rimozione telaio e accompagnamento in posizione verticale*

#### 3.4 Movimentazione a terra del telaio

La successiva movimentazione a terra del telaio porta-fari esistente avviene tramite autogru.

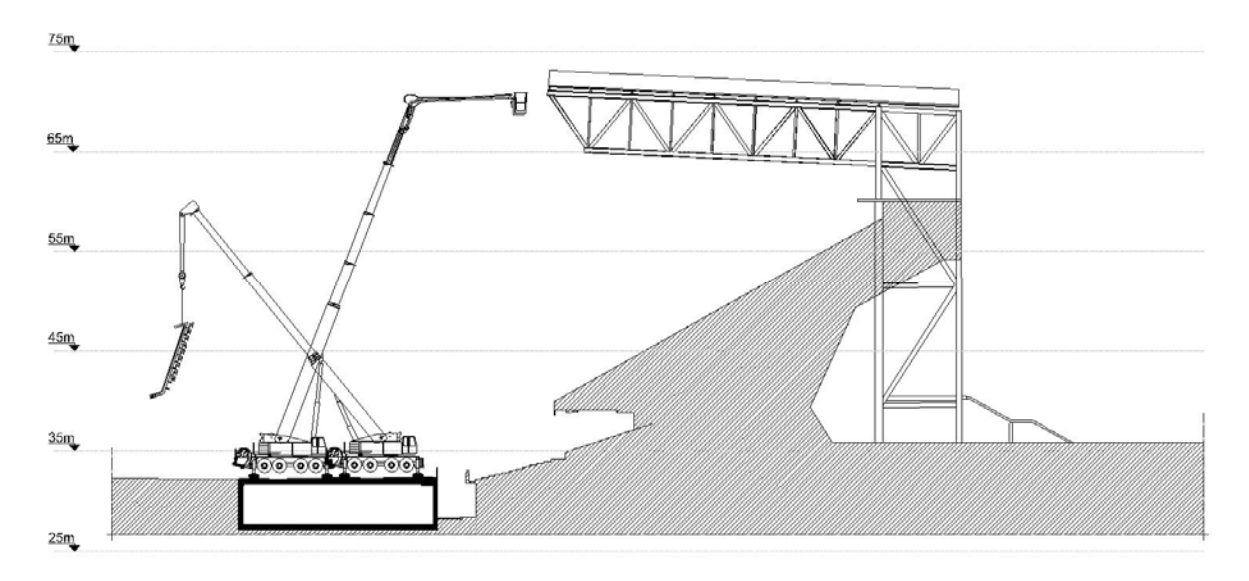

*Figura 52 - Movimentazione a terra del telaio porta-fari*

#### 3.5 Smontaggio dei singoli fari HID dal telaio e loro stoccaggio

Operando da terra, viene effettuato lo smontaggio dei singoli fari dal telaio e la divisione degli stessi: parte di essi devono essere smaltiti, parte stoccati in locali indicati dalla Committenza e parte oggetto di manutenzione per successivo riutilizzo.

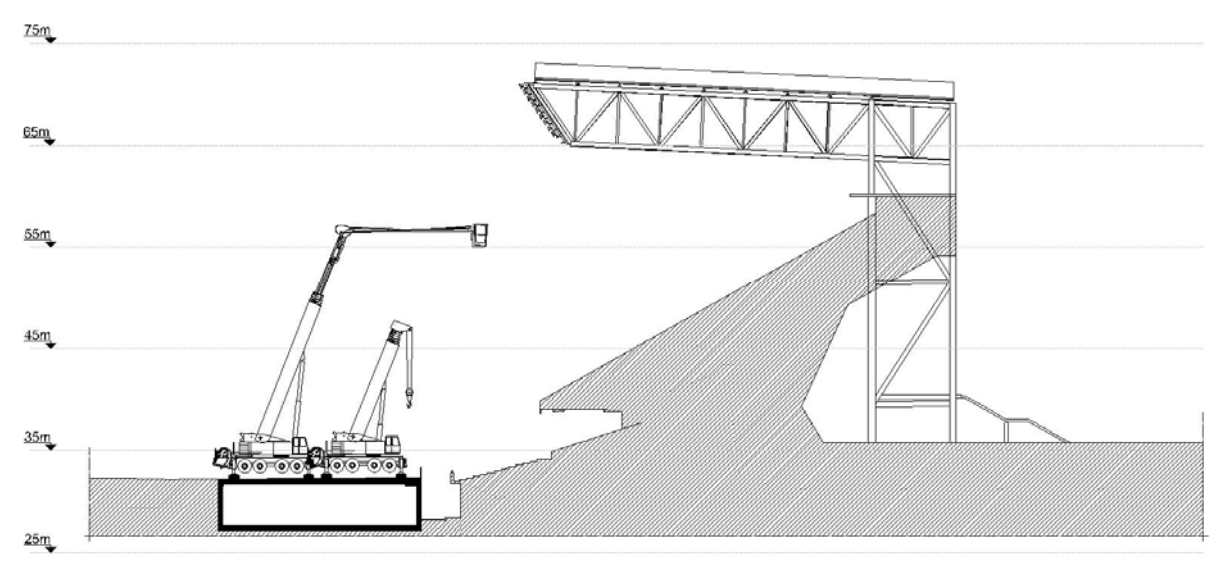

*Figura 53 - Smontaggio fari HID*

#### 3.6 Trasporto del telaio porta-fari all'esterno dello stadio per lo smaltimento

Avvenuto lo smontaggio di tutti i fari, il telaio esistente viene portato all'esterno dello stadio per il suo conseguente smaltimento.

#### 4. Montaggio nuovo impianto

In questa macrofase è previsto il montaggio del nuovo telaio con i relativi fari LED e HID alla struttura della copertura esistente.

#### 4.1 Preassemblaggio carpenteria telaio e installazione dei fari

Durante questa fase è previsto lo scarico del materiale, l'eventuale assemblaggio dei telai portafari in carpenteria metallica (qualora non sia possibile approvvigionarla in cantiere in un unico pezzo) e il montaggio dei fari LED e HID su tali strutture.

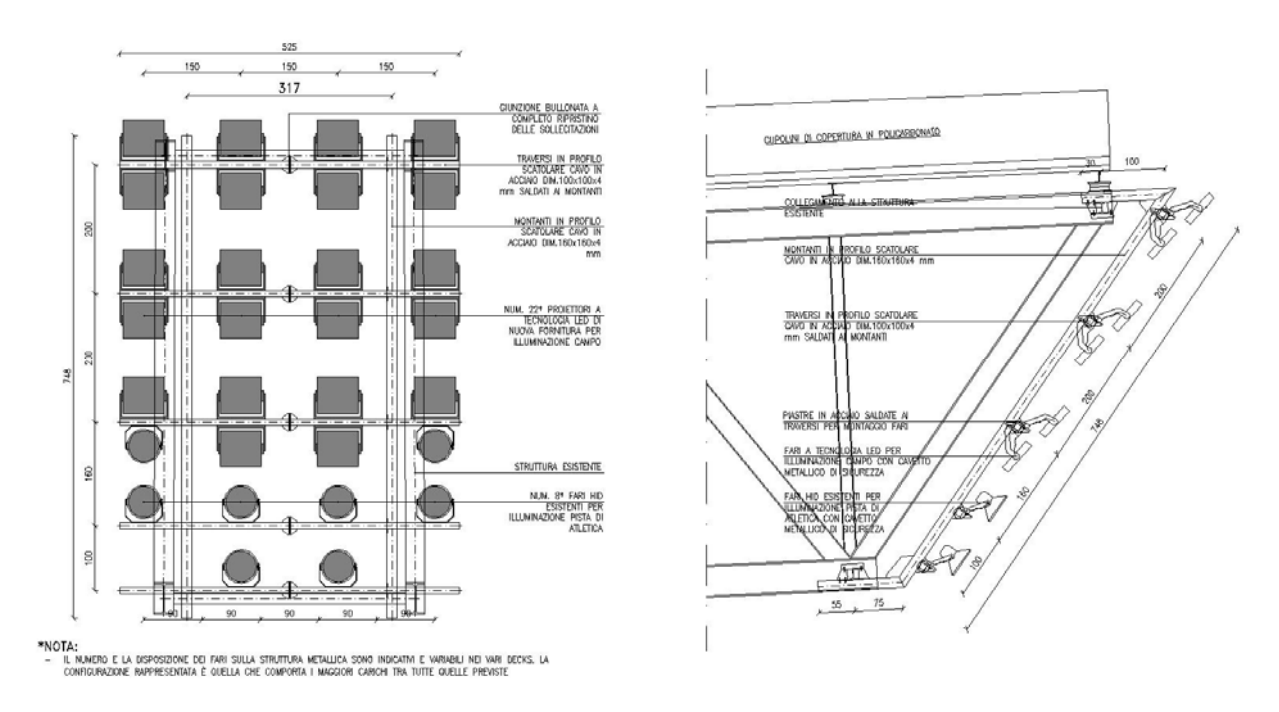

*Figura 54 - Telaio previsto a progetto (vista frontale e laterale)*

Le attività di assemblaggio possono essere svolte all'interno del catino dello stadio al fine di permettere le lavorazioni in zona ampia e piana. In alternativa, l'impresa può valutare se montare la struttura nelle aree temporanee di cantiere e successivamente spostarla utilizzando un adeguato sistema di movimentazione. Il carrello e/o sistema similare utilizzato per la movimentazione del materiale fino a bordo campo deve essere idoneo a essere utilizzato anche su piani inclinati, dotato di ruote gommate gonfiate con sistema di bloccaggio delle stesse per le fasi di carico.

È previsto che ciascun telaio venga montato in posizione orizzontale per poi essere ruotato in posizione verticale tramite mezzo di sollevamento per l'installazione del sistema di zavorra. Al termine delle operazioni di movimentazione, deve essere predisposto adeguato sistema per il mantenimento in sicurezza della struttura in posizione verticale (per esempio saette puntoni o tiranti).

Eventuali operazioni di saldatura della carpenteria metallica (per quanto non previste a progetto) devono essere realizzate in apposite aree delimitate, prestando attenzione a non danneggiare le strutture circostanti.

#### 4.2 Installazione e calibrazione del sistema di zavorra

Viene installata una zavorra di bilanciamento che consente il sollevamento del telaio secondo l'assetto consono ai punti di attacco in copertura. La calibrazione ti tale elemento viene effettuata in funzione del peso di ciascun telaio con i fari già installati.

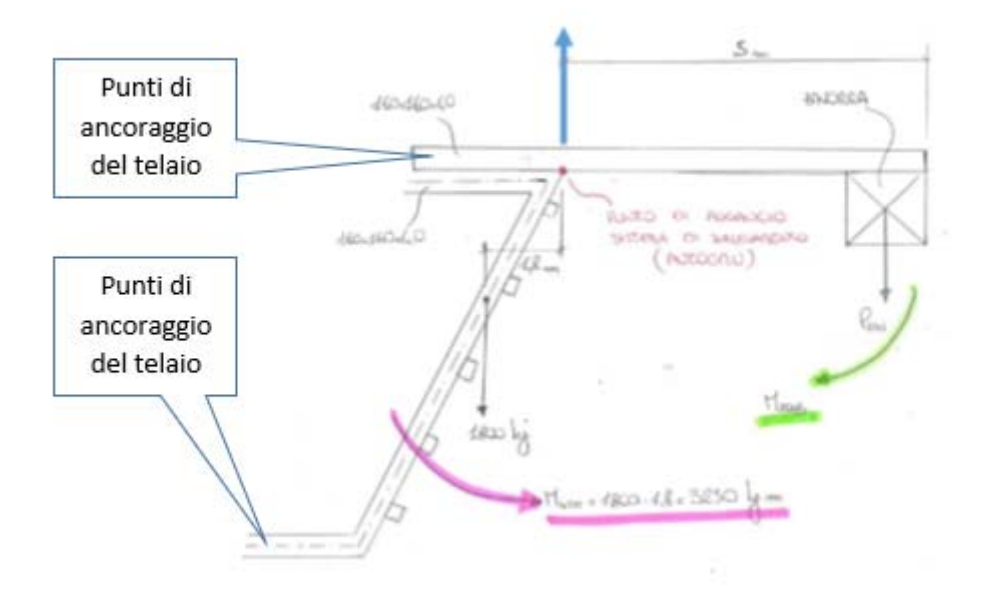

*Figura 55 - Schema di principio della zavorra per il sollevamento*

#### 4.3 Imbragatura del telaio

L'imbragatura del telaio è effettuata da parte degli operatori a terra tramite idonee funi/catene o similari (certificati CE) predisposti per la movimentazione del materiale.

#### 4.4 Movimentazione telaio porta-fari e sistema di zavorra

 Durante questa sottofase è prevista la movimentazione delle strutture in carpenteria metallica già assemblate (peso complessivo pari a circa 3 tonnellate) tramite autogru.

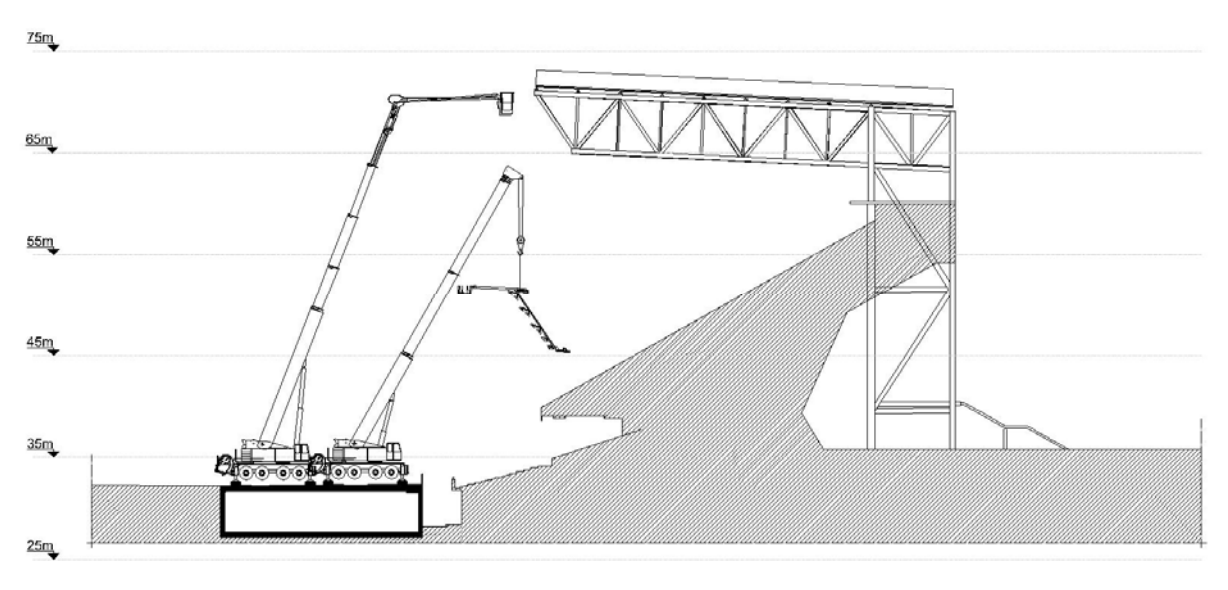

*Figura 56 - Movimentazione telaio e zavorra*

### 4.5 Fissaggio del telaio alla struttura esistente (deck)

Il fissaggio del nuovo telaio al deck viene eseguito da operatori su PLE e/o rocciatori su fune.

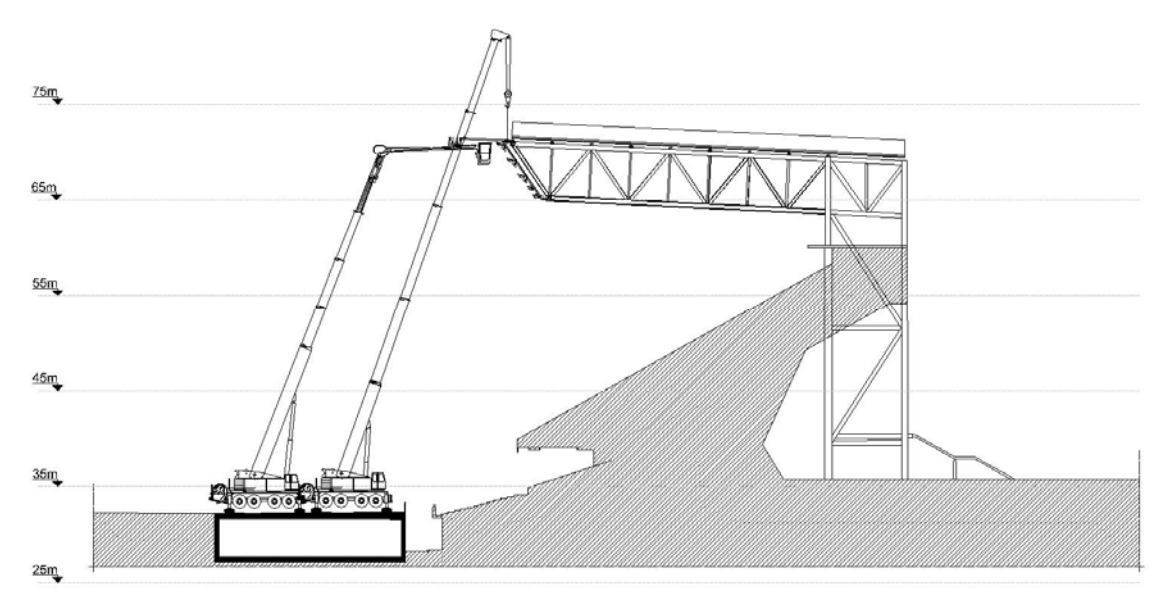

*Figura 57 - Fissaggio telaio porta-fari al deck*

#### 4.6 Imbragatura del sistema di zavorra

Dopo aver verificato il corretto ancoraggio della struttura, si effettua la rimozione del sistema di trattenuta del carico. L'imbragatura del sistema di zavorra viene eseguito da parte degli operatori stazionanti su PLE o rocciatori su fune tramite idonee funi/catene o similari (certificati CE) predisposti per la movimentazione del materiale.

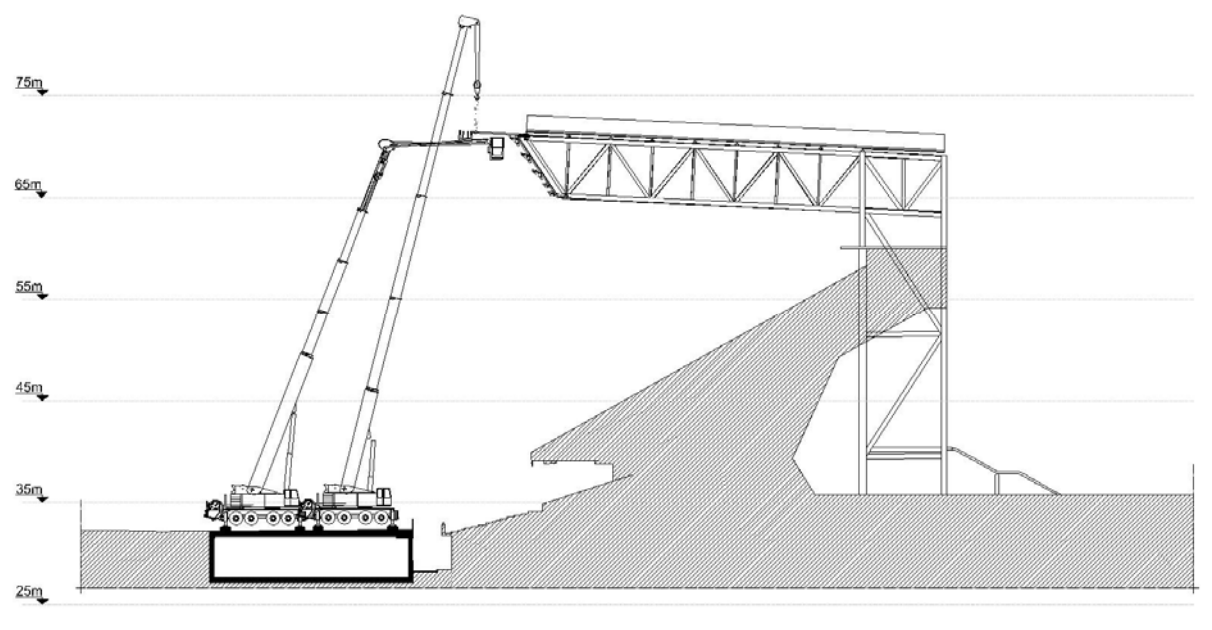

*Figura 58 - Imbragatura zavorra*

#### 4.7 Smontaggio del sistema di zavorra e movimentazione a terra

In questa sottofase viene effettuato lo smontaggio della zavorra per la successiva movimentazione a terra sempre tramite autogru.

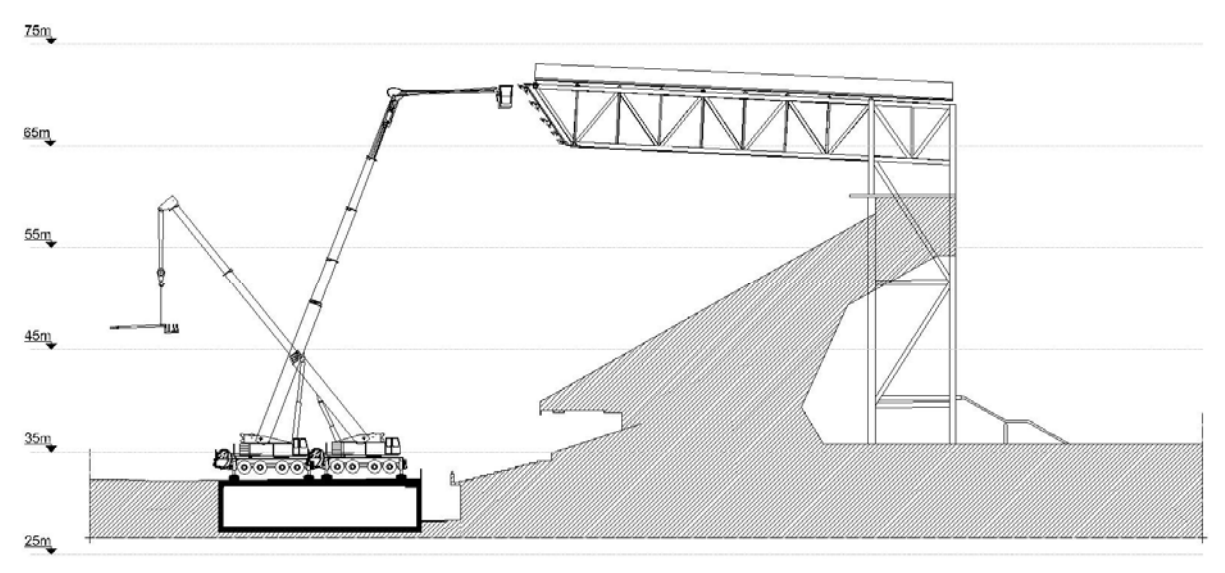

*Figura 59 - Smontaggio zavorra*

#### 4.8 Nuovo posizionamento e/o uscita dei mezzi dal catino

I mezzi vengono posizionati in modo tale da proseguire con le attività sul deck successivo o, nel caso in cui le lavorazioni siano terminate, si prevede l'uscita di autogru e PLE dal catino dello stadio attraverso gli accessi utilizzati per l'entrata degli stessi

#### 5. Test e collaudi

Questa macrofase prevede il puntamento dei fari e dei test generali che saranno descritti di seguito.

#### 5.1 Puntamento dei fari

Terminate le fasi di installazione dei nuovi fari è necessario eseguire il puntamento, in base al progetto illuminotecnico e alle prescrizioni del produttore. L'attività di puntamento è previsto venga realizzata mediante utilizzo di piattaforma aerea ma potrebbe anche essere necessario l'ausilio dei rocciatori o di personale sulla passerella.

Come misura di prevenzione e protezione, è previsto che sulla sommità del deck vengano installati degli arrotolatori per permettere ai lavoratori, adeguatamente formati e imbragati, la salita e discesa in sicurezza. Nelle zone prive di apprestamenti e nei deck non dotati della passerella manutentiva di cui sopra possono accedere solo gli addetti su funi dotati di formazione specifica (rocciatori).

È predisposto il divieto di transito e di sosta nelle zone sottostanti l'area del faro su cui viene eseguito il puntamento in quota.

In linea generale si procederà eseguendo le seguenti operazioni:

- Predisposizione sistema anticaduta degli operai;
- Puntamento del faro, secondo le disposizioni del progetto illuminotecnico e del produttore stazionando prevalentemente sulla piattaforma aerea.

#### 5.2 Test generali

A lavori ultimati, si effettuano i test e i collaudi di rito prima di ridare tensione alla linea.

#### 6. Smantellamento aree di cantiere

In questa macrofase sono previste le pulizie generali e il ripristino delle aree e a seguire lo smontaggio delle baracche.

#### 6.1 Pulizie generali e ripristino delle aree

In questa fase si ripristinano le aree tramite pulizia delle zone interessate dalle lavorazioni e dei percorsi utilizzati per il passaggio. In funzione della possibile gestione delle attività in sottocantieri, si evidenzia che tali operazioni devono essere svolte ogni qualvolta un'area di cantiere viene riconsegnata.

Durante tutta la durata del cantiere è previsto l'ingresso di trasportatore autorizzato per la sostituzione dei cassoni dei rifiuti pieni con altrettanti vuoti nella zona di stoccaggio prestabilita.

#### 6.2 Smontaggio delle baracche

Lo smontaggio delle baracche e dei servizi igienici avviene per mezzo di autocarro dotato di gru portatile che, una volta entrato all'interno del cantiere movimenta i container/baracche. Durante le operazioni di sollevamento, il personale a terra guida le movimentazioni e le aree devono essere delimitate e interdette al passaggio.

Lo smantellamento delle baracche può avvenire solo a valle dello scollegamento dell'impianto elettrico di cantiere.

Come possiamo vedere da quanto sopra descritto, la WBS fornisce un valido ausilio al project manager nella definizione e nell'organizzazione delle attività. Con lo strumento della WBS, infatti, il progetto viene scomposto gerarchicamente in componenti con un grado di dettaglio sempre maggiore, seguendo il cosiddetto "approccio top-down". S'innesca cioè un meccanismo di progressiva articolazione in elementi sempre più piccoli, che prendono il nome di WBE (Work Breakdown Elements).

# **4.2 Tempistica delle lavorazioni**

Grazie alla precedente definizione delle macrofasi e delle relative sottofasi, è stato possibile andare a determinare con accurata precisione le tempistiche legate a ciascuna lavorazione e stabilire di conseguenza i giorni in cui possono essere eseguite le varie attività.

Si specifica innanzitutto che l'inizio dei lavori è previsto per lunedì 15 ottobre 2018, giorno in cui sarà possibile dare avvio alle "attività propedeutiche" e a seguire quelle inerenti alla seconda macrofase, cioè "allestimento del cantiere".

È fondamentale precisare che le operazioni che riguardano invece lo smontaggio dell'impianto esistente e del montaggio di quello nuovo devono essere effettuate nel mese di novembre durante l'intervallo di 18 giorni (di cui solo 13 lavorativi) in cui all'interno dello stadio non verranno svolte attività di alcun tipo. Guardando infatti il calendario calcistico, in seguito alla partita del 6 novembre 2018 in cui giocheranno Napoli e Paris Saint-Germain, e prima del 25 novembre 2018 in cui il Napoli si sfiderà con la squadra del Chievo, dovranno essere svolte le macrofasi di "smontaggio impianto esistente", "montaggio nuovo impianto", "test e collaudi" e "smantellamento aree di cantiere" (almeno per quanto riguarda le zone interne allo stadio che ne pregiudicano il suo utilizzo).

| 4a Glornata<br>martedì 6 novembre 2018<br>ore: 21:00    | Napoli - Paris Saint-Germain | 45.62<br>CHAMPIONS<br><b>LEAGUE</b> |
|---------------------------------------------------------|------------------------------|-------------------------------------|
| 13a Giornata<br>domenica 25 novembre<br>2018 ore: 15:00 | Napoli - Chievo              | SERIE A                             |

*Figura 60 - Date delle partite dal calendario SCC Napoli*

Si precisa inoltre che per tutte le attività si considerano 8 ore lavorative al giorno, dal lunedì al venerdì, per un complessivo quindi di 40 ore settimanali.

In seguito a tali precisazioni, è possibile quindi andare a definire la tempistica per ogni sottofase e quindi, dalla somma di queste, ricavare quelle relative alla singola macrofase.

Partendo dalle "attività propedeutiche", come già detto, si considera l'inizio di queste il giorno lunedì 15 ottobre 2018, mentre la loro conclusione è prevista in data venerdì 19 ottobre 2018, considerando le seguenti tempistiche per le diverse sottofasi:

- "Rilievo laser-scanner 3D": essendo questa una recente metodologia di rilevo diventata famosa grazie anche alla sua elevata velocità di acquisizione delle informazioni, si considerano necessarie e sufficienti 5 ore per effettuare tale attività;
- "Controllo visivo delle strutture esistenti": da quanto descritto nel capitolo precedente, si tratta di una sottofase piuttosto facile dal punto di vista esecutivo in quanto si prevede un semplice controllo. È però necessario stimare anche il tempo da impiegare per realizzare alla base della scala marinara un idoneo ponteggio che agevoli l'accesso al deck. Considerando n. 2 lavoratori, si prevede che le attività su 8 dei 16 deck siano effettuate nelle 8 ore lavorative del giorno 9 ottobre 2018 e sui restanti deck vengano eseguite le stesse lavorazioni durante le 8 ore del giorno successivo. Per tale sottofase si è così ottenuto un totale di 2 giorni lavorativi;
- "Verifica cavi esistenti e integrazione con cavi nuovi": date le attività richieste da questa sottofase, si stimano 12 ore di lavorazione da parte di n.3 operatori adeguatamente informati e formati circa il rischio elettrico.

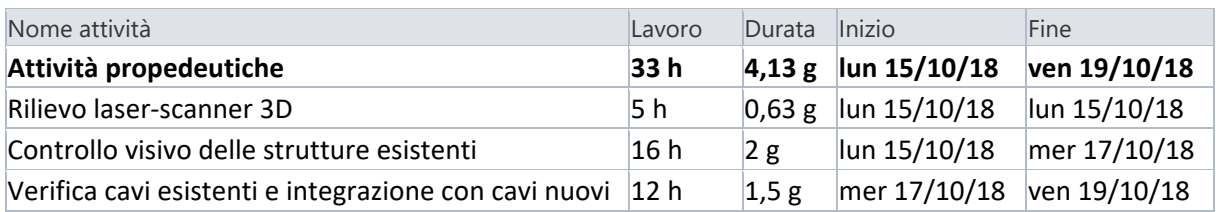

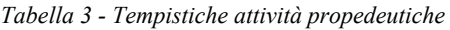

Per quanto riguarda invece la seconda macrofase "allestimento del cantiere", l'inizio è previsto il giorno lunedì 22 ottobre 2018 per concludersi lunedì 29 ottobre 2018. Di seguito vengono elencate e quindi spiegate le tempistiche di ciascuna sottofase:

- Delimitazione aree di cantiere: date le limitate dimensioni di tali spazi, si considera sufficiente una giornata lavorativa per portare a termine questa attività da parte di una squadra composta da n. 4 operatori;
- Allestimento baracche e allacci utenze: si calcola che questa sottofase venga svolta dallo stesso numero di lavoratori sopra citato, impiegando 2 giorni lavorativi;
- Rimozione temporanea pannelli del terzo anello: per il possibile smontaggio dei pannelli sono previste 12 ore lavorative di una squadra di lavoro composta da 3 persone;
- Montaggio/smontaggio opere provvisionali per accesso ai deck: questa operazione è stata già effettuata nella macrofase precedente, quindi si considerano 2 ore per il controllo dell'attività e per eventuali interventi;
- Posa mire topografiche e rilievo topografico: questa attività richiede l'impiego di 5 ore lavorative di n. 3 operatori;
- Messa fuori servizio e sezionamento impianti elettrici: per tale operazione piuttosto rapida, è prevista un'ora di lavoro.

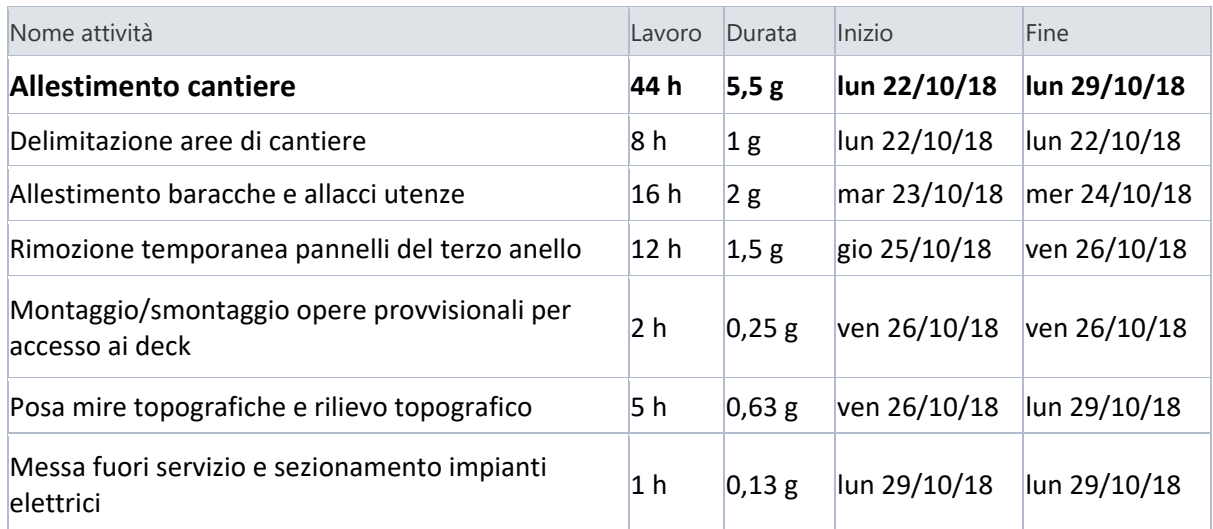

*Tabella 4 – Tempistiche allestimento del cantiere* 

Come già spiegato precedentemente, per le macrofasi "smontaggio impianto esistente" e "montaggio nuovo impianto" si hanno a disposizione 13 giorni lavorativi. Quindi, essendo n.16 deck in cui è necessario smontare e successivamente montare il telaio, ed essendo n.2 deck in cui si deve semplicemente montare il nuovo telaio, si è calcolato di completare le attività su n. 2 deck al giorno considerando una squadra tipo composta da n. 5 operai. Di seguito si riportano i giorni dedicati alle lavorazioni sui vari deck:

- 7 novembre 2018:
	- Smontaggio/montaggio deck 02
	- Smontaggio/montaggio deck 03
- 8 novembre 2018:
	- Montaggio deck 06
	- Smontaggio/montaggio deck 08
- 9 novembre 2018:
	- Montaggio deck 09
	- Smontaggio/montaggio deck 11
- 12 novembre 2018:
	- Smontaggio/montaggio deck 12
	- Smontaggio/montaggio deck 13
- $\bullet$  13 novembre 2018:
	- Smontaggio/montaggio deck 14
	- Smontaggio/montaggio deck 16
- 14 novembre 2018:
	- Smontaggio/montaggio deck 17
	- Montaggio deck 19
- $\bullet$  15 novembre 2018:
	- Smontaggio/montaggio deck 22
	- Smontaggio/montaggio deck 23
- 16 novembre 2018:
	- Smontaggio/montaggio deck 25
	- Smontaggio/montaggio deck 26
- $\bullet$  19 novembre 2018:
	- Smontaggio/montaggio deck 27
	- Smontaggio/montaggio deck 28

In seguito a tale considerazione, per far sì che tutte le attività siano portate a termine entro la giornata lavorativa, si può calcolare che lo smontaggio/montaggio in uno specifico deck debba essere effettuato in 2 ore lavorative. Si riporta il dettaglio delle tempistiche delle varie sottofasi relative al deck 02; ovviamente per gli altri deck valgono gli stessi calcoli temporali.
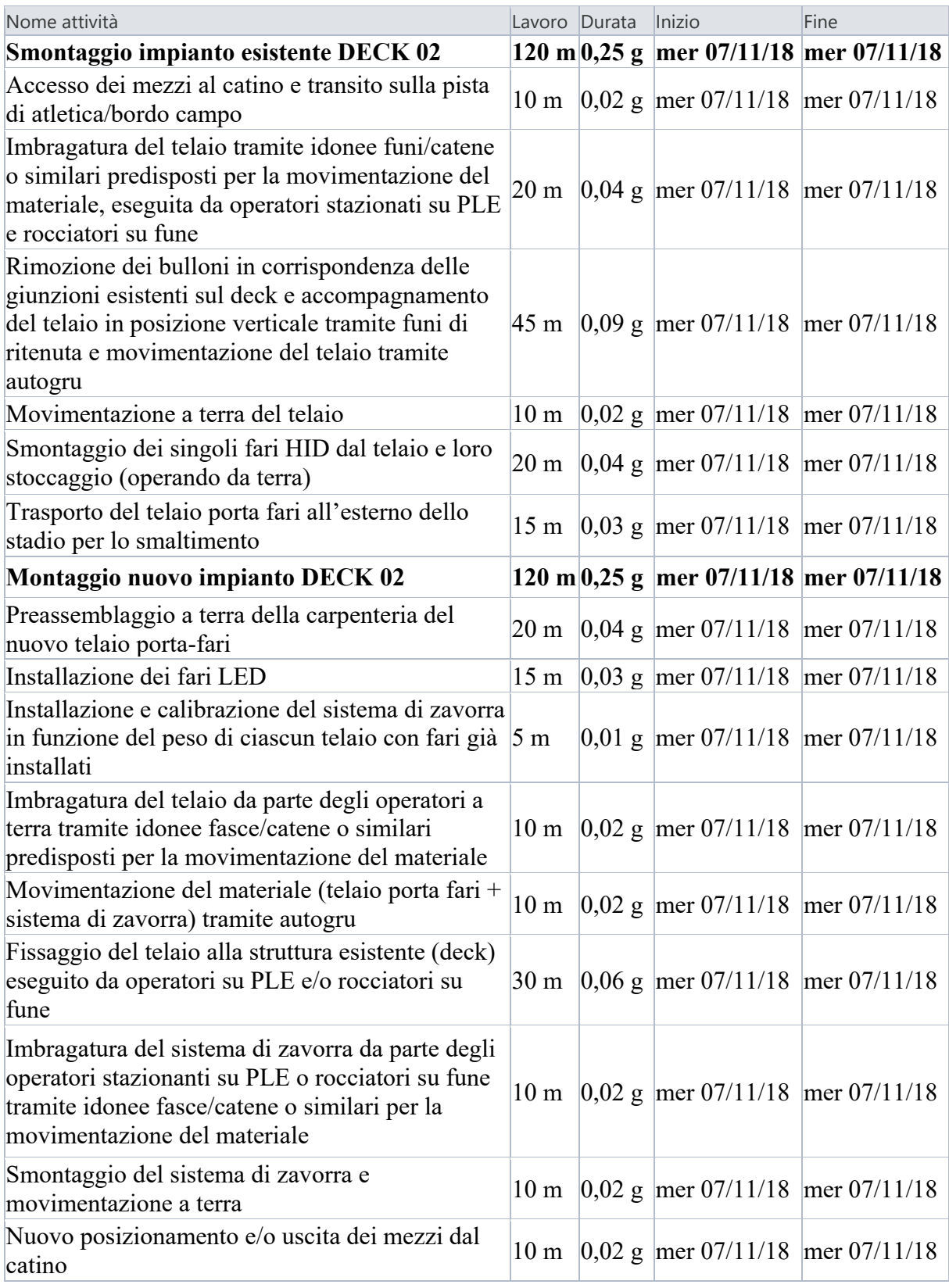

*Tabella 5 - Tempistiche smontaggio e montaggio telaio porta-fari* 

### **4.3 Il diagramma di Gantt**

Quello che è stato descritto fino ad adesso in questo capitolo, rappresenta l'individuazione delle attività e l'attribuzione dei tempi, due categorie fondamentali di input per eseguire la programmazione di un intervento.

A questo punto si è scelto di realizzare il cronoprogramma dei lavori attraverso l'utilizzo di Microsoft Project, software di pianificazione che permette la creazione del diagramma di Gantt, un importante output della programmazione operativa. Si tratta di un diagramma cartesiano in cui nelle ascisse viene disposta la scala temporale dall'inizio alla fine del progetto, e nelle ordinate le attività da eseguire per portare a termine il progetto e che si sono evidenziate nella WBS (Work Breackdown Strucure). Il tempo necessario per svolgere una singola lavorazione è rappresentato visivamente sul diagramma con una barra solitamente colorata che va dalla data di inizio alla data di fine dell'attività stessa.

Tornando all'utilizzo di Microsoft Project, innanzitutto tutte le lavorazioni sono state inserite creando delle "sottoattività", per quelle che sono state chiamate finora "sottofasi", e "attività di livello superiore" per quelle che invece sono state indicate come "macrofasi". In questo modo è stato possibile avere una gestione più semplice e più efficace ai fini della realizzazione del cronoprogramma. Inoltre, le attività sono state inserite e legate in ordine temporale secondo il legame "Finish to Start", andando a caratterizzare così tutte le lavorazioni attraverso cui si intende realizzare l'opera. Si è poi proceduto con la realizzazione dei cosiddetti "codici WBS", ovvero dei numeri di struttura che è possibile applicare alle singole attività e che verranno poi utilizzati in una fase successiva della pianificazione.

Si vuole infine specificare che la redazione di un cronoprogramma può essere effettuata attraverso l'utilizzo di differenti sistemi tecnologici, e la scelta di usare questo programma è derivata dal fatto che il diagramma realizzato con esso è esportabile in Autodesk Navisworks, software che permette la pianificazione 4D, che sarà illustrata nei prossimi capitoli. Si vuole inoltre sottolineare che è altrettanto possibile realizzare il cronoprogramma all'interno dello stesso Autodesk Navisworks, ma così facendo si è voluto valorizzare il rapporto tra i due diversi programmi, andando a studiare e quindi evidenziare l'interoperabilità e le possibili criticità riscontrabili.

Si riporta di seguito uno stralcio del cronoprogramma e del relativo diagramma di Gantt realizzato attraverso Microsoft Project.

|                |                                                                                                    |                                 |                                                          |                           |                           | bbre 2018 |    |    |                |    | novembre 2018 |       |
|----------------|----------------------------------------------------------------------------------------------------|---------------------------------|----------------------------------------------------------|---------------------------|---------------------------|-----------|----|----|----------------|----|---------------|-------|
| <b>WBS</b>     | $\overline{\phantom{a}}$ Nome attività                                                                                                    | $\overline{\phantom{a}}$ Lavoro | $\overline{\phantom{a}}$ Durata $\overline{\phantom{a}}$ | <b>Inizio</b>             | $\div$ Fine               | 05<br>10  | 15 | 20 | $\frac{1}{25}$ | 30 |               | 09    |
| $\mathbf{1}$   | ▲ Attività propedeutiche                                                                                                    | 1.980 m                         | 4,13g                                                    | lun 15/10/18              | ven 19/10/18              |           |    |    |                |    |               |       |
| 1.1            | Rilievo laser-scanner 3D                                                                                                    | 300 m                           | 0,63g                                                    | lun 15/10/18              | lun 15/10/18              |           |    |    |                |    |               |       |
| 1.2            | Controllo visivo delle strutture esistenti                                                                                                    | 960 m                           | 2g                                                       | lun 15/10/18              | mer 17/10/18              |           |    |    |                |    |               |       |
| 1.3            | Verifica cavi esistenti e integrazione con cavi nuovi                                                                                                    | 720 m                           | 1,5g                                                     | mer 17/10/18 ven 19/10/18 |                           |           |    |    |                |    |               |       |
| $\overline{2}$ | 4 Allestimento cantiere                                                                                                    | 2.640 m                         | 5,5g                                                     | lun 22/10/18              | lun 29/10/18              |           |    |    |                |    |               |       |
| 2.1            | Delimitazione aree di cantiere                                                                                                    | 480 m                           | 1g                                                       | lun 22/10/18              | lun 22/10/18              |           |    |    |                |    |               |       |
| 2.2            | Allestimento baracche e allacci utenze                                                                                                    | 960 m                           | 2g                                                       |                           | mar 23/10/18 mer 24/10/18 |           |    |    |                |    |               |       |
| 2.3            | Rimozione temporanea pannelli del terzo anello                                                                                                    | 720 m                           | 1,5g                                                     | gio 25/10/18              | ven 26/10/18              |           |    |    |                |    |               |       |
| 2.4            | Montaggio/smontaggio opere provvisionali per accesso ai deck                                                                                                    | 120 m                           | 0,25g                                                    | ven 26/10/18 ven 26/10/18 |                           |           |    |    |                |    |               |       |
| 2.5            | Posa mire topografiche e rilievo topografico                                                                                                    | 300 m                           | 0,63g                                                    | ven 26/10/18 lun 29/10/18 |                           |           |    |    |                |    |               |       |
| 2.6            | Messa fuori servizio e sezionamento impianti elettrici                                                                                                    | 60 m                            | 0,13g                                                    | lun 29/10/18              | lun 29/10/18              |           |    |    |                |    |               |       |
| 4              | 4 Smontaggio impianto esistente DECK 2                                                                                                    | 120 <sub>m</sub>                | 0,25g                                                    |                           | mer 07/11/18 mer 07/11/18 |           |    |    |                |    |               | 07/11 |
| 4.1            | Accesso dei mezzi al catino e transito sulla pista di atletica/bordo campo                                                                                                    | 15 <sub>m</sub>                 | 0,03g                                                    |                           | mer 07/11/18 mer 07/11/18 |           |    |    |                |    |               |       |
| 4.2            | Imbragatura del telaio tramite idonee funi/catene o similari predisposti per 15 m<br>la movimentazione del materiale, eseguita da operatori stazionati su PLE e<br>rocciatori su fune                          |                                 | 0,03g                                                    |                           | mer 07/11/18 mer 07/11/18 |           |    |    |                |    |               |       |
| 4.3            | Rimozione dei bulloni in corrispondenza delle giunzioni esistenti sul deck e 45 m<br>accompagnamento del telaio in posizione verticale tramite funi di ritenuta<br>e movimentazione del telaio tramite autogru |                                 | 0,09g                                                    |                           | mer 07/11/18 mer 07/11/18 |           |    |    |                |    |               |       |
| 4.4            | Movimentazione a terra del telajo                                                                                                    | 10 <sub>m</sub>                 | 0,02g                                                    |                           | mer 07/11/18 mer 07/11/18 |           |    |    |                |    |               |       |
| 4.5            | Smontaggio dei singoli fari HID dal telaio e loro stoccaggio (operando da<br>terra)                                                                                                    | 20 <sub>m</sub>                 | 0,04g                                                    |                           | mer 07/11/18 mer 07/11/18 |           |    |    |                |    |               |       |
| 4.6            | Trasporto del telaio porta-fari all'esterno dello stadio per lo smaltimento                                                                                                    | 15 <sub>m</sub>                 | 0,03g                                                    |                           | mer 07/11/18 mer 07/11/18 |           |    |    |                |    |               |       |

*Figura 61 - Stralcio cronoprogramma e diagramma di Gantt su Microsoft Project*

### **5. Creazione del codice attività elemento**

Il passo successivo è stato quello di creare un codice attività elemento da associare a ciascuna istanza del modello BIM. Lo scopo di questa operazione è stato quello di realizzare un identificativo univoco per dare una connessione quindi all'elemento parametrico con la relativa attività prevista da cronoprogramma.

#### **5.1 Progettazione del codice**

La progettazione del codice è stata fatta in funzione di più aspetti. Questo infatti risulta essere composto da tre parti che rendono unico il collegamento tra l'elemento del modello BIM e la lavorazione prevista da cronoprogramma a cui corrisponde.

La prima parte risulta essere un codice alfabetico che distingue un elemento parametrico modellato da un altro (ad esempio un telaio da un faro). La seconda parte invece è costituita da un codice alfanumerico in cui la lettera D sta ad indicare la parola "deck", mentre il numero a fianco rappresenta a quale specifico deck della copertura ci si sta riferendo, essendo questi numerati in senso orario partendo dall'inizio della curva B dello stadio come si è già visto precedentemente. Infine, la terza e ultima parte presenta due numeri da due cifre ciascuno, separati da un punto: il primo tra i due indica la macrofase del cronoprogramma a cui appartiene l'elemento del modello BIM, mentre il secondo rappresenta l'associazione alla sottofase del cronoprogramma dello stesso elemento; in altre parole questi due numeri rappresentano il codice WBS inserito su Microsoft Project. Si ottiene così un codice del tipo XY\_D00\_00.00.

Si riporta di seguito uno schema rappresentativo dell'impostazione del codice attività elemento:

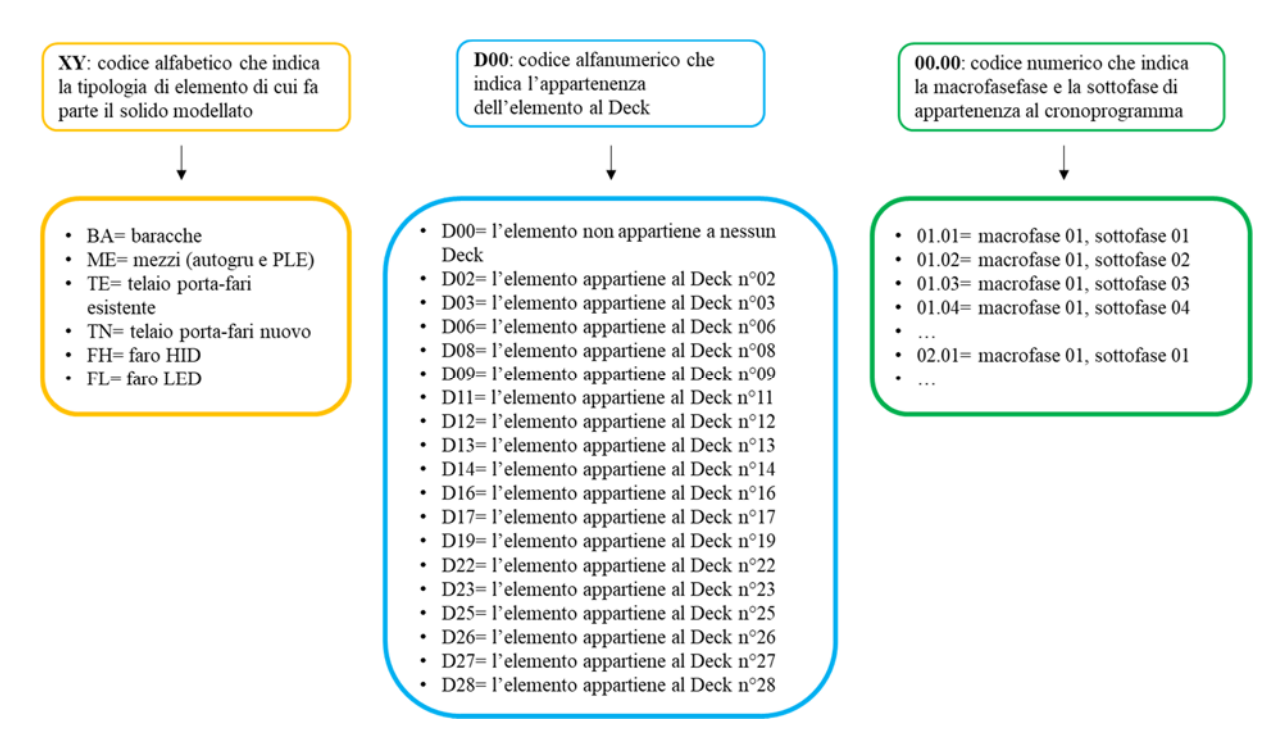

*Figura 62 - Struttura del codice attività elemento*

Quindi, per fare un esempio, volendo indicare il telaio porta-fari esistente appartenente al deck n. 13 e che si riferisce alla macrofase n. 4 e nello specifico alla sottofase n. 7, il codice è il seguente:

```
TE_D13_04.07
```
#### **5.2 Inserimento nel modello Revit**

Essendo stato creato il codice per collegare gli elementi della modellazione parametrica 3D al cronoprogramma, come prima cosa questo è stato inserito nel modello Revit attraverso una serie di passaggi.

È stato innanzitutto creato un parametro condiviso che è stato denominato "codice WBS", riferendosi alla Work Breakdown Structure utilizzata per scomporre tutte le attività di cantiere che adesso devono essere legate alle relative istanze che fanno parte delle varie categorie.

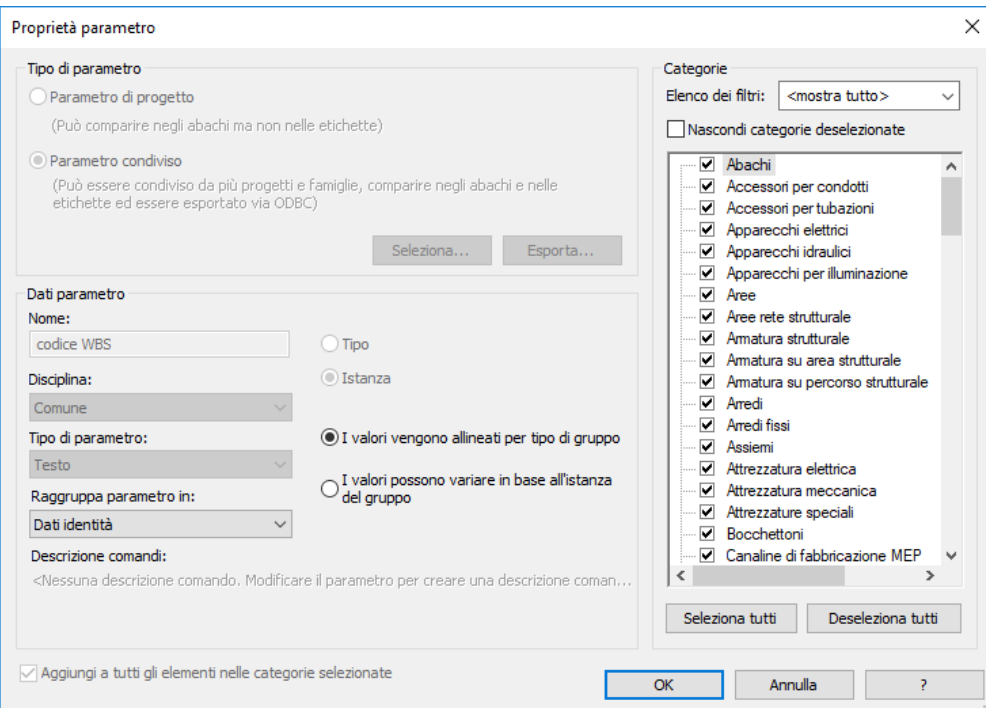

*Figura 63 - Inserimento codice in Autodesk Revit*

Si è deciso poi di raggruppare tale parametro nei "dati identità" in modo tale da poter modificare manualmente il codice attraverso la sezione "Proprietà".

Si riporta di seguito come esempio illustrativo, l'assegnazione del codice WBS all'elemento telaio porta-fari esistente, appartenente al deck n. 27 e relativo alla macrofase n. 33 e alla sottofase n. 02 del cronoprogramma.

5. Creazione del codice attività elemento

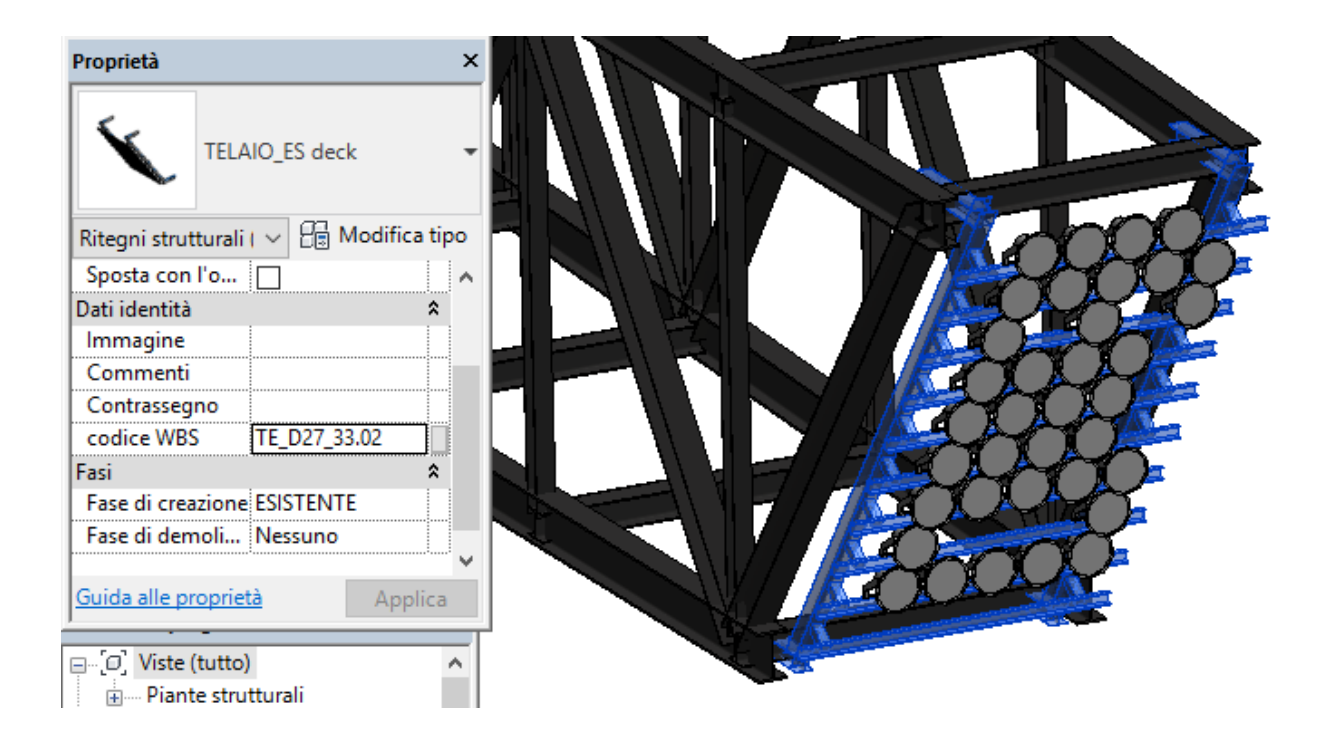

*Figura 64 - Assegnazione del codice all'elemento telaio*

Si deve però precisare che la scelta di questo tipo di inserimento "manuale" del codice è dovuto al fatto che gli oggetti a cui questo deve essere associato sono in numero limitato e quindi anche la possibilità di sbagliare durante l'assegnazione risulta ridotta. Si è pensato quindi che per il caso studio fosse la strada più semplice e veloce da dover seguire. Altrimenti, in situazioni più complesse si sarebbe potuto procedere con la creazione dei cosiddetti abachi chiave.

#### **5.3 Inserimento nel modello Gantt**

Il codice attività elemento è stato inserito nel cronoprogramma andando a creare appositamente una nuova colonna (sempre ovviamente su Microsoft Project) che è stata compilata con gli stessi codici inseriti sul modello Revit, in modo tale da associare in maniera univoca l'elemento alla relativa attività prevista dal cronoprogramma.

Aspetto molto importante da dover considerare è la scelta della tipologia di colonna che deve essere creata, in quanto questa dovrà poi essere inserita nel progetto elaborato in Autodesk Navisworks, all'interno della finestra in cui avviene la ricreazione della gerarchizzazione delle attività lavorative, procedimento che sarà spiegato nel dettaglio nei capitoli successivi. Si è deciso quindi di creare una colonna di "testo3" rinominandola semplicemente "Codice".

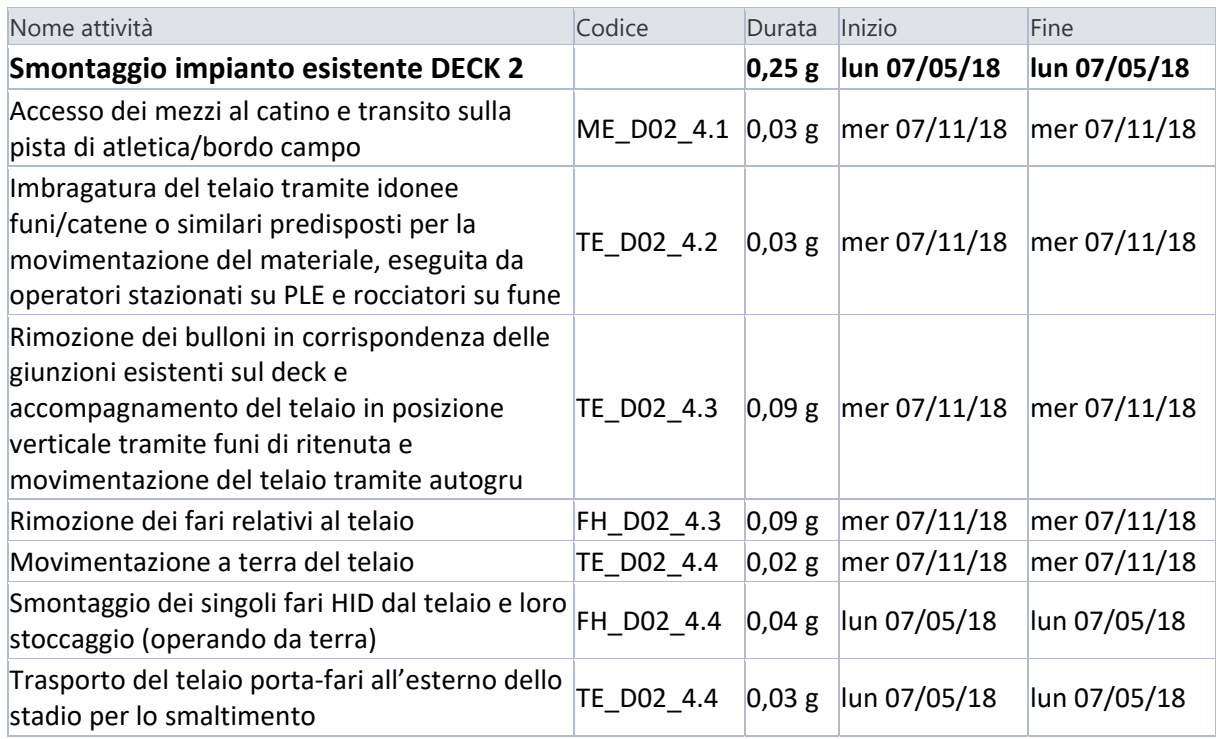

*Tabella 6 - Stralcio di cronoprogramma con inserimento colonna codice* 

# **6. Realizzazione del modello 4D**

Per quanto riguarda il modello 4D, l'intenzione è stata quella di creare un modello virtuale al quale venisse legato il fattore tempo. Un modello di questo tipo, realizzato sulla base di un cronoprogramma dei lavori specifico, ha la capacità non solo di rappresentare l'evoluzione del progetto mostrando con discreta chiarezza le scelte di chi organizza il cantiere, ma anche di far riscontrare anticipatamente eventuali problematiche e quindi, di conseguenza, è un modello che permette di risolvere preventivamente possibili errori e scegliere la strategia migliore.

Per la realizzazione di questo modello, inteso quindi come modello 3D con l'aggiunta della dimensione del tempo, si è scelto di utilizzare il software Autodesk Navisworks Manage 2018.

Questo programma permette la condivisione, l'integrazione ed anche il controllo dei modelli BIM: questo software, infatti, attraverso l'elaborazione delle informazioni del progetto inerenti ad un singolo modello, permette una dettagliata visione d'insieme del progetto stesso utile a migliorare la comunicazione, le previsioni e la pianificazione dalla fase di realizzazione a quella di gestione dell'opera.

Il software presenta molteplici funzionalità tra cui le principali sono le seguenti:

- Creazione di simulazioni ed animazioni: è possibile, attraverso l'importazione di un modello 3D realizzato con programmi BIM, effettuare delle analisi di tipo preventivo, che possano curare la fase di realizzazione dell'opera. Il programma permette di creare un modello 4D del progetto: la simulazione delle fasi costruttive consente una visualizzazione anticipata di eventuali problematiche che potrebbero riscontrarsi solo in cantiere, cause di possibili ritardi e aumento dei costi. L'elaborazione di un modello di questo tipo è inoltre di utile supporto per la comunicazione e per il processo decisionale;
- Gestione delle quantità: il programma è in grado di elaborare la quantificazione degli elementi presenti nel modello, funzione utile per la creazione dei computi;
- Clash Detection: questa funzione consente di effettuare analisi delle interferenze, vantaggiosa per rilevare eventuali errori nella realizzazione del modello;
- Revisione del progetto: attraverso diversi comandi è possibile inserire direttamente all'interno del modello delle annotazioni chiare, e migliorare così la comunicazione tra i diversi soggetti che operano sullo stesso file.

Per realizzare il modello 4D è necessario dunque per prima cosa inserire all'interno di Autodesk Navisworks, nel formato .nwc, tutti gli elementi del modello Revit che si ha intenzione di rappresentare nella scena. Il passo successivo è quello di avere un cronoprogramma che presenti la successione temporale delle attività: come già detto, questa operazione può essere gestita direttamente in Navisworks, tuttavia il programma permette l'importazione di file realizzati con altri software. Scegliendo di sfruttare l'interoperabilità di questi software, si è optato per

l'inserimento del diagramma di Gantt realizzato con Microsoft Project, senza problemi o perdita di dati.

In sintesi, dunque, esportando il modello .rvt in formato .nwc lo si può inserire su Autodesk Navisworks e allo stesso tempo è possibile importare il cronoprogramma realizzato con Microsoft Project ed ottenere un file .nwf che restituisce la simulazione di cantiere desiderata.

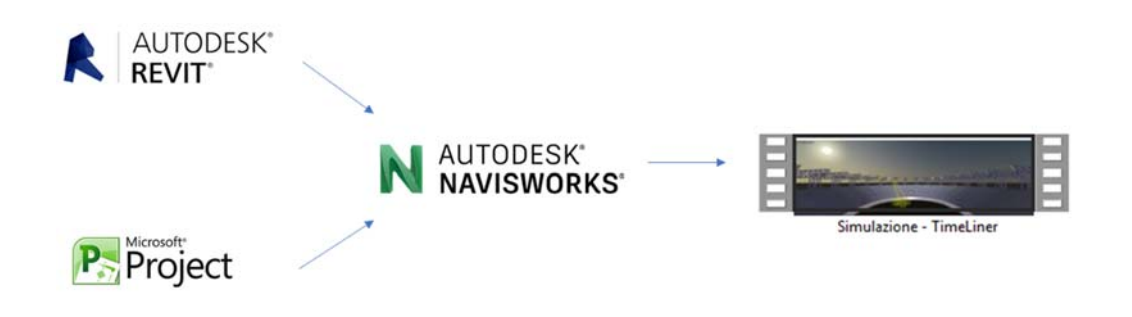

*Figura 65 - Interoperabilità nella creazione di un modello 4D con Navisworks*

### **6.1 Inserimento del modello Revit in Autodesk Navisworks**

Una volta realizzato il modello coordinato, questo è stato esportato nel formato .nwc (grazie al comando presente nel menu principale di Autodesk Revit, sotto la voce Esporta) per essere facilmente aperto in Autodesk Navisworks. I tre diversi modelli e quindi tutte le relative geometrie importate all'interno del programma possono essere gestiti facilmente attraverso una finestra di selezione che raggruppa gli elementi per file sorgente. Questa funzione è risultata fondamentale per la gestione della TimeLiner di cui si parlerà nel dettaglio successivamente. Inoltre, altro aspetto fondamentale da non trascurare è dato dal fatto che grazie all'interoperabilità tra i due programmi non vi è stata alcuna perdita d'informazioni o altri tipi di problemi durante l'operazione di inserimento del file .nwc. Si è rivelato inoltre molto funzionale il poter aggiornare i file importati nel momento in cui questi fossero stati modificati in qualche loro parte.

Le seguenti immagini mostrano come non vi siano differenze di contenuto o di dettaglio tra gli elementi del modello Revit e quelli del modello Navisworks.

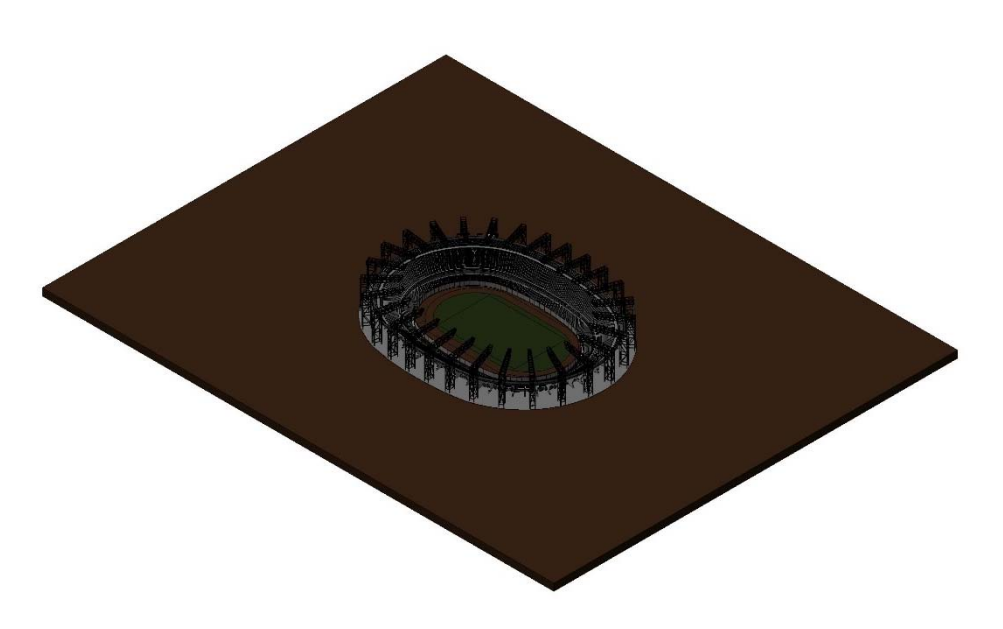

*Figura 66 - Vista 3D Stadio San Paolo da Autodesk Revit*

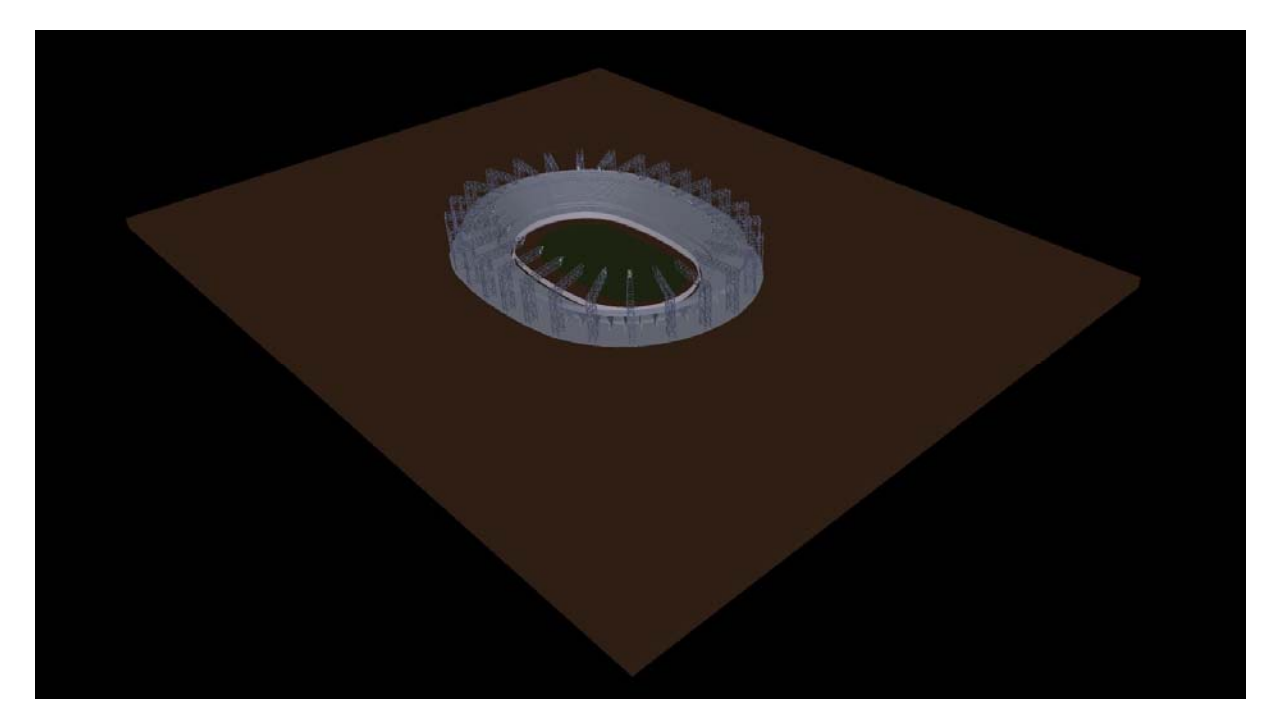

*Figura 67 - Vista 3D Stadio San Paolo da Autodesk Navisworks*

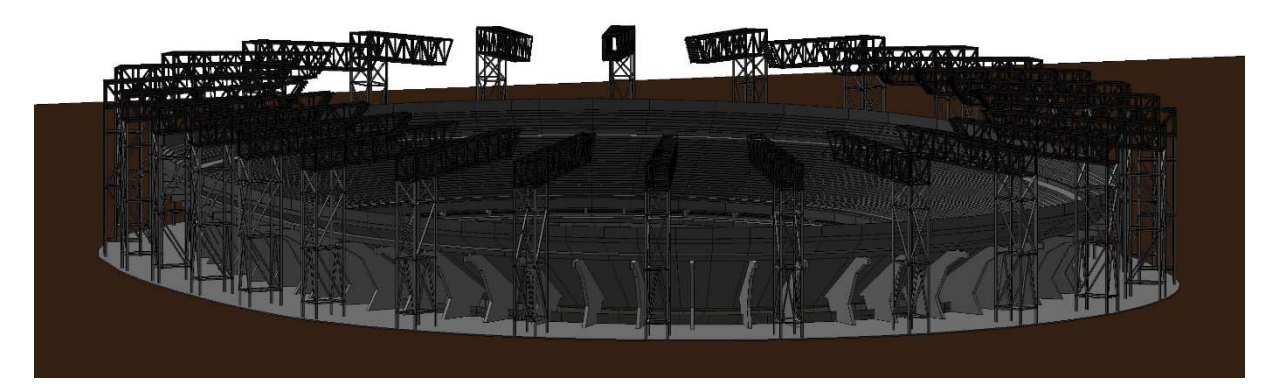

*Figura 68 - Vista 3D Stadio San Paolo da Autodesk Revit*

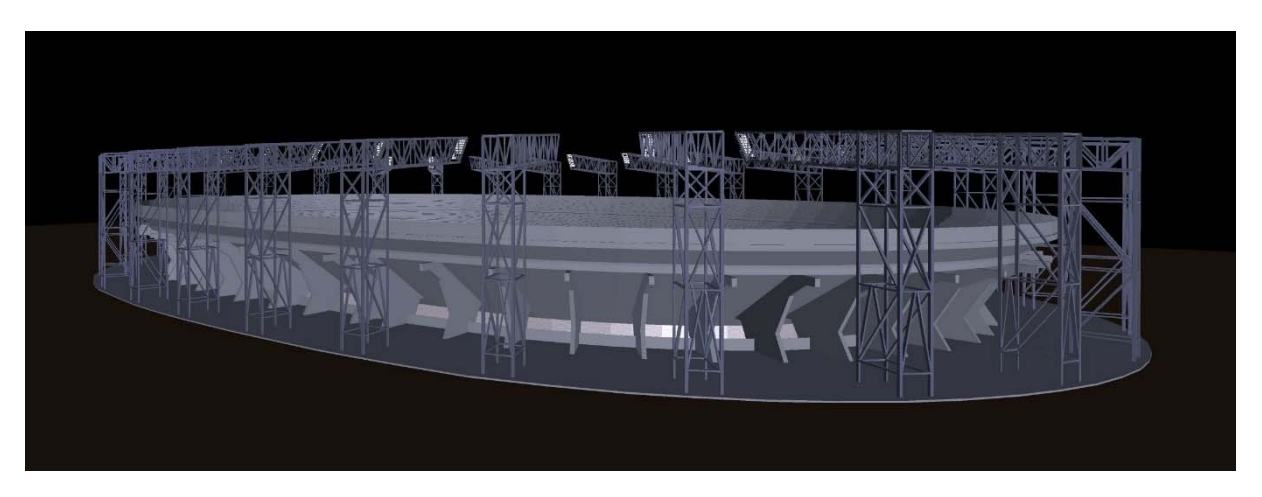

*Figura 69 - Vista 3D Stadio San Paolo da Autodesk Navisworks*

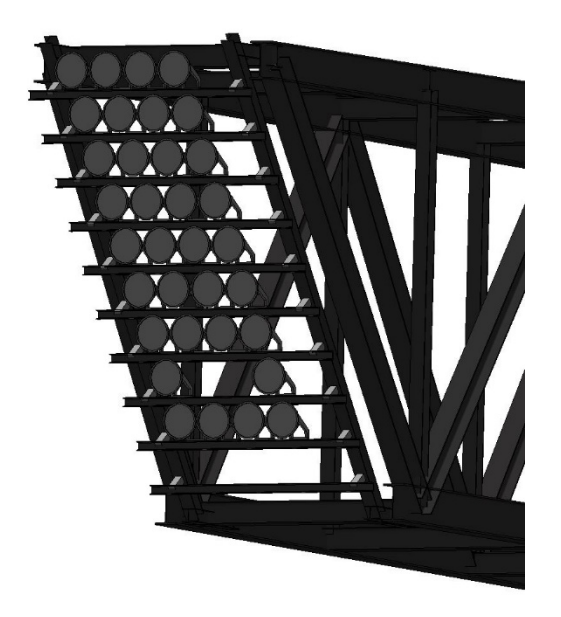

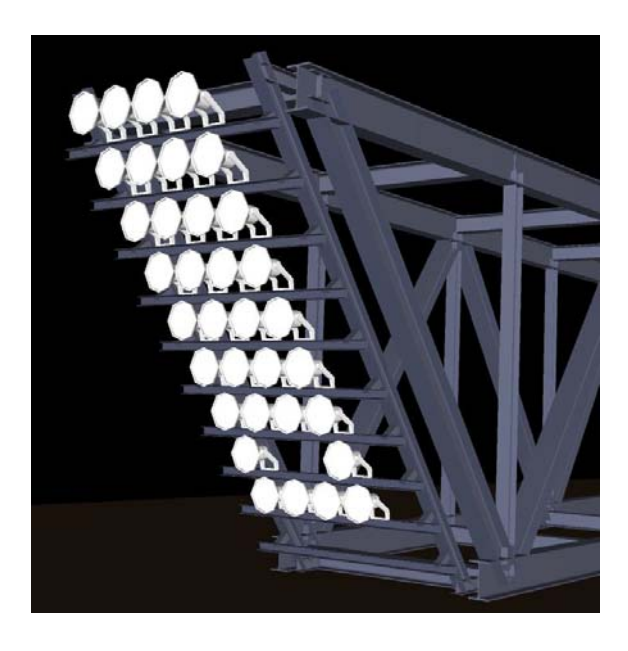

*Figura 70 - Vista 3D telaio porta-fari e fari HID da Autodesk Revit (destra) e da Autodesk Navisworks (sinistra)*

Unica limitazione che è stata riscontrata nell'operazione di esportazione del modello Revit in formato .nwc, è stata data dal fatto che l'esportazione del file avviene dei soli elementi visibili nella specifica vista. Si è dovuto quindi procedere effettuando l'esportazione del modello dalla "vista 3D" in cui non fossero presenti filtri di visualizzazione e in cui però si è presentata la sovrapposizione di tutti gli elementi modellati. Questa criticità può risultare rischiosa per un eventuale utilizzo del modello per la realizzazione di un computo metrico in cui è fondamentale effettuare il giusto conteggio delle informazioni.

In definitiva, comunque, all'interno del software Autodesk Navisworks è stato possibile utilizzare le geometrie create con Autodesk Revit per effettuare alcuni tipi di analisi attraverso le funzioni presenti nel programma e che saranno successivamente descritte.

#### **6.2 Inserimento del cronoprogramma MS Project in Autodesk Navisworks**

Per quanto riguarda l'inserimento del cronoprogramma, lo strumento TimeLiner di Autodesk Navisworks permette, attraverso il comando "Origini dati", di aggiungere il file realizzato con Microsoft Project (in formato .mpp).

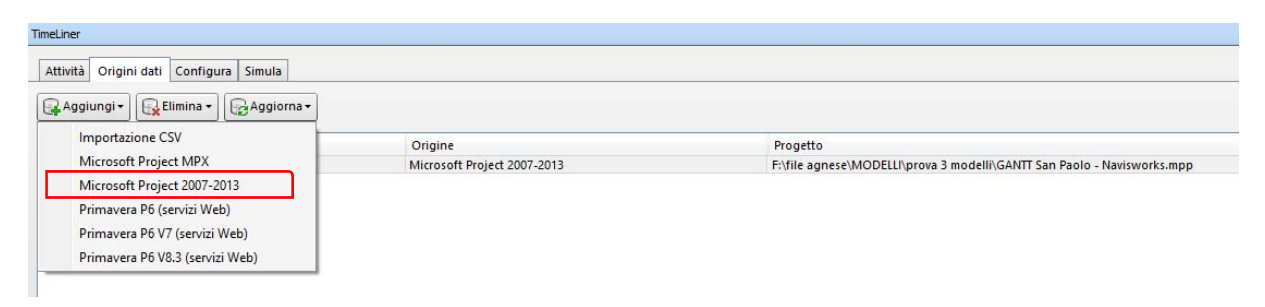

*Figura 71 - Stralcio dei comandi per l'inserimento del cronoprogramma in formato .mpp*

Completata questa operazione, è stato possibile ricostruire la gerarchia delle attività in modo tale da avere tutte le lavorazioni con le relative informazioni nella scheda "Attività" del software. A questo punto è stato indicato per ogni attività la relativa tipologia per definire la modalità di visualizzazione degli oggetti durante la simulazione. All'interno di Autodesk Navisworks sono presenti di default tre tipologie: costruzione, demolizione e temporaneo. Questo comando garantisce la visualizzazione degli oggetti: dimenticando di specificare questo dato l'oggetto non verrebbe inserito nella simulazione.

A questo punto, trattando il caso studio di un intervento effettuato in una struttura preesistente, è stata inserita manualmente una nuova attività direttamente su Autodesk Navisworks, denominata "Stato di fatto". In questa sono stati inseriti tutti gli elementi preesistenti all'intervento: l'importazione del modello coordinato attraverso il quale è stato possibile selezionare i modelli "Catino – Stadio San Paolo" e "Copertura – Stadio San Paolo" ha facilitato enormemente la selezione degli elementi da associare a questa nuova attività.

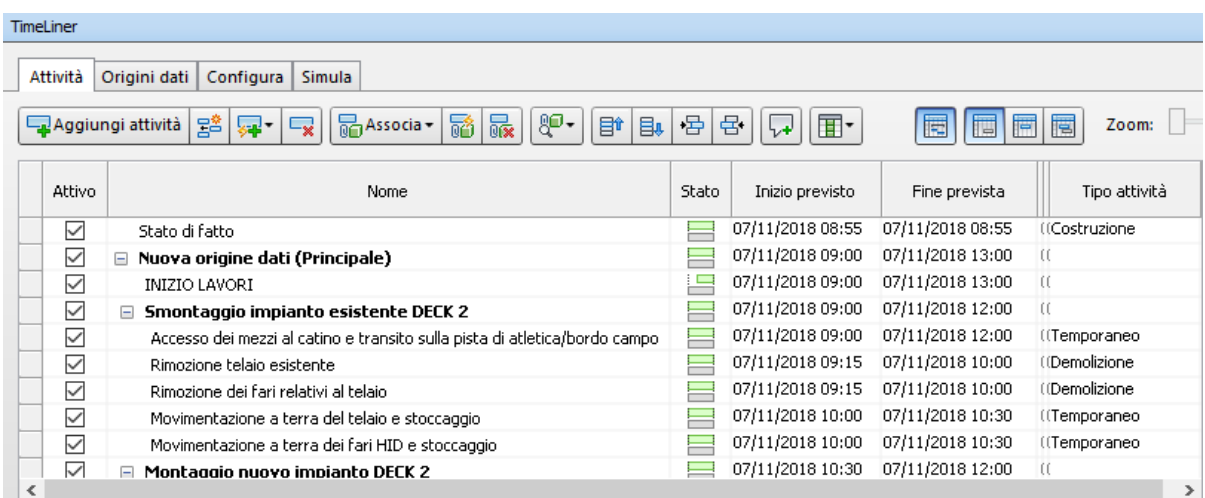

Il risultato ottenuto è il seguente:

*Figura 72 - Stralcio scheda "Attività" su Autodesk Navisworks*

Risulta infine importante sottolineare che durante questa operazione si è rivelato molto vantaggioso il poter aggiornare anche questo file ogni qual volta si fosse scelto di cambiare l'ordine o la durata di qualche attività: costruendo accuratamente il modello 4D non vi è infatti bisogno di ricomporre tutto ad ogni aggiornamento.

#### **6.3 Collegamento tra i progetti importati**

A questo punto, inserite le informazioni geometriche e temporali, è stato necessario associarle in maniera appropriata. Anche se Autodesk Navisworks offre la possibilità di legare manualmente ogni oggetto alla relativa attività, ciò comporterebbe l'impossibilità di sfruttare l'aggiornamento automatico delle impostazioni settate, nell'eventualità che si dovessero modificare i file di origine dei dati.

Per tale motivo è stato utilizzato il comando di "associazione automatica tramite regole" attraverso la quale viene garantito un sistema efficace di aggiornamento del file.

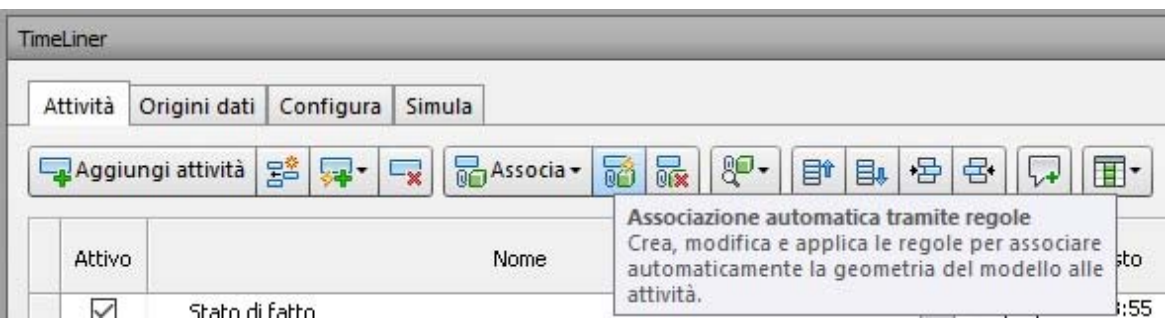

*Figura 73 - Comando "Associazione automatica tramite regole" su Autodesk Navisworks*

Nello specifico è stata creata una nuova regola di associazione attraverso la quale il software, leggendo il codice di ciascuna attività contenuto nella colonna "Codice" (Testo3) realizzata nel cronoprogramma di Microsoft Project e ora presente nella TimeLiner, effettua l'assegnazione a ciascuna attività di tutti gli elementi del modello Revit che presentano la stessa nomenclatura nel "codice WBS".

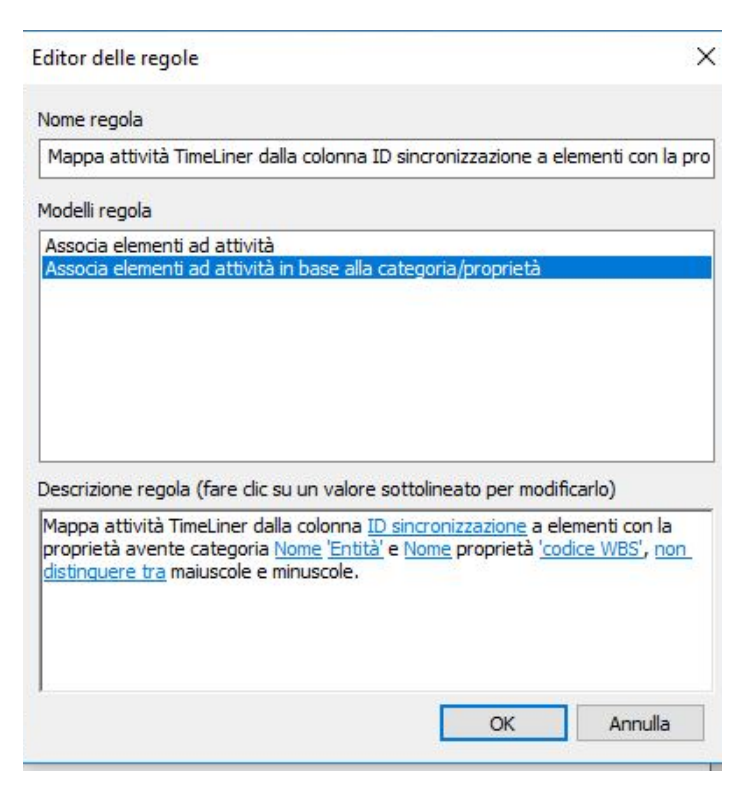

*Figura 74 - Creazione di una nuova regola di associazione*

Concluse tutte le associazioni tra le attività e gli elementi del modello BIM in maniera dunque automatica, si è riscontrata una criticità andando ad eseguire la simulazione spazio-temporale.

Come già visto, il cronoprogramma presenta molteplici sottofasi e alcune di esse rappresentano prima la costruzione di un oggetto e poi la sua demolizione. Per esempio, per quanto riguarda il telaio porta-fari esistente, all'attività "Movimentazione a terra del telaio" è stata assegnata la tipologia "costruzione" in quanto si voleva far apparire il telaio porta-fari al livello del campo una volta smontato dal relativo deck. Alla lavorazione successiva "Trasporto del telaio portafari all'esterno dello stadio per lo smaltimento", prevista sempre da cronoprogramma, è stata assegnata invece la tipologia "demolizione" per far sparire dal catino dello stadio lo stesso telaio porta-fari precedente, contrassegnato quindi dal medesimo codice WBS. Così facendo, è stata riscontrata una criticità: il software Autodesk Navisworks non è in grado prima di costruire e poi demolire lo stesso elemento modellato. Questo problema si è reso evidente durante la simulazione in cui tutti gli oggetti aventi assegnata prima la tipologia "costruzione" e poi "demolizione" risultavano presenti già prima dell'inizio della simulazione stessa, quando invece sarebbero dovuti comparire nello scenario spazio-temporale in un momento successivo.

Si è dunque capito che all'elemento da dover prima costruire e poi demolire è invece necessario associare la tipologia "temporaneo", comando che permette di visualizzare l'oggetto durante la simulazione dal momento in cui questo deve apparire nello scenario e gli consente di rimanere per il tempo previsto da cronoprogramma. Tutto ciò però va a modificare la sequenza delle attività definita precedentemente. Per esempio, le due sottofasi prima citate per il telaio portafari esistente non risultano più necessarie in quanto, come già detto, a queste non può essere associato lo stesso elemento parametrico con "costruzione" e "demolizione", ma risulta sufficiente una sola attività che comprenda la movimentazione a terra e il trasporto fuori dal catino dello stesso telaio a cui associare la tipologia "temporaneo".

Di fronte a tale problematica, si sono pensate due possibili soluzioni:

- Sfruttare la possibilità di spegnere alcune attività del cronoprogramma direttamente su Navisworks;
- Realizzare un nuovo cronoprogramma su Microsoft Project in base alle necessità richieste dalla simulazione spazio-temporale.

La prima strada, apparentemente semplice, avrebbe portato numerose operazioni da eseguire e una mancata precisione del cronoprogramma. Infatti, si sarebbe dovuto cambiare manualmente la durata di ogni singola attività in quanto, associando la tipologia "temporaneo", il tempo legato alla lavorazione deve risultare quello complessivo. Facendo sempre lo stesso esempio, decidendo di spegnere l'attività del trasporto del telaio porta-fari all'esterno dello stadio, nella sottofase della movimentazione a terra sarebbe necessario considerare anche il tempo relativo alla lavorazione rimossa. Quindi, così facendo, si sarebbe associata all'attività un tempo in realtà non corrispondente da dover inoltre inserire manualmente; anche la selezione delle attività da spegnere avrebbe portato a possibili errori.

Si è scelto quindi di realizzare un nuovo cronoprogramma su Microsoft Project, basato ovviamente sulle attività, sui tempi e con i codici di quello creato precedentemente, in modo tale da risolvere la criticità riscontrata su Autodesk Navisworks.

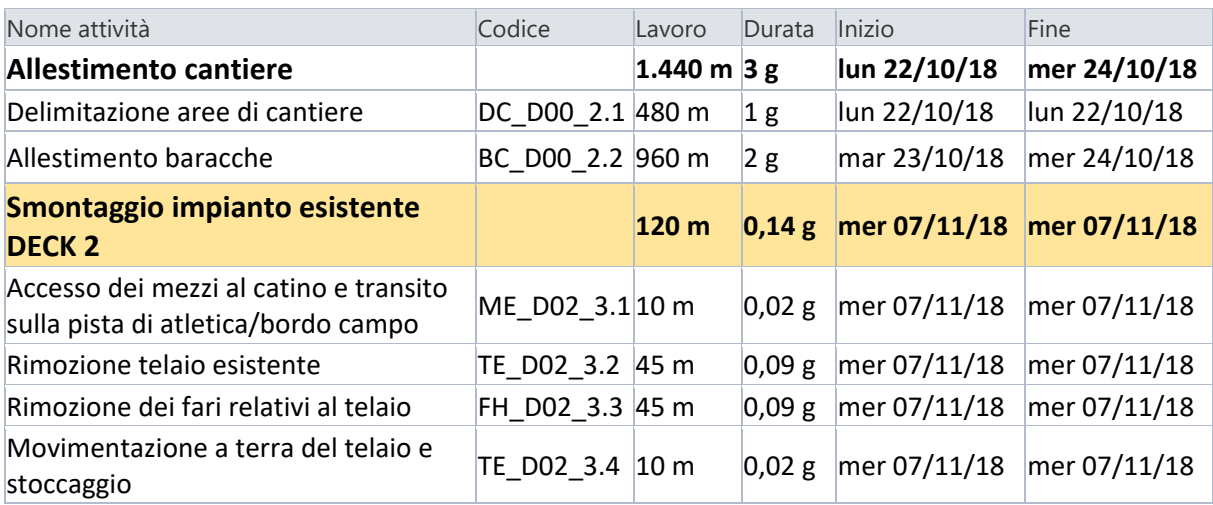

| Movimentazione a terra dei fari HID e<br>stoccaggio                      | FH D02 3.5 10 m |                  | 0,02 g | mer 07/11/18 mer 07/11/18 |              |  |
|--------------------------------------------------------------------------|-----------------|------------------|--------|---------------------------|--------------|--|
| Montaggio nuovo impianto DECK 2                                          |                 | 120 <sub>m</sub> | 0,17g  | mer 07/11/18 mer 07/11/18 |              |  |
| Carpenteria all'interno del catino                                       | TN D02 4.1 5 m  |                  | 0.01 g | mer 07/11/18              | mer 07/11/18 |  |
| Preassemblaggio a terra della<br>carpenteria del nuovo telaio porta-fari | TN D02 4.2 10 m |                  | 0,02 g | mer 07/11/18              | mer 07/11/18 |  |
| Installazione dei fari LED                                               | FL D02 4.3 15 m |                  | 0,03g  | mer 07/11/18              | mer 07/11/18 |  |
| Fissaggio del telaio alla struttura<br>esistente (deck)                  | TN D02 4.4 45 m |                  | 0,09 g | mer 07/11/18 mer 07/11/18 |              |  |
| Fissaggio dei fari alla struttura<br>esistente (deck)                    | FL D02 4.5 45 m |                  | 0,09 g | mer 07/11/18              | mer 07/11/18 |  |

*Tabella 7 - Stralcio del nuovo cronoprogramma* 

#### **6.4 La simulazione**

L'ultima operazione realizzata attraverso l'utilizzo del software Autodesk Navisworks è stata la simulazione della pianificazione di cantiere, permessa sempre dallo strumento TimeLiner del programma. Anche la simulazione viene automaticamente aggiornata nel momento in cui il modello parametrico e/o il cronoprogramma vadano a variare in qualche modo.

Il risultato è un video che appunto "simula" le varie attività nel tempo, mostrando gli elementi interessati dalle lavorazioni in colore giallo (se riferito ad un'attività temporanea), verde (se è in fase di costruzione) o rosso (se la tipologia associatagli è quella della demolizione).

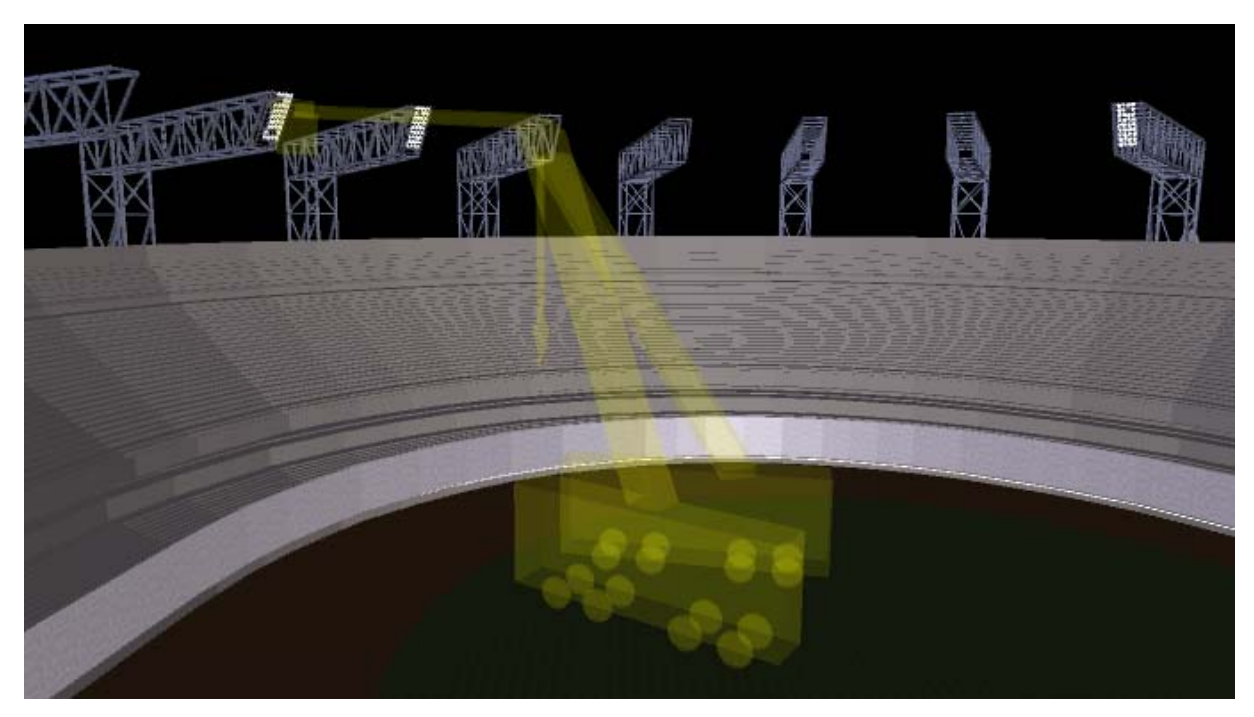

*Figura 75 - Rappresentazione della simulazione spazio-temporale. Posizionamento temporaneo dei mezzi all'interno del catino dello stadio, lavorazione riferita al deck n. 2* 

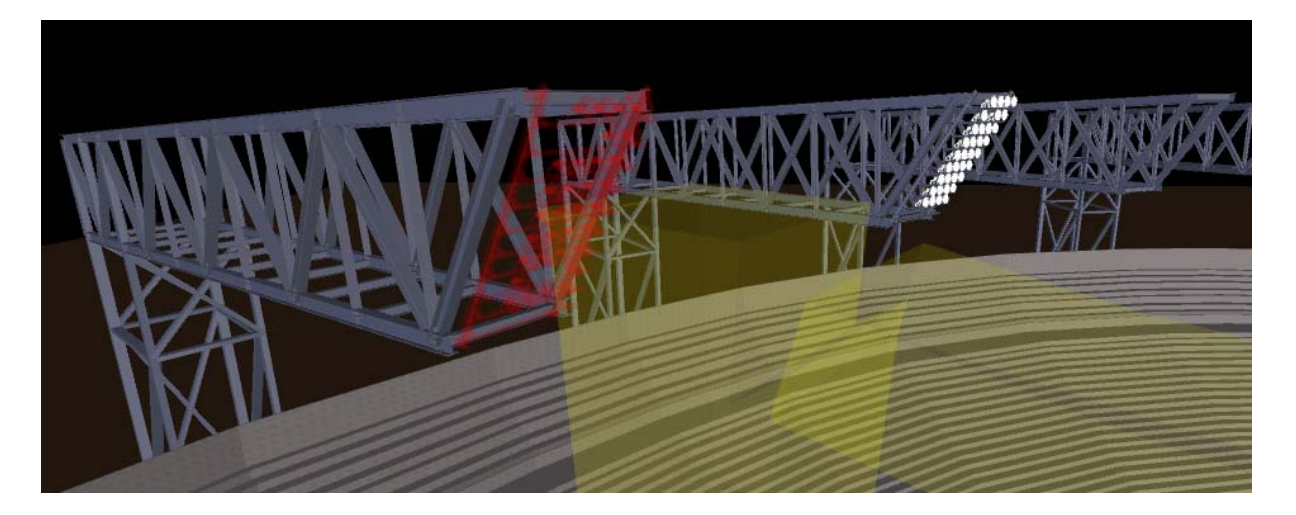

*Figura 76 - Rappresentazione della simulazione spazio-temporale. Smontaggio del telaio porta-fari esistente, lavorazione riferita al deck n. 2* 

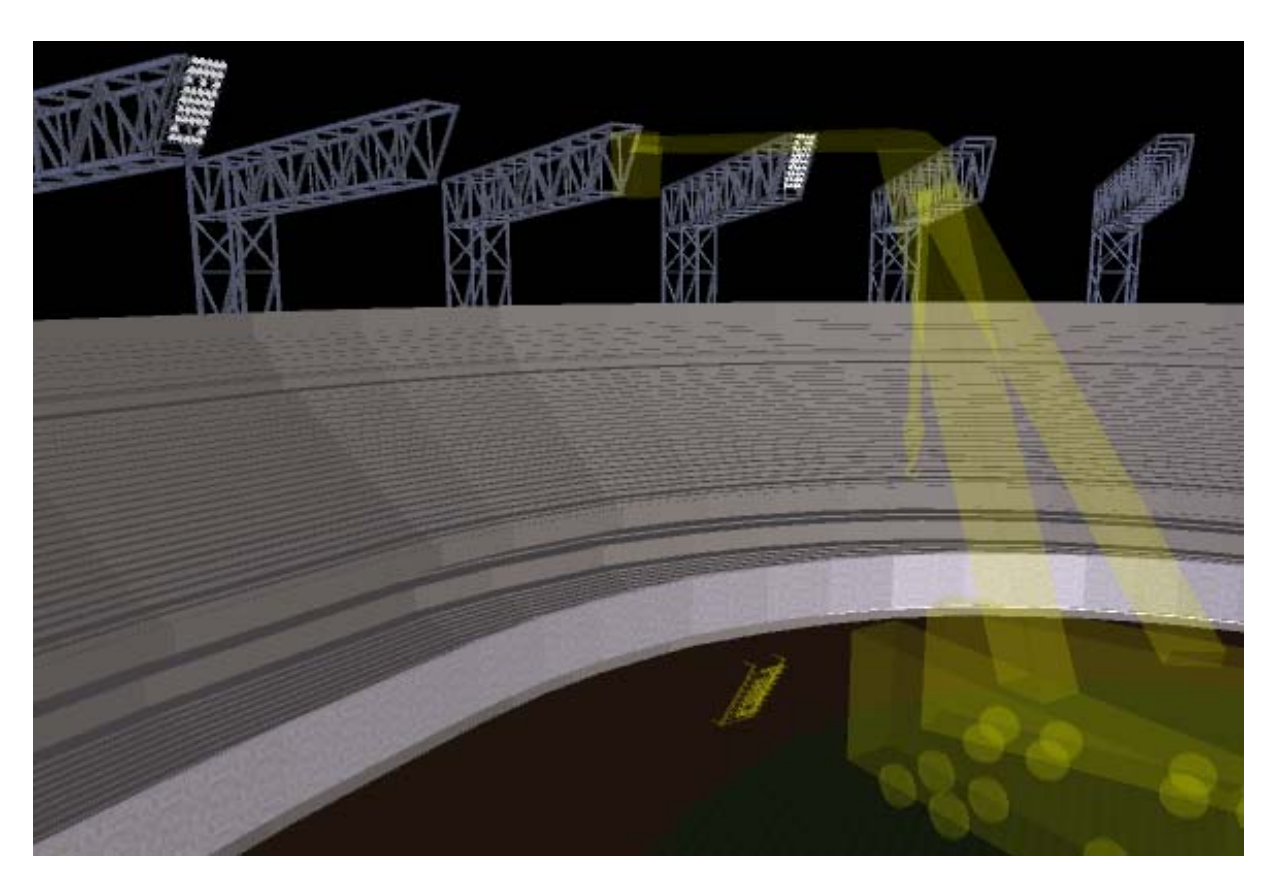

*Figura 77 - Rappresentazione della simulazione spazio-temporale. Posizionamento temporaneo a terra del telaio porta-fari esistente, lavorazione riferita al deck n. 2* 

6. Realizzazione del modello 4D

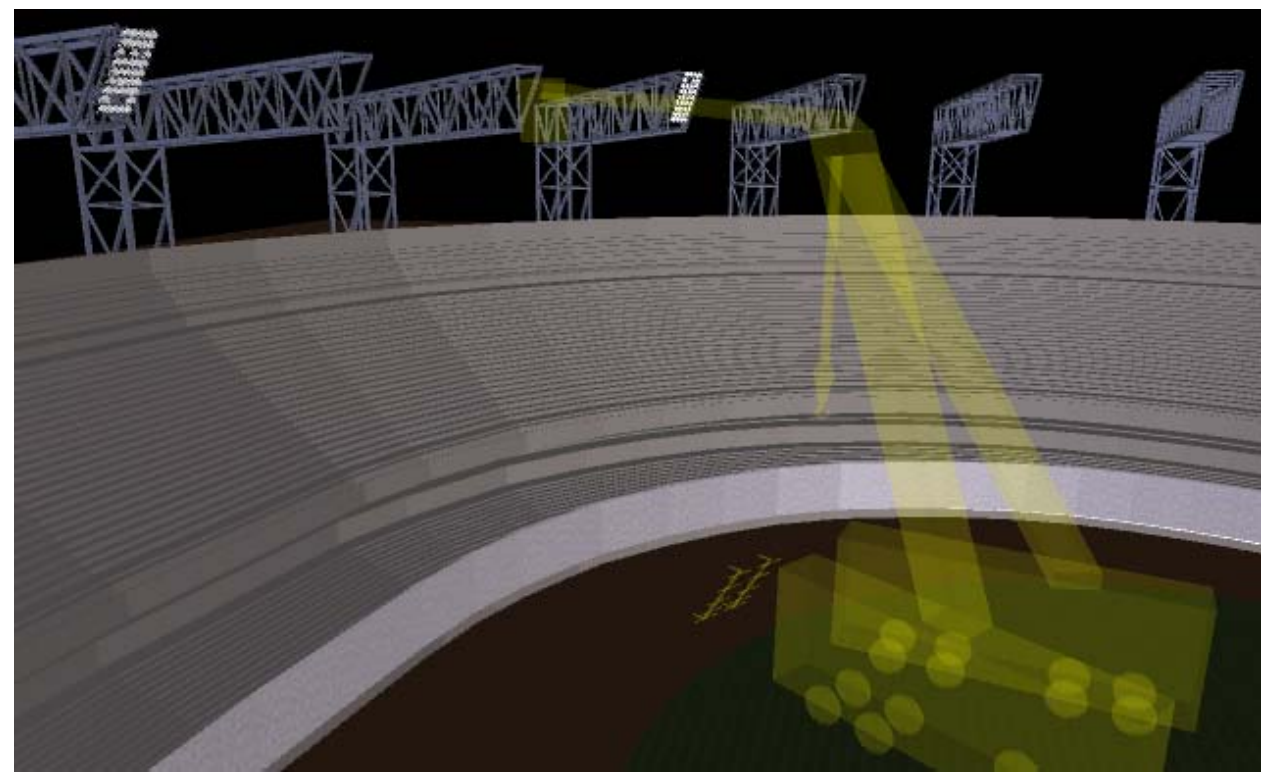

*Figura 78 - Rappresentazione della simulazione spazio-temporale. Posizionamento temporaneo a terra del porta-fari nuovo prima del suo assemblaggio, lavorazione riferita al deck n. 2* 

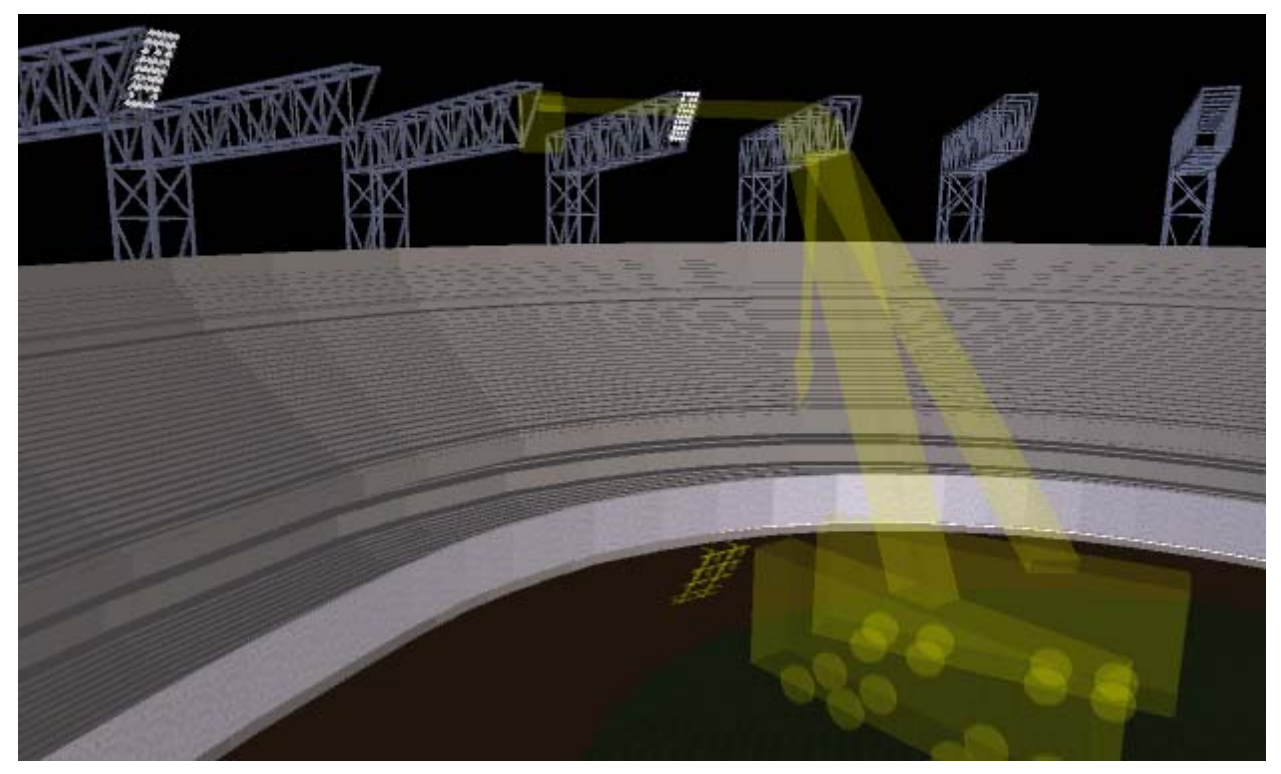

*Figura 79 - Rappresentazione della simulazione spazio-temporale. Posizionamento temporaneo a terra del porta-fari nuovo assemblato e posizionamento fari LED, lavorazione riferita al deck n. 2*

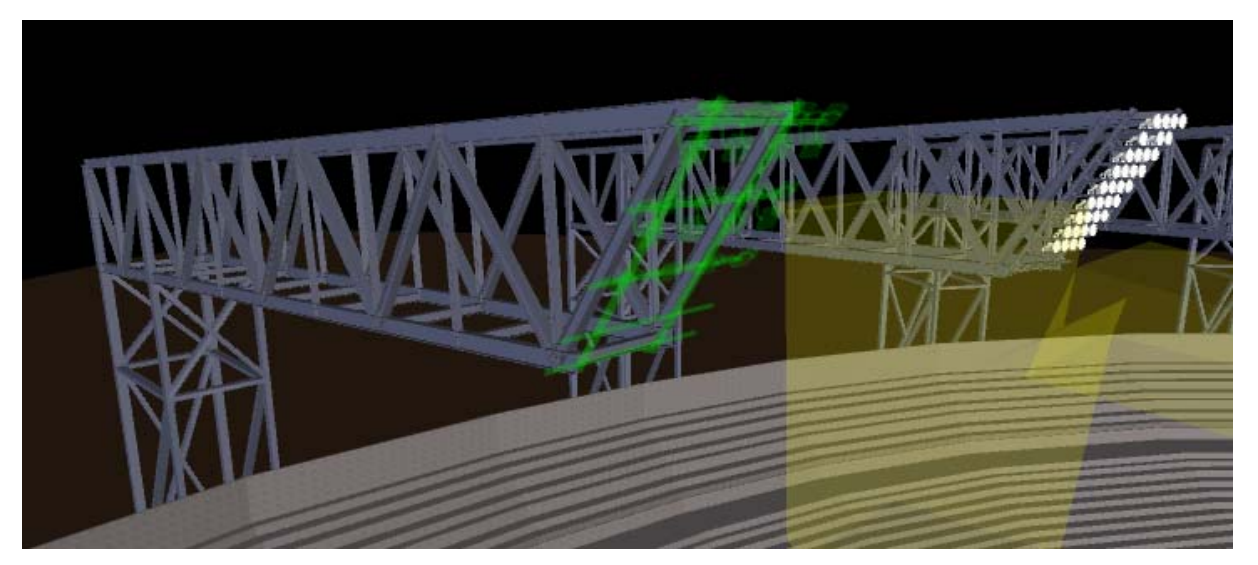

*Figura 80 - Rappresentazione della simulazione spazio-temporale. Montaggio del telaio porta-fari nuovo con fari LED, lavorazione riferita al deck n. 2* 

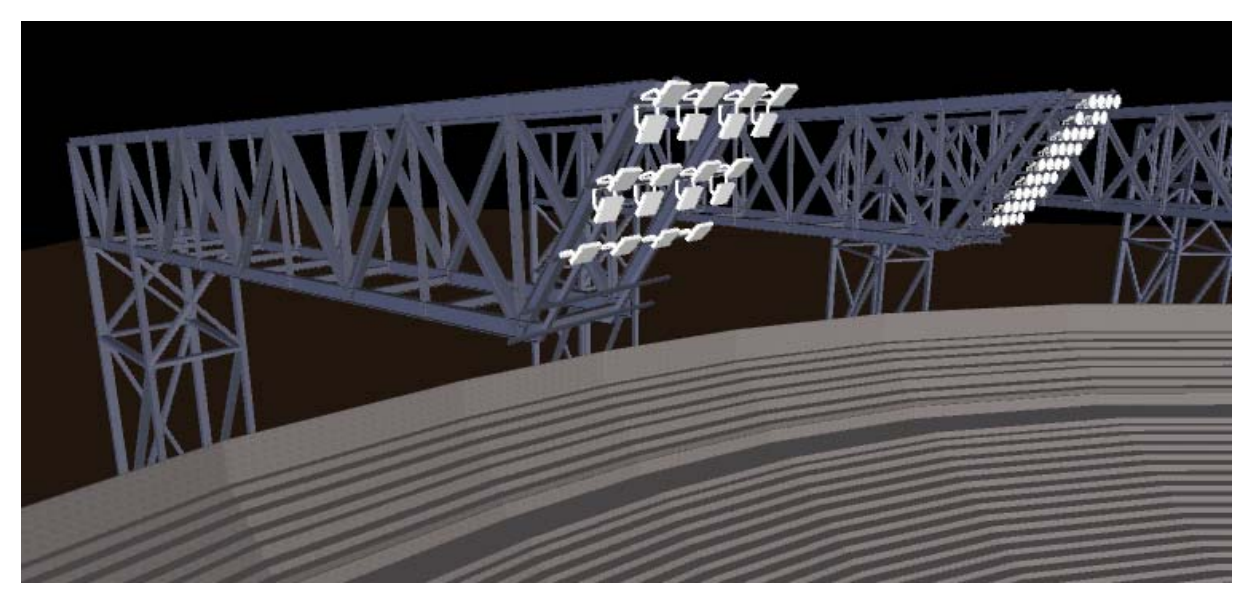

*Figura 81 - Rappresentazione della simulazione spazio-temporale. Terminazione del montaggio del telaio porta-fari nuovo con fari LED, lavorazione riferita al deck n. 2* 

Dalla scheda di simulazione è stato inoltre possibile esportare il video raffigurante lo svolgimento delle differenti attività e quindi realizzare il QR Code che si riporta di seguito:

Con questa simulazione risultano evidenti i vantaggi dell'utilizzo di un modello 4D rispetto ad una pianificazione operativa di cantiere tradizionale, aspetti già illustrati in maniera teorica nel capitolo dedicato alla dimensione 4D del BIM.

### **7. Conclusioni**

La presente tesi si poneva come obiettivo quello di dimostrare come l'utilizzo di strumenti innovativi, come il Building Information Modeling, sia sotto tanti punti di vista utile e vantaggioso, poiché esso riesce a migliorare molti aspetti della progettazione.

Concentrandosi sul tema della pianificazione operativa di cantiere, l'intento di questa tesi era quello di applicare la metodologia BIM ad un progetto reale sviluppato però mediante la procedura tradizionale.

I risultati raggiunti sono stati soddisfacenti. Innanzitutto, attraverso il caso di studio si è concretizzato ciò che è stato acquisito in modalità teorica durante la fase di ricerca sull'argomento. Inoltre, in seguito alla scelta di alcuni strumenti specifici, si è imparato a conoscere le potenzialità dei software utilizzati volendo ottenere quanti più benefici possibili riguardo al tema d'interesse.

Attraverso la realizzazione di un modello BIM 4D, quindi, si è voluto evidenziare maggiormente di come in molti casi i professionisti che partecipano ad un progetto trovano difficoltoso valutare l'attuabilità o la qualità di una pianificazione in base ad un metodo tradizionale, come può essere il diagramma di Gantt. La simulazione realizzata dimostra infatti come sia possibile avere una corretta acquisizione delle componenti spaziali delle attività di pianificazione e di come queste lavorazioni possano essere collegate direttamente al progetto: tutto questo permette una comprensione immediata della pianificazione e il suo impatto sulla logistica di cantiere.

Sebbene siano stati riscontrati alcuni problemi durante lo svolgimento del lavoro, questi sono stati il più delle volte efficacemente risolti, senza comunque compromettere i principi base della pratica BIM o i risultati attesi.

### **7.1 Spunti per eventuali sviluppi futuri**

Gli argomenti trattati nella presente tesi sono stati concentrati solo su una parte inerente all'applicazione della metodologia BIM. Tuttavia, sulla base dei risultati raggiunti e sui vari vantaggi riscontrati, tale metodo di lavoro potrebbe portare benefici sotto tanti altri aspetti della progettazione.

Come primo esempio, si pensi alla possibile realizzazione di elaborati 2D o 3D rappresentanti differenti layout di cantiere servendosi degli stessi strumenti precedentemente utilizzati. All'interno del file relativo al modello del cantiere realizzato con Autodesk Revit, è possibile creare delle viste specifiche che permettono di identificare uno scenario corrispondente ad una determinata fase del progetto. Una volta impaginata questa vista, all'interno della tavola è possibile andare ad inserire degli elementi aggiuntivi grafici o di testo che permettono di completarla. Inoltre, la simulazione delle fasi di lavoro realizzata da Autodesk Navisworks, oltre ad aiutare a rilevare problematiche non visibili in elaborati 2D, permette di estrapolare dal modello tanti layout almeno quanti sono i giorni previsti per effettuare i lavori. Sarebbe impensabile realizzare questa quantità di elaborati manualmente, eppure questi possono rilevarsi molto utili. I vari layout realizzati nella fase di progettazione possono inoltre essere rielaborati durante i lavori andando ad inserire il programma effettivo delle lavorazioni e permettendo così di modificare ed effettuare confronti con i layout precedentemente previsti.

Un altro aspetto che può essere considerato è l'utilizzo del modello BIM per effettuare delle simulazioni illuminotecniche, in modo tale da poter paragonare i calcoli illuminotecnici già effettuati da terzi con i valori derivanti dal modello e quindi, nel caso in cui si ottengano ottimi risultati dal confronto, si avrebbe la possibilità di utilizzare lo stesso modello per futuri e simili obiettivi.

Andando inoltre ad implementare il modello BIM, sia a livello di LOD che in termini di quantità di elementi, questo può essere utilizzato in futuro ai fini della gestione della manutenzione non solo dell'impianto di illuminazione ma dell'intero stadio San Paolo, a partire dalla copertura fino alle tribune. Arrivare infatti a sviluppare la dimensione del Facility Management, potrebbe sicuramente servire ad affrontare e risolvere in maniera ottimale una serie di problemi legati alla manutenzione che oggi hanno portato l'opera verso un visibile degrado.

Un'altra problematica legata allo stadio San Paolo e che potrebbe essere risolta attraverso l'utilizzo della metodologia BIM da un punto di vista questa volta più strutturale, è quella presente al livello del terzo anello che risulta attualmente interdetto al pubblico per problemi di stabilità ed effetti statici negativi che si propagano dai piloni della copertura fino alle abitazioni del quartiere.

Si tiene a sottolineare che questi sopra citati sono solo alcuni di tanti possibili spunti per uno sviluppo futuro del lavoro svolto.

# **Bibliografia**

Libri

Osello A. (2012), *Il futuro del disegno con il BIM per ingegneri e architetti*, Palermo, Dario Flaccovio, 2012

Eastman C. (2011), *Il BIM: Guida completa al Building Information Modeling per committenti, architetti, ingegneri, gestori immobiliari e imprese,* Milano, Hoepli, 2016

De Maria C., Cumo F., Sforzini V. (2014), *Project Managment: Strumenti e metodi di gestione nelle costruzioni,* Bologna, Esculapio, terza edizione, settembre 2018

Pozzoli S., Bonazza M., Villa W.S. (2016), *Revit 2017 per l'Architettura. Guida completa per la progettazione BIM*, Milano, Tecniche nuove, novembre 2016

Argiolas C., Prenza R., Quaquero E. (2009), *BIM 3.0 dal disegno alla simulazione. Nuovo paradigma per il progetto e la produzione edilizia*, Roma, Gangemi Editore, 2009

Barbero A., *BIM 4D – pianificazione e gestione della manutenzione: il caso studio dello Juventus Stadium*, *Tesi di Laurea Magistrale, Politecnico di Torino,* Torino, s.n., 2016

#### Articoli

Fischer M., Gao J., Haugen T., Tollefsen T., (2005), *Experiences with 3D and 4D CAD on Building Construction Projects: Benefits for Project Success and Controllable Implementation Factors,* CIB W78 22nd Conference on Information Technology in Construction, Dresden (Germany), 19-20-21 Jun 2005

Cinti Luciani S., Garagnani S., Mingucci R. (2012), *CAD versus BIM: evoluzione di acronimi o rivoluzione nel mondo della progettazione?,* DISEGNARE IDEE IMMAGINI, Anno XXIII, n.44, pp.68-79

Bibliografia

## Siti Internet

- www.autodesk.com
- www.bimportale.com
- www.biblus.acca.it
- www.smeup.com
- www.ingegneri.info

# **Ringraziamenti**

Vorrei innanzitutto ringraziare il Professor Fabio Manzone per la sua grande disponibilità mostrata nel seguirmi in questo lavoro.

Grazie a Matteo ed Andrea per i loro preziosi insegnamenti ed anche per il sostegno che mi hanno dato ogni giorno. Grazie alla Professoressa Anna Osello e a tutti i ragazzi del "Drawing to the future" che mi hanno accolta da subito con grande semplicità, mostrandosi sempre disponibili ad aiutarmi. Un grazie enorme al tesista Francesco che nei miei momenti di difficoltà è riuscito sempre a trovare una soluzione.

Voglio ringraziare i miei splendidi genitori, perché anche a più di seicento kilometri di distanza sono sempre rimasti con me. Grazie per avermi dato la possibilità di vivere questa magnifica esperienza spingendomi a partire, credendo in me ogni giorno e dandomi la forza per affrontare anche ogni piccola difficoltà. Grazie per avermi insegnato cosa vuol dire saper raggiungere un traguardo. Grazie per aver condiviso con me ogni gioia e per avermi fatto capire anche stavolta che potrò fidarmi di voi per sempre.

Grazie alla mia super sorellona e a Lori, che mi hanno sopportato e supportato anche in questi due anni di lontananza con tutto il loro grande affetto e amore.

Un grazie speciale va al nonno Ivo che è con me ogni giorno e che sono sicura sarebbe orgoglioso di me. Grazie alle mie nonne che sono sempre al mio fianco con il loro amore incondizionato.

Grazie ai miei zii e ai miei cugini, per il nostro rapporto speciale che ci unisce ogni giorno di più.

Grazie alla mia amica del cuore, alla mitica Marghe. Grazie per tutte le lacrime versate insieme, per tutti i giorni cominciati con tristezza e poi finiti con la tua presenza, per tutti i sorrisi che sei riuscita a strapparmi nei giorni più bui, grazie per tutti i nostri segreti, per le nostre infinite chiacchiere e per avermi dato la forza per affrontare tutto. Grazie per esserci sempre.

Grazie alla mia splendida Giulia, che anche se separate da kilometri e kilometri saremo sempre insieme.

Ringrazio questi due anni incredibili che mi hanno permesso di conoscere persone meravigliose.

Grazie a Matteo, per avermi fatto sentire sempre al posto giusto nel momento giusto. Grazie per aver avuto la grande pazienza di studiare con me, sopportando le mie ansie e i miei scleri. Grazie per aver reso tutto più facile e sereno con le nostre immense risate, grazie per la stima che hai di me e "grazie a te per i nuggests". Grazie a Marco, Silvana e Simone che mi hanno accolto sempre come una principessa, facendomi sentire a casa anche nei momenti più duri e grazie per tutti i pranzi e le cene che mi hanno salvato la vita.

Grazie a Marchino, che anche se è difficile crederci, lui c'è sempre. Grazie per la tua dolcezza e tranquillità, grazie per i tuoi ritardi, per le nostre risate ed i miei pianti.

Grazie ad Orli, per essere scappati insieme dalla follia, per i suoi mille consigli e per il bene che siamo riusciti a volerci in così poco tempo.

Grazie ad Alex e soprattutto alla sua immensa pazienza in questi ultimi mesi. Grazie per quello che siamo.

Grazie a Natalia, il mio tesoro grande. Grazie per i nostri pianti e tremori, per le felicità condivise, per la nostra complicità raggiunta in pochi mesi e soprattutto per le serate perse a cercare la password del wifi e la dignità.

Grazie a Paola, per le sue mille energie, la sua sfrenata follia e per i suoi infiniti disagi. Grazie alla nostra amicizia.

Grazie al gruppo degli Ignegneri, a Rocco, a Nik, a Clarissa, a Giulia, a Donatella, ad Alessio che hanno reso le mie giornate di studio, ma soprattutto le mie serate davvero speciali.

Grazie a Stefano, che nonostante tutto mi ha sempre ascoltato e cercato di aiutarmi con i suoi mille consigli.

Grazie a Giorgio, per il suo carattere raggiante e la sua continua allegria che ha reso tutto molto più facile.

Grazie a Luana, per il suo sostegno continuo in questi ultimi mesi, per aver creduto in me e soprattutto per avermi fatto credere che fosse tutto possibile.

Grazie a Luke, per la sua sincerità e simpatia, per la sua immensa disponibilità, perché senza di lui questa tesi non avrebbe avuto inizio.

Grazie a Graziano, che con la sua voglia di vivere è riuscito a farmi rialzare nei momenti più brutti.

Infine, grazie a me stessa per essere riuscita a realizzare il mio sogno.